# **SONY.**

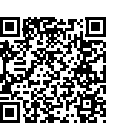

Schlagen Sie in der "Hilfe" (Internet-Anleitung) nach. Raadpleeg de "Help-gids" (webhandleiding). Consultare la "Guida" (manuale sul Web). Consulte o "Guia de Ajuda" (manual Web). Patrz "Przewodnik pomocniczy" (instrukcja w sieci WWW). Nahlédněte do dokumentu "Příručka" (webový návod).

**http://rd1.sony.net/help/cam/1420/h\_zz/**

# Bedienungsanleitung DE Bedieningshandleiding NL Manuale delle istruzioni **IT** Manual de instruções PT Instrukcja obsługi PL Návod k použití CZ

4-564-753-**11**(1)

Zusätzliche Informationen zu diesem Produkt und Antworten zu häufig gestellten Fragen können Sie auf unserer Kunden-Support-Website finden.

Extra informatie over dit product en antwoorden op veelgestelde vragen vindt u op onze website voor klantenondersteuning.

Ulteriori informazioni su questo prodotto e risposte alle domande più comuni sono reperibili sul nostro sito Web di Assistenza Clienti.

Informação adicional sobre este produto e respostas a perguntas frequentes podem ser encontradas no Website do Apoio ao Cliente.

Dodatkowe informacje o tym produkcie i odpowiedzi na najczęściej zadawane pytania są na naszej internetowej stronie Obsługi Klienta.

Další informace o produktu a odpovĕdi na často kladené dotazy naleznete na našich internetových stránkách zákaznické podpory.

© 2015 Sony Corporation Printed in China

**http://www.sony.net/**

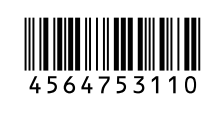

# DE/NL/IT/PT/PL/CZ DE/NL/IT/PT/PL/CZ

# **HANDVCAM**

HDR-CX620/CX670/PJ620/PJ670

# Bitte lesen

Bitte lesen Sie dieses Handbuch vor der Inbetriebnahme des Geräts sorgfältig durch und bewahren Sie es zur künftigen Referenz auf.

### WARNUNG

**Um Feuergefahr und die Gefahr eines elektrischen Schlags zu vermeiden, 1) setzen Sie das Gerät weder Regen noch sonstiger Feuchtigkeit aus, 2) stellen Sie keine mit Flüssigkeiten gefüllten Gegenstände, wie z. B. Vasen, auf das Gerät.**

**Schützen Sie Akkus und Batterien vor übermäßiger Hitze, wie z. B. direktem Sonnenlicht, Feuer o. Ä.**

# ACHTUNG

#### **Akku**

Bei unsachgemäßem Gebrauch des Akkus kann er explodieren oder es besteht Feuergefahr oder die Gefahr von Verätzungen. Beachten Sie bitte die folgenden Hinweise.

- Zerlegen Sie den Akku nicht.
- Setzen Sie den Akku keinen Stößen, Schlägen usw. aus, quetschen Sie ihn nicht, lassen Sie ihn nicht fallen und achten Sie darauf, nicht versehentlich auf den Akku zu treten.
- Halten Sie Gegenstände aus Metall von den Akkuanschlüssen fern. Es kann sonst zu einem Kurzschluss kommen.
- Setzen Sie den Akku keinen Temperaturen über 60 °C aus, wie sie z. B. bei direkter Sonneneinstrahlung oder in einem in der Sonne geparkten Auto auftreten können.
- Zünden Sie den Akku nicht an und werfen Sie ihn nicht ins Feuer.
- Berühren Sie beschädigte oder auslaufende Lithium-Ionen-Akkus nicht.
- Laden Sie den Akku unbedingt mit einem Originalladegerät von Sony oder einem Gerät mit Ladefunktion.
- Halten Sie den Akku von kleinen Kindern fern.
- Schützen Sie den Akku vor **Feuchtigkeit**
- Tauschen Sie den Akku nur gegen den gleichen oder einen vergleichbaren Akkutyp aus, der von Sony empfohlen wird.
- Entsorgen Sie verbrauchte Akkus unverzüglich wie in den Anweisungen erläutert.
- **Netzteil**

Verwenden Sie das Netzteil nicht, wenn nur wenig Platz vorhanden ist, z.B. zwischen einer Wand und Möbelstücken. Benutzen Sie eine nahe gelegene Netzsteckdose bei Verwendung des Netzgerätes. Trennen Sie das Netzgerät unverzüglich von der

Netzsteckdose, falls eine Funktionsstörung während der Benutzung des Apparats auftritt. Auch wenn der Camcorder ausgeschaltet ist, wird er immer noch mit Netzstrom versorgt, solange er über ein Netzteil an eine Netzsteckdose angeschlossen ist.

Ein zu großer Schalldruck von Ohrhörern oder Kopfhörern kann zu Hörverlusten führen.

### FÜR KUNDEN IN EUROPA

#### **Hinweis für Kunden in Ländern, in denen EU-Richtlinien gelten**

Hersteller: Sony Corporation, 1-7-1 Konan Minato-ku Tokio, 108-0075 Japan

Für EU Produktkonformität: Sony Deutschland GmbH, Hedelfinger Strasse 61, 70327 Stuttgart, Deutschland

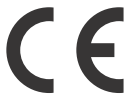

Hiermit erklärt Sony Corporation, dass sich dieses Gerät in Übereinstimmung mit den grundlegenden Anforderungen und den übrigen einschlägigen Bestimmungen der Richtlinie 1999/5/EG befindet. Weitere Informationen erhältlich unter: http://www.compliance.sony.de/

#### **Hinweis**

Wenn eine Datenübertragung aufgrund statischer oder elektromagnetischer Störeinflüsse abbricht (fehlschlägt), starten Sie die entsprechende Anwendung neu, oder entfernen Sie das USB-Kabel, und schließen Sie es wieder an.

Dieses Produkt wurde geprüft und erfüllt die Auflagen der EMV-Vorschriften für den Gebrauch von Verbindungskabeln, die kürzer als 3 m sind.

Die elektromagnetischen Felder bei den speziellen Frequenzen können Bild und Ton dieses Gerätes beeinflussen.

 **Entsorgung von gebrauchten Batterien und Akkus und gebrauchten elektrischen und elektronischen Geräten (anzuwenden in den Ländern der Europäischen Union und anderen europäischen Ländern mit einem separaten Sammelsystem für diese Produkte)**

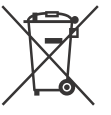

Das Symbol auf der Batterie/dem Akku, dem Produkt oder der Verpackung weist darauf hin, dass das Produkt oder die

Batterie/der Akku nicht als normaler Haushaltsabfall zu behandeln sind. Ein zusätzliches chemisches Symbol Pb (Blei) oder Hg (Quecksilber) unter der durchgestrichenen Mülltonne bedeutet, dass die Batterie/der Akku einen Anteil von mehr als 0,0005% Quecksilber oder 0,004% Blei enthält. Durch Ihren Beitrag zum korrekten Entsorgen des Produktes und der Batterie schützen Sie die Umwelt und die Gesundheit Ihrer Mitmenschen. Umwelt und Gesundheit werden durch falsches Entsorgen gefährdet. Materialrecycling hilft, den Verbrauch von Rohstoffen zu verringern. Bei Produkten, die auf Grund ihrer Sicherheit, der Funktionalität oder als Sicherung vor Datenverlust eine ständige Verbindung zur eingebauten Batterie benötigen, sollte die Batterie nur durch qualifiziertes Servicepersonal ausgetauscht werden. Um sicherzustellen, dass das Produkt und die Batterie korrekt entsorgt werden, geben Sie das Produkt zwecks Entsorgung an einer

Annahmestelle für das Recycling von elektrischen und elektronischen Geräten ab.

Für alle anderen Batterien entnehmen Sie die Batterie bitte entsprechend dem Kapitel über die sichere Entfernung der Batterie. Geben Sie die Batterie an einer Annahmestelle für das Recycling von Batterien/Akkus ab.

Weitere Informationen über das Recycling dieses Produkts oder der Batterie erhalten Sie von Ihrer Gemeinde, den kommunalen Entsorgungsbetrieben oder dem Geschäft, in dem Sie das Produkt gekauft haben.

Hinweis für Lithiumbatterien: Bitte geben Sie nur entladene Batterien an den Sammelstellen ab. Wegen Kurzschlussgefahr überkleben Sie bitte die Pole der Batterie mit Klebestreifen. Sie erkennen Lithiumbatterien an den Abkürzungen Li oder CR.

In dieser Anleitung werden 1080 60i- und 1080 50i-kompatible Geräte beschrieben.

Um festzustellen, ob Ihre Kamera mit 1080 60i oder 1080 50i kompatibel ist, sehen Sie nach, ob eins der folgenden Zeichen an der Unterseite der Kamera vorhanden ist.

1080 60i-kompatibles Gerät: 60i 1080 50i-kompatibles Gerät: 50i

# **Weitere** Informationen über den Camcorder (Hilfe)

Die Hilfe ist ein Online-Handbuch. Sie finden dort ausführliche Anleitungen zu den zahlreichen Funktionen des Camcorders.

#### Rufen Sie die Support-Seite von Sony auf.

http://rd1.sony.net/help/cam/ 1420/h\_zz/

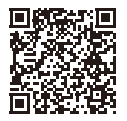

In der Hilfe finden Sie weitere Informationen beispielsweise zu den folgenden Funktionen.

- Highlights-Movie Maker
- Live-Streaming
- Multi-Kamera-Strg

# Inhalt

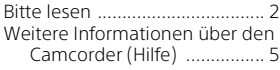

# **Vorbereitungen ...........6**

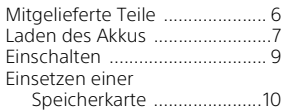

# **Aufnahme/**

### **Wiedergabe ............... 12**

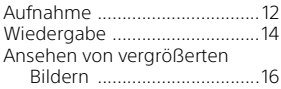

#### **Speichern von Bildern ........................17**

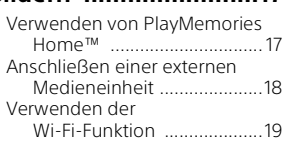

# **Einstellen des**

### **Camcorders ................ 24**

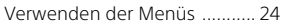

### **Sonstiges ................... 25**

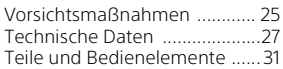

# Mitgelieferte Teile

Die Zahlen in Klammern ( ) geben die mitgelieferte Menge an.

- Camcorder (1)
- Netzteil (1)

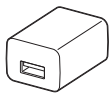

Die Form des Netzteils ist abhängig vom Land/von der Region.

• USB-Verbindungskabel (1)

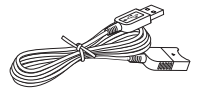

Das USB-Verbindungskabel ist ausschließlich für die Verwendung mit diesem Camcorder bestimmt. Verwenden Sie dieses Kabel, wenn das eingebaute USB-Kabel des Camcorders für den Anschluss zu kurz ist.

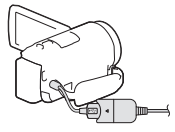

• HDMI-Kabel (1)

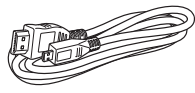

• Akku NP-FV50 (1)

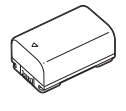

**DE** 6 • "Bedienungsanleitung" (dieses Handbuch) (1)

# Laden des Akkus

1 Schalten Sie den Camcorder aus, indem Sie den LCD-Monitor schließen, und bringen Sie den Akku an.

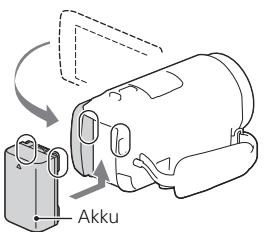

2 Ziehen Sie das eingebaute USB-Kabel heraus.

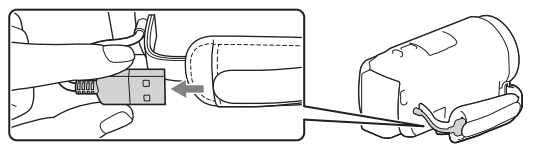

3 Verbinden Sie das Netzteil und den Camcorder mit dem USB-Verbindungskabel und schließen Sie das Netzteil an die Steckdose an.

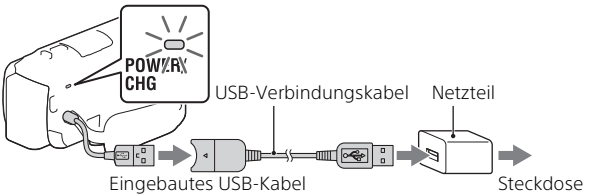

- Die Ladeanzeige POWER/CHG leuchtet jetzt orange.
- Die Ladeanzeige POWER/CHG erlischt, sobald der Akku vollständig geladen ist. Ziehen Sie das USB-Verbindungskabel vom Camcorder ab.
- Die Form des Netzteils ist abhängig vom Land/von der Region.

• Schalten Sie den Camcorder aus, bevor Sie den Akku entfernen.

### **Laden des Akkus mit dem Computer**

Schalten Sie den Camcorder aus und schließen Sie ihn mit dem eingebauten USB-Kabel an einen eingeschalteten Computer an.

### **Verwenden des Camcorders bei Anschluss an eine Steckdose**

Schließen Sie den Camcorder auf die gleiche Weise wie unter "Laden des Akkus" an eine Steckdose an.

- Bringen Sie den Akku am Camcorder an.
- Der Akku wird möglicherweise auch dann verbraucht, wenn der Camcorder an eine Steckdose angeschlossen ist.

# Einschalten

Klappen Sie den LCD-Monitor des Camcorders auf und schalten Sie ihn ein.

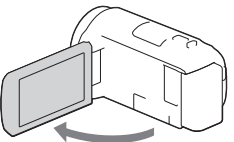

2 Folgen Sie den Anweisungen auf dem LCD-Monitor, wählen Sie die Sprache, die geografische Zone, Winter- oder Sommerzeit, Datumsformat sowie das Datum und die Uhrzeit aus.

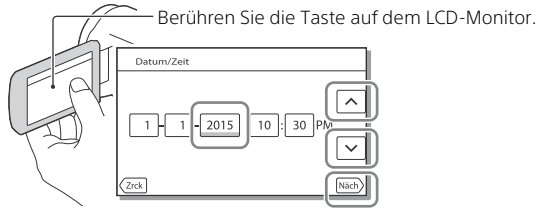

- Um zur nächsten Seite zu wechseln, berühren Sie [Näch].
- Um den Camcorder auszuschalten, schließen Sie den LCD-Monitor.
- Um das Datum und die Uhrzeit erneut einzustellen, wählen Sie  $\rightarrow$  [Installation]  $\rightarrow$  [(4) Uhr-Einstellungen]  $\rightarrow$  [Datum/Zeiteinstlg.] aus. (Falls Sie den Camcorder mehrere Monate lang nicht benutzt haben)
- $\bullet$  Um die Bedientöne auszuschalten, wählen Sie  $\boxed{\text{MENU}} \rightarrow \boxed{\text{Instantation}}$  $\rightarrow$  [  $\blacktriangle$  Allgemeine Einstlg.]  $\rightarrow$  [Piepton]  $\rightarrow$  [Aus] aus.

# Einsetzen einer Speicherkarte

1 Öffnen Sie die Abdeckung und schieben Sie die Speicherkarte ein, bis sie mit einem Klicken einrastet.

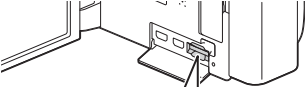

microSD-Speicherkarte Memory Stick Micro™ (M2) Bedruckte Seite Anschluss

- Der Bildschirm [Bilddatenbank-Datei wird vorbereitet. Bitte warten.] wird angezeigt, wenn Sie eine neue Speicherkarte einsetzen. Warten Sie, bis der Bildschirm wieder ausgeblendet wird.
- Setzen Sie die Speicherkarte gerade in richtiger Richtung ein, damit sie vom Camcorder erkannt wird.
- Um eine Speicherkarte als Aufnahmemedium auszuwählen, wählen Sie  $[MENT] \rightarrow [Instantation] \rightarrow [$  Medien-Einstlg.]  $\rightarrow [Medien-Auswahl]$ [Speicherkarte] aus. (HDR-CX670/PJ670)
- Um die Speicherkarte auszuwerfen, öffnen Sie die Abdeckung und drücken Sie einmal leicht auf die Speicherkarte.

### **Für diesen Camcorder geeignete Speicherkartentypen**

#### **Aufnehmen von Bildern im XAVC S-Format**

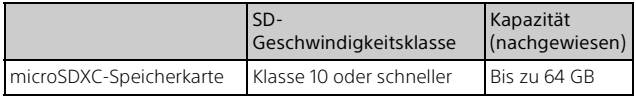

#### **Aufnehmen von Bildern in einem anderen Format als XAVC S**

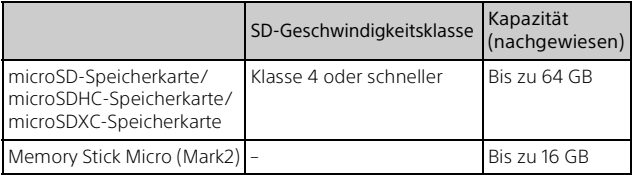

# Aufnahme

### Aufnahme von Filmen

1 Öffnen Sie den LCD-Monitor und drücken Sie START/STOP, um die Aufnahme zu starten.

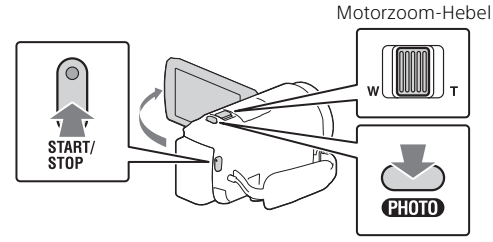

- Zum Beenden der Aufnahme drücken Sie erneut START/STOP.
- Sie können während einer Filmaufnahme Fotos aufnehmen, indem Sie auf PHOTO drücken (Dual-Aufzeichnung).
- In der Standardeinstellung werden Filme gleichzeitig im AVCHD- und im MP4-Format aufgenommen (Dual-Video-AUFN). Das MP4-Format eignet sich gut für die Wiedergabe von Filmen auf einem Smartphone, zum Upload in ein Netzwerk oder zum Upload ins Internet.
- Elemente werden vom LCD-Monitor ausgeblendet, wenn der Camcorder ein paar Sekunden lang nicht bedient wird. Berühren Sie zum Einblenden der Elemente den LCD-Monitor an einer beliebigen Stelle, jedoch nicht die Tasten.
- Sie können die Aufnahmezeit für ein Medium im Aufnahme-Modus auf dem LCD-Monitor überprüfen.
- Um die Bildqualität der aufgenommenen Filme zu ändern, wählen Sie  $[MEM] \rightarrow [Bildqualität/Gr\ddot{o}Be] \rightarrow [H\ddot{a}AUFN-Modus] aus.$
- Sie können das Aufnahmeformat wechseln, indem Sie MENU [Bildqualität/Größe] → [| Dateiformat] auswählen.

1 Klappen Sie den LCD-Monitor auf und wählen Sie  $[MODE] \rightarrow \bullet$  (Foto) aus.

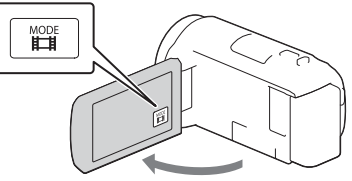

2 Drücken Sie leicht auf PHOTO, um den Fokus einzustellen, und drücken Sie die Taste dann ganz nach unten.

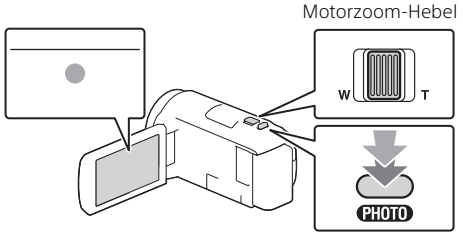

• Wenn der Fokus richtig eingestellt ist, erscheint die AE/AF-Speicheranzeige auf dem LCD-Monitor.

# Wiedergabe

1 Klappen Sie den LCD-Bildschirm auf und drücken Sie auf die Taste [F] (Bilder-Ansicht) am Camcorder, um in den Wiedergabemodus zu gelangen.

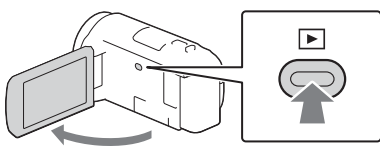

**2** Wählen Sie  $\lceil \cdot \rceil / \lceil \cdot \rceil$  aus, um das gewünschte Ereignis in die Mitte zu verschieben, und wählen Sie dann den Bereich aus, der in der Abbildung eingekreist ist  $(0)$ .

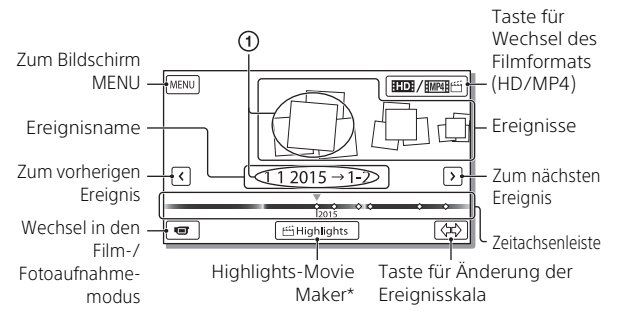

- \* Highlights-Movie Maker wird angezeigt, wenn das Filmformat auf AVCHD eingestellt ist.
- Zum Auswählen der XAVC S-Filme oder AVCHD-Filme, die Sie wiedergeben, bearbeiten oder auf andere Geräte kopieren wollen, wählen Sie  $\overline{\text{MENU}} \rightarrow \text{[Bildqualität/GröBel]} \rightarrow \text{[HilDateiformat]}.$

# 3 Wählen Sie das Bild aus.

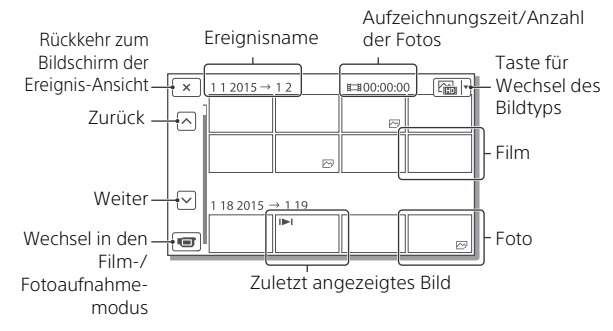

### **Wiedergabefunktionen**

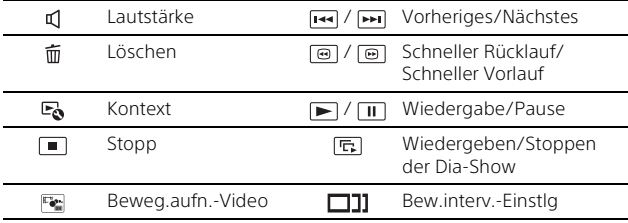

#### **Zur Auswahl des Formats des Films, den Sie wiedergeben, bearbeiten oder auf andere Geräte kopieren möchten**

Wählen Sie in Schritt 2  $H$ D: oben rechts im LCD-Monitor  $\rightarrow$  [ $H$ D: HD-Qualität] oder [ MP4].

# Ansehen von vergrößerten Bildern

### Anschließen des Camcorders an ein Fernsehgerät

1 Schließen Sie mit dem mitgelieferten HDMI-Kabel die Buchse HDMI OUT des Camcorders an die Buchse HDMI IN am Fernsehgerät an.

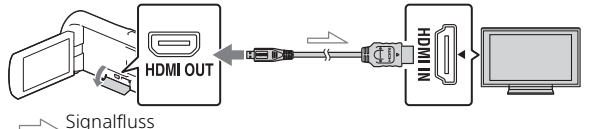

• Wenn das Fernsehgerät nicht über eine HDMI-Buchse verfügt, verbinden Sie die Multi/Micro-USB-Buchse des Camcorders mit den Video/Audio-Eingangsbuchsen des Fernsehgeräts über ein AV-Kabel (gesondert erhältlich).

#### Verwenden des eingebauten Projektors (HDR-PJ620/ PJ670)

- 1 Drücken Sie die Taste PROJECTOR (Seite 31).
- 2 Wählen Sie [Auf diesem Gerät aufgenommenes Bild] aus.
- 3 Folgen Sie der Bedienungsanleitung auf dem LCD-Monitor und wählen Sie dann [Projizieren] aus.

Motorzoom-Hebel/PHOTO\*2 PROJECTOR FOCUS-Hebel<sup>\*1</sup>

Stellen Sie das projizierte Bild scharf.

\*2 Verwenden Sie den Motorzoom-Hebel, um den Auswahlrahmen zu verschieben, der im projizierten Bild angezeigt wird, und drücken

Sie dann die Taste PHOTO.

**DE** 16

# Verwenden von PlayMemories Home™

# Die Funktionen von PlayMemories Home

Mit PlayMemories Home können Sie Filme und Fotos auf Ihren Computer importieren und auf verschiedene Arten nutzen.

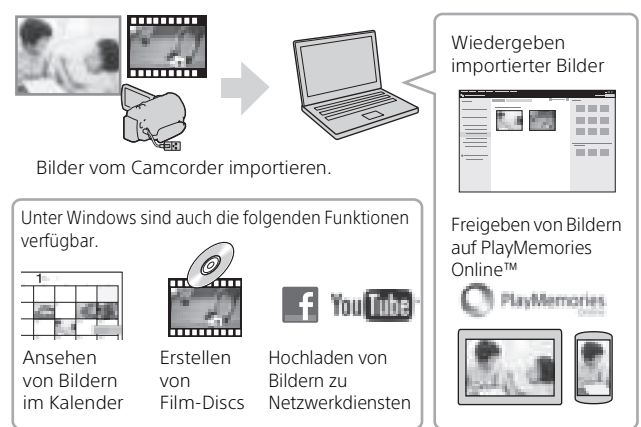

# **Herunterladen von PlayMemories Home**

PlayMemories Home kann über die folgende URL heruntergeladen werden.

www.sony.net/pm/

# **Überprüfen des Computersystems**

Sie können die Anforderungen an den Computer hinsichtlich der Software unter der folgenden URL überprüfen.

www.sony.net/pcenv/

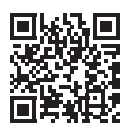

# Anschließen einer externen Medieneinheit

# Anschließen des Geräts

# **Recorder ohne USB-Buchse**

Schließen Sie einen Recorder mit einem AV-Kabel (gesondert erhältlich) an die Multi/Micro-USB-Buchse Ihres Camcorders an.

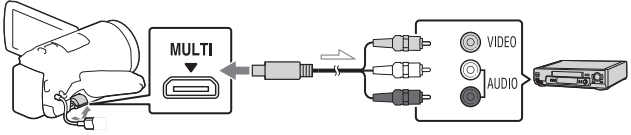

 $\equiv$  Signalfluss

Bringen Sie den Akku am Camcorder an.

Schließen Sie das Netzteil (mitgeliefert) an den Camcorder an.

Schließen Sie das AV-Kabel (gesondert erhältlich) an den Camcorder an.

• Filme werden in Standard-Bildqualität kopiert.

### **Externe Medieneinheit**

Schließen Sie eine externe Medieneinheit mit einem VMC-UAM2 USB-Adapterkabel (gesondert erhältlich) an die Multi/Micro-USB-Buchse Ihres Camcorders an.

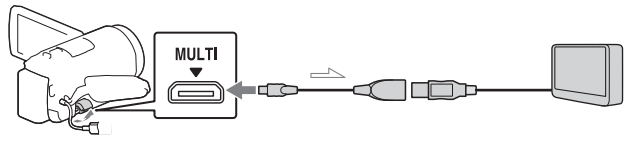

 $\equiv$  Signalfluss

Bringen Sie den Akku am Camcorder an.

Schließen Sie das Netzteil (mitgeliefert) an den Camcorder an.

Schließen Sie das externe Medium an den Camcorder an.

• Filme werden in High Definition-Bildqualität (HD) kopiert.

# Verwenden der Wi-Fi-Funktion

### Installieren von PlayMemories Mobile™ auf Ihrem Smartphone

Aktuelle Informationen und ausführliche Informationen zu den Funktionen von PlayMemories Mobile finden Sie unter folgender URL.

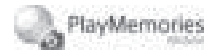

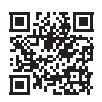

http://www.sony.net/pmm/

# **Android OS**

Installieren Sie PlayMemories Mobile vom Google play.

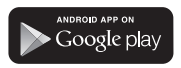

• Android 4.0 oder höher ist für die Verwendung von One-Touch-Funktionen (NFC) erforderlich.

# **iOS**

Installieren Sie PlayMemories Mobile vom App Store.

> Available on the iPhone App Store

• One-Touch-Funktionen (NFC) sind für iOS nicht verfügbar.

#### **Hinweise**

- Je nach dem Land oder der Region können Sie PlayMemories Mobile unter Umständen nicht von Google Play oder vom App Store herunterladen. Suchen Sie in diesem Fall nach "PlayMemories Mobile".
- Wenn PlayMemories Mobile auf Ihrem Smartphone bereits installiert ist, aktualisieren Sie die Software auf die aktuelle Version.
- Die hier beschriebene Wi-Fi-Funktion funktioniert möglicherweise nicht auf allen Smartphones und Tablets.
- Die Wi-Fi-Funktion des Camcorders kann bei Verbindung mit einem öffentlichen WLAN nicht verwendet werden.
- Zur Verwendung der One-Touch-Funktionen (NFC) des Camcorders ist ein Smartphone oder Tablet, das die NFC-Funktion unterstützt, erforderlich.
- Änderungen der Bedienung und der Anzeigebildschirme der Anwendung durch zukünftige Aktualisierungen bleiben ohne Ankündigung vorbehalten.

### Übertragen von MP4-Filmen und Fotos auf das Smartphone

- **One-Touch-Verbindung mit einem Android-Gerät mit NFC-Unterstützung**
- 1 Wählen Sie auf dem Smartphone [Settings], dann [More...], um sicherzustellen, dass [NFC] aktiviert ist.

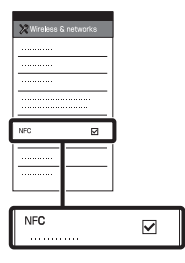

- 2 Geben Sie auf dem Camcorder ein Bild wieder, das an das Smartphone gesendet werden soll.
	- Sie können nur MP4-Filme und Fotos übertragen.
	- Wählen Sie in Schritt 2 unter "Wiedergabe" die "Taste für Wechsel des Filmformats", um bei der Filmwiedergabe MP4- Filme auszuwählen (Seite 14).

3 Berühren Sie das Smartphone mit dem Camcorder.

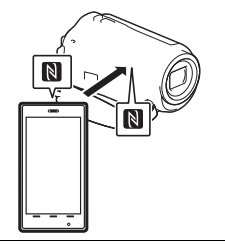

#### **Hinweise**

- Beenden Sie zuvor den Ruhemodus oder entsperren Sie den Bildschirm auf dem Smartphone.
- Stellen Sie sicher, dass  $\blacksquare$  auf dem LCD-Monitor des Camcorders und auf dem Smartphone angezeigt wird.
- Berühren Sie das Smartphone mit dem Camcorder ohne diesen zu bewegen, bis PlayMemories Mobile startet (nach 1 bis 2 Sekunden).
- Wenn sich der Camcorder nicht über NFC mit dem Smartphone verbinden lässt, finden Sie Informationen unter "Anschluss ohne NFC" (Seite 21).

### **Anschluss ohne NFC**

- 1 Drücken Sie die Taste (Bilder-Ansicht) und  $w\ddot{\text{a}}$ hlen Sie dann  $MENU$   $\rightarrow$  $[Drahlos] \rightarrow [\frac{\infty}{\sqrt{2}}$  Funktion]  $\rightarrow$  [An Smartph. senden]  $\rightarrow$ [Auf diesem Gerät auswählen]  $\rightarrow$  Bildtyp aus.
- 2 Wählen Sie das Bild, das Sie übertragen möchten, aus, fügen Sie ✔ hinzu und wählen Sie dann | OK  $OK$  aus.
	- Die SSID und ein Passwort werden angezeigt und der Camcorder kann nun mit dem Smartphone verbunden werden.
- 3 Verbinden Sie den Camcorder mit dem Smartphone und übertragen Sie die Bilder.

#### **Android**

- Starten Sie PlayMemories Mobile und wählen Sie die SSID des Camcorders aus.
- Geben Sie das auf dem Camcorder angezeigte Passwort ein (nur beim ersten Mal).

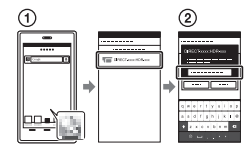

### **iPhone/iPad**

- $\bigcap$  Wählen Sie [Settings]  $\rightarrow$ [Wi-Fi] → die auf dem Camcorder angezeigte SSID aus.
- Geben Sie das auf dem Camcorder angezeigte Passwort ein (nur beim ersten Mal).
- Stellen Sie sicher, dass die auf dem Camcorder angezeigte SSID ausgewählt ist.
- Kehren Sie zur Startseite zurück und starten Sie PlayMemories Mobile.

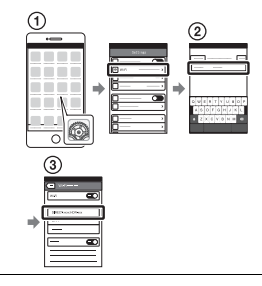

#### Verwenden Ihres Smartphones als drahtlose Fernbedienung

Sie können Ihr Smartphone als drahtlose Fernbedienung verwenden und mit dem Camcorder aufzeichnen.

- 1 Wählen Sie auf dem  $Camorder$   $MENU$   $\rightarrow$ [Drahtlos] → [ e Funktion]  $\rightarrow$  [Strg. mit Smartphone] aus.
- 2 Führen Sie auf dem Smartphone die gleichen Schritte wie in Schritt 3 unter "Anschluss ohne NFC" (Seite 21) aus.

Zeigen Sie bei Verwendung von NFC den Aufnahmebildschirm auf Ihrem Camcorder an und berühren Sie **N** auf dem Smartphone mit  $\blacksquare$  auf dem Camcorder.

3 Bedienen Sie den Camcorder über Ihr Smartphone.

#### **Hinweise**

• Je nach den elektrischen Störungen vor Ort oder den Funktionen des Smartphones werden Live-Bilder möglicherweise nicht gleichmäßig angezeigt.

### Speichern von Filmen und Fotos auf dem Computer über Wi-Fi

Verbinden Sie den Computer vorab mit einem Wireless Access Point oder einem Wireless-Breitbandrouter.

1 Installieren Sie die entsprechende Software auf Ihrem Computer (nur beim ersten Mall).

Windows: PlayMemories Home www.sony.net/pm/

Mac: Wireless Auto Import http://www.sony.co.jp/imsoft/ Mac/

• Wenn die Software auf Ihrem Computer bereits installiert ist, aktualisieren Sie die Software auf die aktuelle Version.

#### 2 Verbinden Sie den Camcorder wie folgt mit einem Access Point (nur beim ersten Mal).

Wenn Sie die Registrierung nicht durchführen können, finden Sie Informationen in der Anleitung des Access Points, oder wenden Sie sich an die Person, die den Access Point eingerichtet hat.

#### **Wenn der Wireless Access Point über eine WPS-Taste verfügt**

- Wählen Sie auf dem Camcorder  $MENU$   $\rightarrow$  $[Drathlos] \rightarrow [\frac{R}{28}]$  Einstellung]  $\rightarrow$  [WPS-Tastendruck] aus.
- Drücken Sie die WPS-Taste am Access Point, den Sie registrieren möchten.

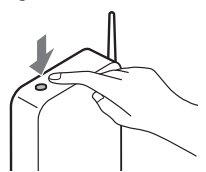

#### **Wenn Sie die SSID und das Passwort des Wireless Access Points kennen**

- Wählen Sie auf dem Camcorder MENU →  $[Drathlos] \rightarrow [$   $\partial_{\alpha}$  Einstellung]  $\rightarrow$  [Zugriffspkt.-Einstlg.] aus.
- Wählen Sie den Access Point aus, den Sie registrieren möchten, geben Sie das Passwort ein und wählen Sie dann [Näch] aus.

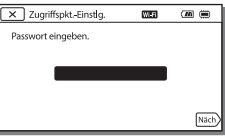

3 Wenn der Computer noch nicht läuft, schalten Sie ihn ein.

- 4 Beginnen Sie, Bilder vom Camcorder an den Computer zu senden.
	- Drücken Sie die Taste (Bilder-Ansicht) am Camcorder.
	- $(2)$  Wählen Sie MENU  $[Drahlos] \rightarrow [P]$  Funktion]  $\rightarrow$  [An Computer senden] aus.
	- Bilder werden automatisch auf den Computer übertragen und auf dem Computer gespeichert.
	- Nur neu aufgenommene Bilder werden übertragen. Das Importieren von Filmen und mehreren Fotos gleichzeitig kann einige Zeit dauern.

# Verwenden der Menüs

Wählen Sie MENU aus. zurückzukehren.

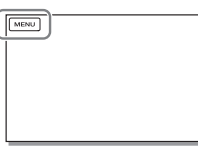

# 2 Wählen Sie eine Kategorie aus.

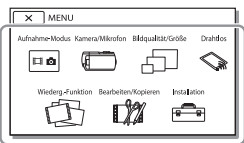

Die Anzahl der angezeigten Kategorien hängt vom Modell ab.

3 Wählen Sie die gewünschte Menüoption aus.

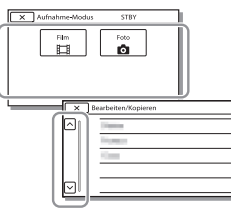

Rollen Sie die Menüoptionen nach oben oder unten.

• Wählen Sie  $\boxed{\mathbf{x}}$  aus, um die Einstellung des Menüs abzuschließen oder um zum vorherigen Menübildschirm

# Vorsichtsmaßnahmen

#### **Netzteil**

Schließen Sie die Akkupole nicht mit Gegenständen aus Metall kurz. Andernfalls kann es zu einer Fehlfunktion kommen.

#### **Wiedergabe von Bildern mit anderen Geräten**

Bilder, die mit dem Camcorder aufgenommen wurden, können möglicherweise mit anderen Geräten nicht ordnungsgemäß wiedergegeben werden. Ebenso kann es vorkommen, dass die mit anderen Geräten aufgenommenen Bilder nicht ordnungsgemäß mit dem Camcorder wiedergegeben werden können.

#### **Aufnahme und Wiedergabe**

- Gehen Sie sorgsam mit dem Gerät um, zerlegen und modifizieren Sie es nicht und schützen Sie es vor Stößen, lassen Sie es nicht fallen und treten Sie nicht darauf. Bitte behandeln Sie das Objektiv mit besonderer Sorgfalt.
- Damit die Speicherkarte auf jeden Fall ordnungsgemäß funktioniert, wird empfohlen, sie vor der ersten Verwendung mit dem Camcorder zu formatieren. Durch die Formatierung der Speicherkarte werden alle darauf gespeicherten Daten gelöscht und können nicht wiederhergestellt werden. Sichern Sie wichtige Daten zuvor auf dem PC oder einem anderen Speichermedium.
- Achten Sie auf die richtige Ausrichtung der Speicherkarte. Wenn Sie die Speicherkarte falsch herum einsetzen, können die Speicherkarte, der Speicherkarteneinschub oder die Bilddaten beschädigt werden.
- Machen Sie vor der eigentlichen Aufnahme eine Probeaufnahme, um sicherzugehen, dass Bild und Ton ohne Probleme aufgenommen werden.
- Fernsehsendungen, Filme, Videoaufnahmen und anderes Material können urheberrechtlich geschützt sein. Das unberechtigte Aufzeichnen solchen Materials verstößt unter Umständen gegen das Urheberrecht.
- Wenn es aufgrund einer Fehlfunktion des Camcorders, der Aufnahmemedien usw. zu Störungen bei der Aufnahme oder Wiedergabe kommt, besteht kein Anspruch auf Schadenersatz für die nicht erfolgte oder beschädigte Aufnahme.
- Der Camcorder ist nicht staub-, spritzwasser- oder wassergeschützt.
- Schützen Sie den Camcorder vor Nässe, wie z. B. von Regen oder Meerwasser. Wenn der Camcorder nass wird, kann es zu Fehlfunktionen kommen. In manchen Fällen kann das Gerät irreparabel beschädigt werden.
- Richten Sie den Camcorder nicht auf die Sonne oder starkes Licht. Andernfalls kann es zu Fehlfunktionen am Camcorder kommen.
- Verwenden Sie den Camcorder nicht in der Nähe starker Radiowellen oder Strahlung. Andernfalls kann der Camcorder Bilder möglicherweise nicht richtig aufnehmen oder wiedergeben.
- Verwenden Sie den Camcorder nicht am Strand oder an staubigen Orten. Andernfalls kann es zu Fehlfunktionen am Camcorder kommen.
- Wenn es zu Kondensation von Feuchtigkeit kommt, verwenden Sie den Camcorder nicht, bis die Feuchtigkeit verdunstet ist.

• Setzen Sie den Camcorder nicht Stößen oder Erschütterungen aus. Andernfalls kann es zu Funktionsstörungen des Camcorders kommen oder er nimmt keine Bilder auf. Darüber hinaus können das Aufnahmemedium oder die aufgenommenen Daten beschädigt werden.

#### **LCD-Monitor**

Der LCD-Monitor wird unter Einsatz von Hochpräzisionstechnologie hergestellt, sodass der Anteil der effektiven Bildpunkte bei über 99,99% liegt. Dennoch können schwarze Punkte und/oder helle Lichtpunkte (weiß, rot, blau oder grün) permanent auf dem LCD-Monitor zu sehen sein. Diese Punkte gehen auf das Herstellungsverfahren zurück und haben keinen Einfluss auf die Aufnahmequalität.

#### **Camcorder-Temperatur**

Wenn Sie den Camcorder über eine lange Zeitdauer durchgehend verwenden, kann der Camcorder sehr warm werden. Dies ist keine Fehlfunktion.

#### **Überhitzungsschutz**

Je nach Temperatur des Camcorders und des Akkus können Sie möglicherweise keine Filme aufnehmen oder der Camcorder schaltet sich zu seinem eigenen Schutz dann automatisch aus. Bevor sich das Gerät ausschaltet oder Sie keine Filme mehr aufnehmen können, wird auf dem LCD-Monitor eine Meldung angezeigt. Lassen Sie in diesem Fall das Gerät ausgeschaltet und warten Sie, bis die Temperatur des Camcorders und des Akkus gesunken ist. Wenn Sie das Gerät einschalten, ohne dass der Camcorder und der Akku ausreichend abkühlen konnten, wird das Gerät erneut ausgeschaltet oder Sie können keine Filme aufnehmen.

#### **WLAN**

Wir haften unter keinen Umständen für Beschädigungen, die durch unberechtigten Zugriff auf oder unberechtigte Verwendung von Zielen, die im Camcorder gespeichert sind, Verlust oder Diebstahl verursacht wurden.

#### **Hinweise zur Sicherheit beim Gebrauch von WLAN-**

#### **Produkten**

- Vergewissern Sie sich immer, dass Sie ein sicheres WLAN verwenden, um Hackerangriffe, Zugriff durch unautorisierte Dritte und andere Gefahren zu vermeiden.
- Wenn Sie ein WLAN nutzen, aktivieren Sie unbedingt die entsprechenden Sicherheitseinstellungen.
- Wenn bei der Nutzung eines WLANs keine Sicherheitsmaßnahmen getroffen wurden oder wegen unvermeidbarer Umstände ein Sicherheitsproblem auftritt, übernimmt Sony keine Haftung für Verluste oder Schäden.

### Störungsbehebung

Wenn an Ihrem Camcorder Störungen auftreten:

- Überprüfen Sie den Camcorder anhand der Informationen in der Hilfe (Seite 5).
- Trennen Sie die Stromquelle, schließen Sie sie nach etwa 1 Minute wieder an und schalten Sie den Camcorder ein.
- Initialisieren Sie Ihren Camcorder. Alle Einstellungen, einschließlich der Uhreinstellung, werden zurückgesetzt.
- Wenden Sie sich an Ihren Sony-Händler oder den lokalen autorisierten Sony-Kundendienst.

# Technische Daten

#### System

Signalformat: NTSC-Farbe, EIA-Normen (1080 60i-kompatible Modelle) PAL-Farbe, CCIR-Normen (1080 50i-kompatible Modelle) HD TV Filmaufnahmeformat: XAVC S (XAVC S-Format): Video: MPEG-4 AVC/H.264 Audio: MPEG-4, Lineares PCM, 2 Kanäle (48 kHz/16 Bit) AVCHD (mit AVCHD-Format Ver. 2.0 kompatibel): Video: MPEG-4 AVC/H.264 Audio: Dolby Digital 2ch/5,1ch Dolby Digital 5.1 Creator\*1 MP4: Video: MPEG-4 AVC/H.264 Audio: MPEG-4 AAC-LC 2ch Hergestellt unter Lizenz von Dolby Laboratories. Fotodateiformat: Kompatibel mit DCF Ver.2.0 Kompatibel mit Exif Ver.2.3 Kompatibel mit MPF Baseline Aufnahmemedien (Film/Foto): Generell: Interner Speicher (HDR-CX670/ PJ670): 32 GB\*2 XAVC S (Film): microSDXC-Speicherkarte (Klasse 10 oder schneller) AVCHD, Foto Memory Stick Micro (Mark2) microSD-Karte (Klasse 4 oder schneller)<br> $*2$  Dem Be Dem Benutzer zur Verfügung stehende Kapazität (Näherungswerte): 31,2 GB 1 GB entspricht 1 Milliarde Bytes, wovon ein Teil für die Systemverwaltung und/oder Anwendungsdateien genutzt wird. Nur der vorinstallierte Demo-Film kann gelöscht werden.

Bildwandler: 3,1 mm (Typ 1/5,8) CMOS-Sensor Aufnahmepixel (Foto, 16:9): Max. 9,2 Megapixel  $(4.032 \times 2.272)^{4}$ Insgesamt: Ca. 2 510 000 Pixel Effektiv (Film, 16:9)\*4: Ca. 2 290 000 Pixel Effektiv (Foto, 16:9): Ca. 2 290 000 Pixel Effektiv (Foto, 4:3): Ca. 1 710 000 Pixel Objektiv: G-Objektiv 30× (optisch)\*4, 60× (Clear Image Zoom während der Filmaufnahme)\*5, 350× (digital) Filterdurchmesser: 46 mm F1,8 - F4,0 Brennweite: f= 1,9 mm - 57,0 mm Dies entspräche den Werten einer 35-mm-Kleinbildkamera Bei Filmen\*4: 26,8 mm - 804,0 mm (16:9) Bei Fotos: 26,8 mm - 804,0 mm (16:9) Farbtemperatur: [Auto], [Ein-Tasten-Druck], [Innen], [Außen] Mindestbeleuchtungsstärke: 6 lx (Lux) (in der Standardeinstellung, Verschlusszeit 1/30 Sekunde (1080 60i-kompatible Modelle) oder 1/25 Sekunde (1080 50ikompatible Modelle)) 3 lx (Lux) ([Low Lux] ist auf [Ein] gestellt, Verschlusszeit 1/30 Sekunde (1080 60i-kompatible Modelle) oder 1/25 Sekunde (1080 50i-kompatible Modelle)) <sup>\*3</sup> Mit dem einzigartigen Bildverarbeitungssystem BIONZ-X von Sony kann eine Auflösung der Standbilder erzielt werden, die den angegebenen Werten entsprechen.

- \*4 [ **III** SteadyShot] ist auf [Standard] oder [Aus] gestellt.
- \*5 [ SteadyShot] ist auf [Aktiv] gestellt.

#### Ein-/Ausgangsanschlüsse

Buchse HDMI OUT: HDMI micro-Anschluss Buchse PROJECTOR IN (HDR-PJ620/ PJ670): HDMI micro-Anschluss MIC-Eingangsbuchse: Stereo-Mini-Buchse ( $\phi$ 3,5 mm) Kopfhörerbuchse: Stereo-Mini-Buchse ( $\phi$ 3,5 mm) USB-Buchse: Typ A (eingebautes USB) Multi/Micro-USB-Buchse\*6 \*6 Unterstützt Micro-USB-kompatible Geräte. Der USB-Anschluss ist nur für den Ausgang vorgesehen (Für Kunden in Europa).

#### LCD-Monitor

Bild: 7,5 cm (3,0-Typ, Format 16:9) Gesamtzahl der Pixel: 460 800 (960 × 480)

#### Projektor (HDR-PJ620/PJ670)

Projektionstyp: DLP Lichtquelle: LED (R/G/B) Fokus: Manuell Projektionsabstand: Mindestens 0,5 m Kontrastverhältnis: 1 500:1 Auflösung (Ausgabe): 640 × 360 Fortlaufende Projektionsdauer (bei Verwendung des mitgelieferten Akkus): Ca. 1 h 35 min.

#### WLAN

**DE** Konfigurationsmethode: WPS (Wi-Fi 28 Unterstützter Standard: IEEE 802.11 b/g/n Frequenz: 2,4 GHz Unterstützte Sicherheitsprotokolle: WEP/WPA-PSK/WPA2-PSK Protected Setup)/manuell

Zugriffsmethode: Infrastrukturmodus NFC: Kompatibel mit NFC Forum Type 3 Tag

#### **Allgemeines**

Betriebsspannung: 6,8 V Gleichstrom (Akku), 5 V Gleichstrom 1 500 mA (Netzteil), 8,4 V Gleichstrom (Buchse DC IN) USB-Ladevorgang: 5 V Gleichstrom, 1 500 mA Durchschnittliche Leistungsaufnahme: Während der Kameraaufnahme mit dem LCD-Monitor bei normaler Helligkeit: 2,5 W Betriebstemperatur: 0 °C bis 40 °C Lagertemperatur: –20 °C bis +60 °C Abmessungen (Näherungswerte): HDR-CX620/CX670: 57,5 mm × 66,5 mm × 121 mm (B/H/T) einschließlich vorstehender Teile 57,5 mm × 66,5 mm × 130,5 mm (B/H/T) einschließlich vorstehender Teile, mit mitgeliefertem Akku angebracht HDR-PJ620/PJ670: 61,5 mm × 66,5 mm × 121 mm (B/H/T) einschließlich vorstehender Teile 61,5 mm × 66,5 mm × 130,5 mm (B/H/T) einschließlich vorstehender Teile, mit mitgeliefertem Akku angebracht Gewicht (Näherungswerte): HDR-CX620/CX670: 305 g nur Hauptgerät 360 g einschließlich dem mitgelieferten Akku HDR-PJ620/PJ670: 325 g nur Hauptgerät 380 g einschließlich dem mitgelieferten Akku

# **Netzteil AC-UUD11**

Betriebsspannung: 100 V - 240 V Wechselstrom, 50 Hz/60 Hz Leistungsaufnahme: 11 W Ausgangsspannung: 5,0 V Gleichstrom, 1 500 mA

# **Akku NP-FV50**

Maximale Ausgangsspannung: 8,4 V Gleichstrom Ausgangsspannung: 6,8 V Gleichstrom Maximale Ladespannung: 8,4 V Gleichstrom Maximaler Ladestrom: 2,1 A Kapazität Standard: 7,0 Wh (1 030 mAh) Mindestens: 6,6 Wh (980 mAh) Typ: Li-ion

Design und Spezifikationen des Camcorders und des Zubehörs unterliegen unangekündigten Änderungen.

#### Geschätzte Zeit für Laden, Aufnahme und Wiedergabe mit dem mitgelieferten Akku

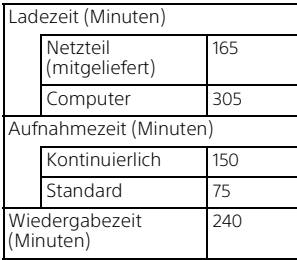

- Die Ladezeiten wurden beim Laden des Camcorders bei einer Zimmertemperatur von 25 °C ohne Verwendung des USB-Verbindungskabels gemessen.
- Die Aufnahme- und Wiedergabezeiten wurden bei Verwendung des Camcorders bei 25 °C gemessen.
- Die Aufnahmezeiten wurden bei Aufnahme von Filmen mit den Standardeinstellungen gemessen ([ AUFN-Modus]: [Hohe Qualität  $\overline{FH}$  ], [Dual-Video-AUFN]: [Ein]).
- Die typische Aufnahmezeit zeigt die Zeit an, die bei wiederholtem Starten/Stoppen der Aufnahme, dem Wechsel von [Aufnahme-Modus] und der Nutzung der Zoomfunktion zur Verfügung steht.

# **Markenzeichen**

- AVCHD, AVCHD Progressive und die Schriftzüge AVCHD und AVCHD Progressive sind Markenzeichen der Panasonic Corporation und der Sony Corporation.
- XAVC S und **XAVC S** sind eingetragene Markenzeichen der Sony Corporation.
- Memory Stick und  $\implies$  sind Markenzeichen oder eingetragene Markenzeichen der Sony Corporation.
- Blu-ray Disc™ und Blu-ray™ sind Markenzeichen der Blu-ray Disc Association.
- Dolby und das double-D-Symbol sind Markenzeichen der Dolby Laboratories.
- Die Begriffe HDMI und HDMI High-Definition Multimedia Interface sowie das HDMI-Logo sind Markenzeichen oder eingetragene Markenzeichen der HDMI Licensing LLC in den USA und anderen Ländern.
- Microsoft, Windows und Windows Vista sind Markenzeichen oder eingetragene Markenzeichen der Microsoft Corporation in den USA und/oder anderen Ländern.
- Mac und Mac OS sind eingetragene Markenzeichen der Apple Inc. in den USA und anderen Ländern.
- Intel, Intel Core und Pentium sind Markenzeichen der Intel Corporation in den USA und/oder anderen Ländern.
- Das microSDXC-Logo ist ein Markenzeichen der SD-3C, LLC.
- Android, Google Play sind Markenzeichen von Google Inc.
- iOS ist ein eingetragenes Warenzeichen oder Warenzeichen von Cisco Systems, Inc.
- Wi-Fi, das Wi-Fi-Logo, Wi-Fi PROTECTED SET-UP sind eingetragene Markenzeichen der
- Wi-Fi Alliance.
- Das N-Zeichen ist ein Markenzeichen oder eingetragenes Markenzeichen von NFC Forum, Inc. in den USA und anderen Ländern.
- Facebook und das "f"-Logo sind Markenzeichen oder eingetragene Markenzeichen von Facebook, Inc.
- YouTube und das YouTube-Logo sind Markenzeichen oder eingetragene Markenzeichen von Google Inc.
- iPhone und iPad sind eingetragene Markenzeichen der Apple Inc. in den USA und anderen Ländern. Alle anderen in diesem Dokument erwähnten Produktnamen können Markenzeichen oder eingetragene Markenzeichen der jeweiligen Eigentümer sein. In diesem Handbuch sind die Markenzeichen und eingetragenen Markenzeichen nicht überall ausdrücklich durch ™ und ® gekennzeichnet.

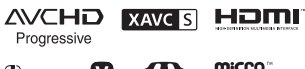

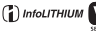

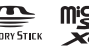

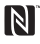

# Teile und Bedienelemente

Auf den in Klammern ( ) angegebenen Seiten finden Sie weitere Informationen.

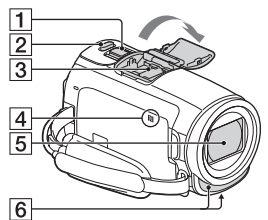

- Motorzoom-Hebel (12, 13)
- **2** Taste PHOTO (13)
- **3** Multi-Interface-Schuh

#### mi Multi

Sie erhalten ausführliche Informationen zu dem kompatiblen Zubehör für den Multi-Interface-Schuh auf der Sony-Website für Ihre Region oder bei Ihrem Sony-Händler bzw. bei dem lokalen autorisierten Sony-Kundendienst. Die ordnungsgemäße Funktion kann nicht garantiert werden, wenn Sie Zubehör anderer Hersteller verwenden. Wenn Sie einen Schuh-Adapter (gesondert erhältlich) verwenden, können Sie auch Zubehör, das mit einem Active Interface Shoe kompatibel ist, verwenden. Um Fehlfunktionen zu vermeiden, verwenden Sie keinen handelsüblichen Blitz mit Hochspannungssynchronanschlüssen oder mit umgekehrter Polarität.

- $\overline{4}$  N-Zeichen (20) NFC: Near Field Communication
- **5** Objektiv (G-Objektiv)
- **6** Eingebautes Mikrofon

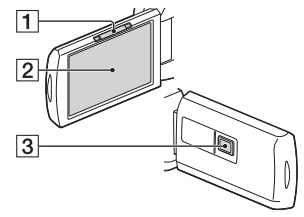

- **T** PROJECTOR FOCUS-Hebel (16) (HDR-PJ620/PJ670)
- 2 LCD-Monitor/ Berührungsbildschirm
- Projektorlinse (HDR-PJ620/ PJ670)

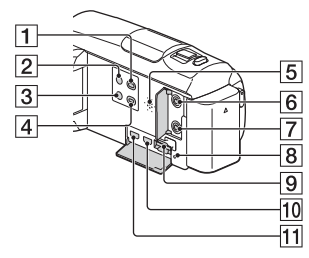

- Taste | Gilder-Ansicht) (14)
- $\overline{2}$  Taste  $\overline{O}$  (EIN/BEREITSCHAFT)
- 3 Taste %4 (MeineStimme-Abbr.) Unterdrückt die Stimme der Person, die den Film aufnimmt.
- Taste PROJECTOR (16) (HDR-PJ620/PJ670)
- **5** Lautsprecher
- **6** Buchse & (Mikrofon) (PLUG IN POWER)
- **7** Buchse (2 (Kopfhörer)
- **8** Zugriffsanzeige für Speicherkarte (10)
- **9** Speicherkarteneinschub (10)
- **10** Buchse HDMI OUT
- **11** Buchse PROJECTOR IN (16) (HDR-PJ620/PJ670)

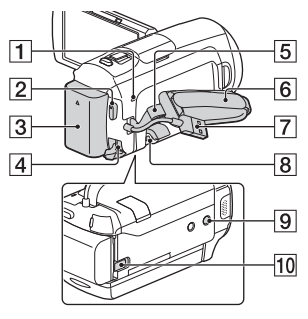

- Ladeanzeige POWER/CHG (7)
- **2** Taste START/STOP (12)
- $\overline{3}$  Akku $(7)$
- **4** Buchse DC IN
- 5 Schlaufe für Schulterriemen
- **6** Griffband
- Eingebautes USB-Kabel (7)
- **8** Multi/Micro-USB-Buchse

Unterstützt Micro USBkompatible Geräte. Diese Buchse unterstützt nicht das VMC-AVM1 Adapterkabel (gesondert erhältlich). Sie können kein Zubehör über einen A/V-Fernbedienungsanschluss verwenden.

- **9** Stativhalterung
- 10 Akkulösehebel BATT

### **Befestigen des Griffbandes**

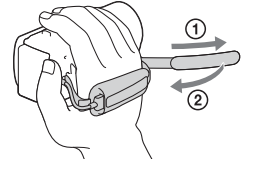

Sonstiges 33Sonstiges

# Lees dit eerst

Lees deze handleiding aandachtig alvorens het toestel in gebruik te nemen en bewaar ze om ze later nog te kunnen raadplegen.

### WAARSCHUWING

**Verklein het gevaar van brand of elektrische schokken en 1) stel derhalve het apparaat niet bloot aan regen of vocht. 2) plaats beslist geen met vloeistof gevulde voorwerpen, bijvoorbeeld vazen, op het apparaat.**

**Stel de batterijen niet bloot aan overmatige hitte zoals zonlicht, vuur en dergelijke.**

# ALET OP

#### **Accu**

Bij onjuist gebruik van de accu, kan de accu barsten, brand veroorzaken en chemische brandwonden tot gevolg hebben. Houd rekening met de volgende voorzorgsmaatregelen.

- Demonteer de accu niet.
- Plet de accu niet en stel deze niet bloot aan schokken of stoten, laat deze niet vallen en ga er niet op staan.
- Veroorzaak geen kortsluiting en zorg dat er geen metalen voorwerpen in aanraking komen met de aansluitpunten.
- Stel de accu niet bloot aan hoge temperaturen boven 60 °C, zoals direct zonlicht of in een auto die in de zon geparkeerd staat.
- Verbrand de accu niet en gooi deze niet in het vuur.
- Gebruik geen beschadigde of lekkende lithiumion batterijen.
- Laad de accu op met een echte Sony-acculader of een apparaat waarmee de accu kan worden opgeladen.
- Houd de accu buiten het bereik van kleine kinderen.
- Houd de accu droog.
- Vervang de accu alleen door hetzelfde accutype of een vergelijkbaar accutype dat door Sony wordt aanbevolen.
- Gooi de gebruikte accu zo snel mogelijk weg volgens de instructies.

#### **Netspanningsadapter**

Plaats de netspanningsadapter niet in een smalle ruimte, dus bijvoorbeeld niet tussen een wand en een meubelstuk.

Als u de netspanningsadapter gebruikt, sluit u deze aan op een stopcontact in de buurt. Koppel de netspanningsadapter onmiddellijk los van het stopcontact als een storing optreedt tijdens het gebruik van het apparaat.

Zelfs als de camcorder is uitgeschakeld, ontvangt het apparaat nog steeds stroom als het met de netspanningsadapter is aangesloten op een stopcontact.

Zeer hoge geluidsdruk van oortelefoons en hoofdtelefoons kan gehoorbeschadiging veroorzakan.

### VOOR KLANTEN IN EUROPA

#### **Kennisgeving voor klanten in de landen waar EU-richtlijnen van toepassing zijn**

Producent: Sony Corporation, 1-7-1 Konan Minato-ku Tokyo, 108-0075 Japan

Voor EU-product conformiteit: Sony Deutschland GmbH, Hedelfinger Strasse 61, 70327 Stuttgart, Duitsland

Hierbij verklaart Sony Corporation dat deze apparatuur in overeenstemming is met de essentiële eisen en de andere relevante bepalingen van richtlijn 1999/5/EG. Nadere informatie kunt u vinden op:

http://www.compliance.sony.de/

#### **Kennisgeving**

Als de gegevensoverdracht halverwege wordt onderbroken (mislukt) door statische elektriciteit of elektromagnetische storing, moet u de toepassing opnieuw starten of de verbindingskabel (USB, enzovoort) loskoppelen en opnieuw aansluiten.

Dit product is getest en voldoet aan de beperkingen die zijn uiteengezet in de EMC-regels voor het gebruik van een verbindingskabel van minder dan 3 meter.

De elektromagnetische velden bij de specifieke frequenties kunnen het beeld en het geluid van dit apparaat beïnvloeden.

 **Verwijdering van oude batterijen, elektrische en elektronische apparaten (van toepassing in de Europese Unie en andere Europese landen met afzonderlijke inzamelingssystemen)**

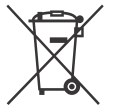

Dit symbool op het product, de batterij of op de verpakking wijst erop dat het product en de batterij, niet als huishoudelijk afval

behandeld mag worden. Op sommige batterijen kan dit symbool gebruikt worden in combinatie met een chemisch symbool. Het chemisch symbool voor kwik (Hg) of lood (Pb) wordt toegevoegd wanneer de batterij meer dan 0,0005 % kwik of 0,004 % lood bevat.

Door deze producten en batterijen op juiste wijze af te voeren, vermijdt u mogelijke negatieve gevolgen voor mens en milieu die zouden kunnen veroorzaakt worden in geval van verkeerde afvalbehandeling. Het recycleren van materialen draagt bij tot het behoud van natuurlijke bronnen.

In het geval dat de producten om redenen van veiligheid, prestaties dan wel in verband met dataintegriteit een permanente verbinding met een ingebouwde batterij vereisen, mag deze batterij enkel door gekwalificeerd servicepersoneel vervangen worden. Om ervoor te zorgen dat de batterij, het elektrisch en het elektronische apparaat op een juiste wijze zal worden behandeld, dienen deze producten aan het eind van zijn levenscyclus overhandigd te worden aan het desbetreffende

inzamelingspunt voor de recyclage van elektrisch en elektronisch materiaal.

Voor alle andere batterijen verwijzen we u naar het hoofdstuk over hoe de batterij veilig uit het product te verwijderen. Overhandig de batterij aan het desbetreffende inzamelingspunt voor de recyclage van batterijen.

Voor meer details in verband met het recycleren van dit product of batterij, kan u contact opnemen met de gemeentelijke instanties, de organisatie belast met de verwijdering van huishoudelijk afval of de winkel waar u het product of batterij hebt gekocht.
Deze handleiding beschrijft 1080 60i- en 1080 50icompatibele apparaten. Om te controleren of uw camera een 1080 60i- of een 1080 50icompatibel apparaat is, controleert u of de volgende merktekens op de onderkant van de camera te zien zijn. 1080 60i-compatibel apparaat: 60i 1080 50i-compatibel apparaat: 50i

# Meer informatie over de camcorder (Help-gids)

De Help-gids is een online handleiding. Raadpleeg deze voor uitgebreide instructies over de vele functies van de camcorder.

#### Ga naar de ondersteuningspagina van Sony.

http://rd1.sony.net/help/cam/ 1420/h\_zz/

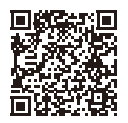

Meer informatie, zoals over de volgende functies, vindt u in de Helpgids.

- Hoogtepuntfilmmaker
- Live-streaming
- Multicamerabedien.

# Inhoud

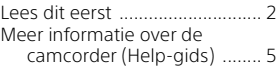

# **Aan de slag ..................6**

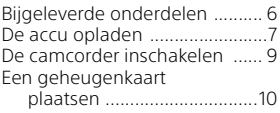

## **Opnemen/afspelen .... 12**

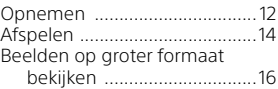

## **Beelden opslaan .........17**

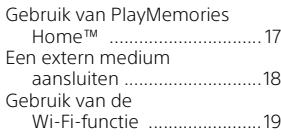

# **Uw camcorder**

#### **aanpassen .................. 24**

Gebruik van de menu's .......... 24

## **Overige ...................... 25**

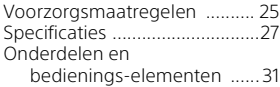

# Bijgeleverde onderdelen

De cijfers tussen ( ) staan voor het bijgeleverde aantal.

- Camcorder (1)
- Netspanningsadapter (1)

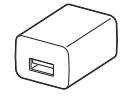

De vorm van de netspanningsadapter verschilt per land/regio.

• Kabel voor ondersteuning van de USB-aansluiting (1)

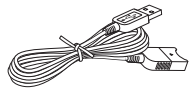

De kabel voor ondersteuning van de USB-aansluiting is alleen bedoeld voor gebruik met deze camcorder. Gebruik deze kabel wanneer de ingebouwde USB-kabel van de camcorder te kort is.

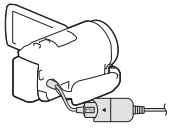

• HDMI-kabel (1)

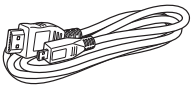

• Oplaadbare accu NP-FV50 (1)

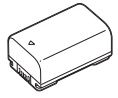

• "Bedieningshandleiding" (Deze handleiding) (1)

# De accu opladen

1 Schakel uw camcorder uit door het LCD-scherm te sluiten en bevestig de accu.

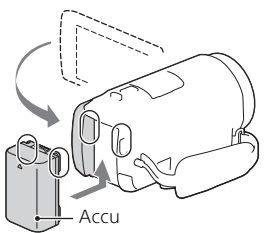

2 Trek de ingebouwde USB-kabel naar buiten.

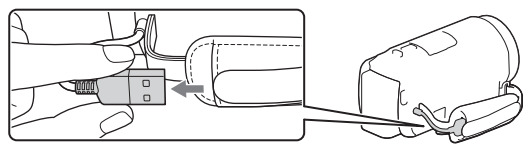

3 Sluit de netspanningsadapter op de camcorder aan met de kabel voor ondersteuning van de USB-aansluiting en sluit de netspanningsadapter op het stopcontact aan.

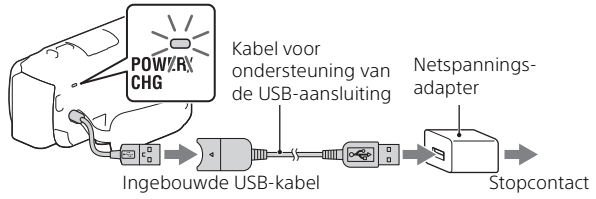

- Het POWER/CHG (opladen)-lampje gaat oranje branden.
- Het POWER/CHG (opladen)-lampje gaat uit wanneer de accu volledig opgeladen is. Ontkoppel de kabel voor ondersteuning van de USB-aansluiting van de camcorder.
- De vorm van de netspanningsadapter verschilt per land/regio.

• Schakel de camcorder uit voordat u de accu verwijdert.

## **De accu opladen met de computer**

Schakel de camcorder uit en sluit de camcorder met de ingebouwde USB-kabel op een ingeschakelde computer aan.

## **Gebruik van de camcorder via het stopcontact**

Sluit de camcorder op dezelfde manier op het stopcontact aan als beschreven onder "De accu opladen".

- Bevestig de accu aan de camcorder.
- De accu kan leeg raken, zelfs als de camcorder op het stopcontact is aangesloten.

# De camcorder inschakelen

1 Open het LCD-scherm van de camcorder en schakel de camcorder in.

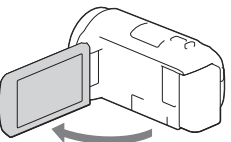

2 Selecteer op basis van de instructies op het LCD-scherm de taal, de regio, de zomertijd, de datumindeling en de datum en tijd.

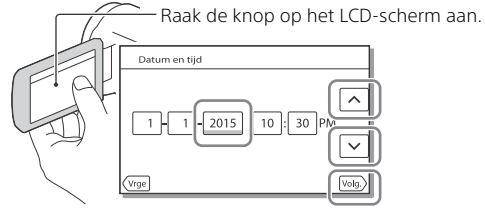

- Raak [Volg.] aan om naar de volgende pagina te gaan.
- Sluit het LCD-scherm om de camcorder uit te schakelen.
- Selecteer  $\boxed{\text{MENU}} \rightarrow \boxed{\text{Setup}} \rightarrow \boxed{\text{G}}$  Klokinstellingen $\rightarrow \boxed{\text{Datum/tijd}}$ instellen] om de datum en tijd opnieuw in te stellen. (Als u de camcorder verschillende maanden niet gebruikt hebt.)
- Selecteer  $\boxed{\text{MENU}} \rightarrow \boxed{\text{Setup}} \rightarrow \boxed{\blacktriangle}$  Algemene instelling.]  $\rightarrow$  $[Piepton] \rightarrow [Uit]$  om het bedieningsgeluid uit te schakelen.

# Een geheugenkaart plaatsen

- 1 Open het klepje en schuif de geheugenkaart naar binnen totdat deze vastklikt. microSD-geheugenkaart Memory Stick Micro™ (M2) Bedrukt oppervlak Aansluiting
	- Het [Voorbereiden beelddatabasebestand. Een moment geduld a.u.b.]-scherm verschijnt wanneer u een nieuwe geheugenkaart plaatst. Wacht tot het scherm verdwijnt.
	- Plaats de geheugenkaart recht en in de juiste richting, zodat de camcorder deze kan herkennen.
- Als u een geheugenkaart als opnamemedium wilt selecteren, selecteert u  $\overline{\text{MENU}} \rightarrow \text{[Setup]} \rightarrow \text{[Setum]}$  Media-instellingen $\rightarrow$  [Medium selecteren] [Geheugenkaart]. (HDR-CX670/PJ670)
- Als u de geheugenkaart wilt uitwerpen, opent u het klepje en drukt u de geheugenkaart één keer licht naar binnen.

## **Soorten geheugenkaarten die u met uw camcorder kunt gebruiken**

#### **Beelden opnemen in het XAVC S-formaat**

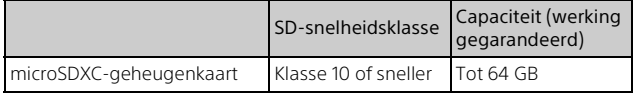

#### **Beelden opnemen in een ander formaat dan XAVC S**

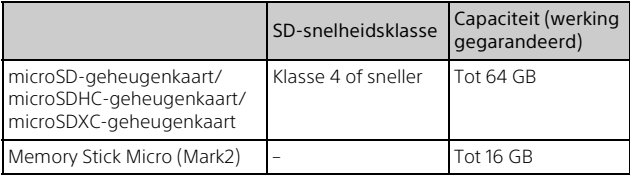

# Opnemen

# Filmen

1 Open het LCD-scherm en druk op START/STOP om te beginnen met filmen.

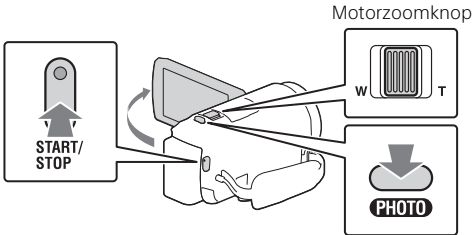

- Druk nogmaals op START/STOP om te stoppen met filmen.
- U kunt tijdens het opnemen van een film foto's maken door op PHOTO te drukken (Dubbelopname).
- In de standaardinstelling worden films tegelijkertijd opgenomen in AVCHD-formaat en MP4-formaat (Dubbele video-OPN). Het MP4-formaat is handig voor het afspelen van uw films op een smartphone, voor het uploaden van films naar een netwerk of voor het uploaden van films naar het internet.
- Items op het LCD-scherm verdwijnen als u de camcorder enkele seconden niet bedient. Als u de items weer wilt weergeven, raakt u het LCD-scherm ergens aan, behalve op de knoppen.
- U kunt de opnametijd van een medium op het LCD-scherm in de opnamemodus bekijken.
- Als u de beeldkwaliteit wilt wijzigen van de films die u opneemt, selecteert u  $\sqrt{\text{MENU}} \rightarrow \text{[Beeldkwal./Formaat]} \rightarrow \text{[III] Opnamefunctiel.}$
- $\bullet$  U kunt het opnameformaat wijzigen door  $\sqrt{\text{MENU}} \rightarrow \sqrt{\text{Beeldkwal}}$ .  $Formaat] \rightarrow [H] Best and sindeling] te selecteren.$

Open het LCD-scherm en selecteer [MODE] → (Foto).

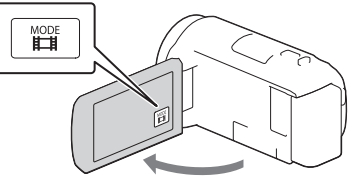

2 Druk licht op PHOTO om scherp te stellen en druk de knop dan volledig in.

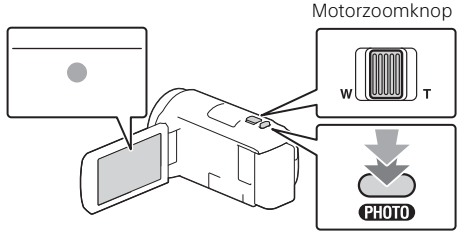

• Wanneer goed is scherpgesteld, verschijnt de aanduiding van de AE/AF-vergrendeling op het LCD-scherm.

# Afspelen

1 Open het LCD-scherm en ga naar de afspeelstand door op de (Beelden weergeven)-knop op de camcorder te drukken.

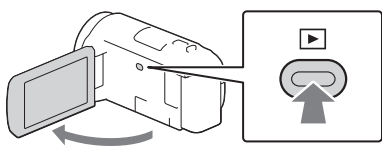

2 Selecteer  $\lceil \cdot \rceil / \lceil \cdot \rceil$  om de gewenste gebeurtenis naar het midden te verplaatsen en selecteer dan het in de afbeelding omcirkelde gedeelte  $($   $)$ ).

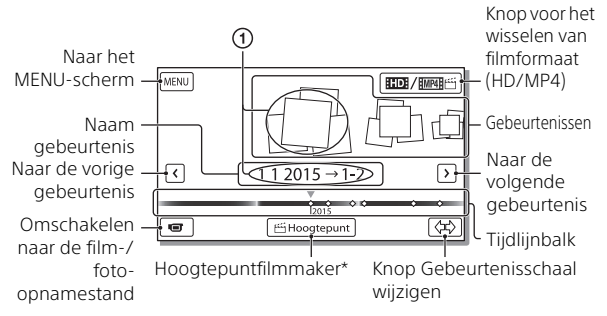

- \* Hoogtepuntfilmmaker wordt weergegeven wanneer het filmformaat ingesteld is op AVCHD.
- Om de XAVC S- of AVCHD-films die u wilt afspelen, bewerken, of naar andere apparaten wilt kopiëren te selecteren, selecteert u  $[MENT]$   $\rightarrow$   $[Beeldkwal./Formaat]$   $\rightarrow$   $[III]$  Bestandsindeling].

# 3 Selecteer het beeld.

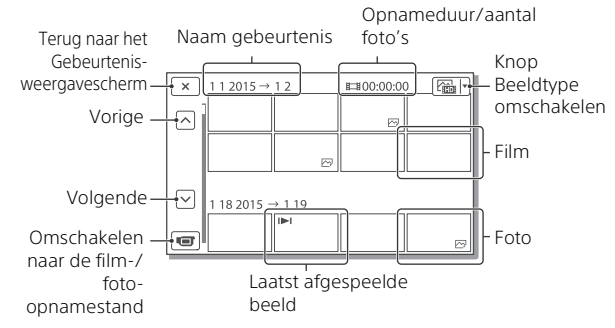

## **Afspeelbewerkingen**

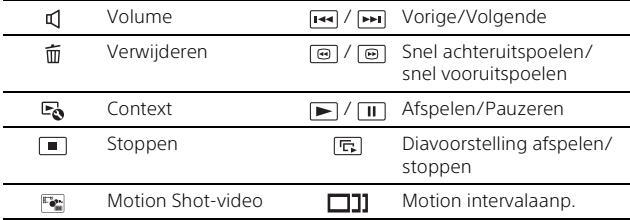

#### **Het formaat selecteren van de film die u wilt afspelen, bewerken of naar andere apparaten wilt kopiëren**

Selecteer in stap 2 HD: rechtsboven op het LCD-scherm  $\rightarrow$  [HD: HDkwaliteit] of [ MP4].

# Beelden op groter formaat bekijken

# De camcorder op een TV aansluiten

1 Sluit de HDMI OUT-aansluiting van de camcorder aan op de HDMI IN-aansluiting van een TV met de bijgeleverde HDMI-kabel.

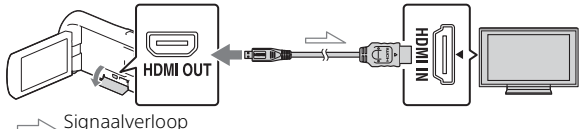

• Als uw TV geen HDMI-aansluiting heeft, sluit u de Multi/Micro USBaansluiting van de camcorder aan op de video/audio-ingangen van de TV met een AV-kabel (afzonderlijk verkrijgbaar).

De ingebouwde projector gebruiken (HDR-PJ620/PJ670)

- 1 Druk op de PROJECTOR-knop (pagina 31).
- 2 Selecteer [Beeld opgenomen op dit apparaat].
- 3 Volg de bedieningshandleiding op het LCD-scherm en selecteer vervolgens [Projecteren].

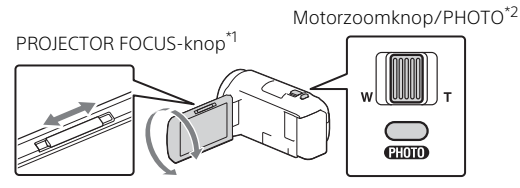

Pas de scherpstelling van het geprojecteerde beeld aan.

\*2 Verplaats met behulp van de motorzoomknop het selectiekader dat op het geprojecteerde beeld verschijnt en druk vervolgens op de PHOTO-knop.

# Gebruik van PlayMemories Home™

# Wat u kunt doen met de PlayMemories Home

Met de software PlayMemories Home kunt u films en foto's naar uw computer importeren om ze op verschillende manieren te gebruiken.

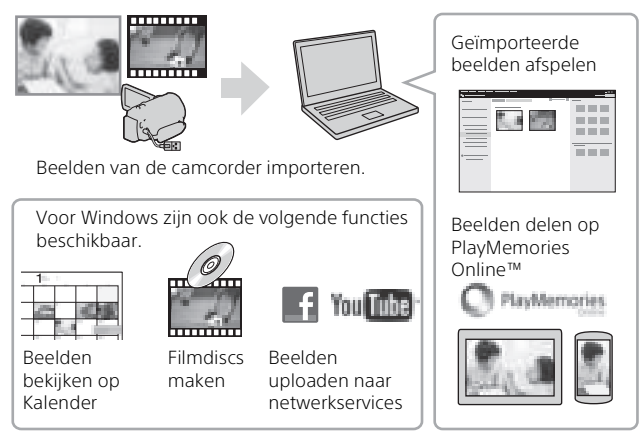

# **PlayMemories Home downloaden**

PlayMemories Home kan worden gedownload via de volgende URL. www.sony.net/pm/

# **Het computersysteem controleren**

U kunt via de volgende URL controleren welke eisen de software aan de computer stelt. www.sony.net/pcenv/

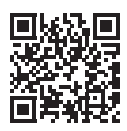

# Een extern medium aansluiten

# Het apparaat aansluiten

## **Recorder zonder USB-aansluiting**

Sluit een recorder aan op de Multi/Micro USB-aansluiting van uw camcorder met een AV-kabel (afzonderlijk verkrijgbaar).

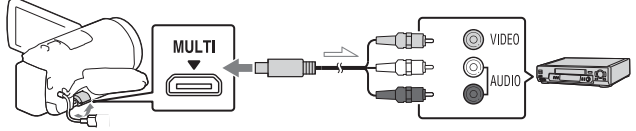

Signaalverloop

Bevestig de accu aan de camcorder.

Sluit de netspanningsadapter (bijgeleverd) aan op de camcorder.

Sluit de AV-kabel (los verkrijgbaar) aan op de camcorder.

• Films worden gekopieerd in standaardbeeldkwaliteit.

# **Extern medium**

Sluit een extern medium aan op de Multi/Micro USB-aansluiting van uw camcorder met de VMC-UAM2 USB-adapterkabel (afzonderlijk verkrijgbaar).

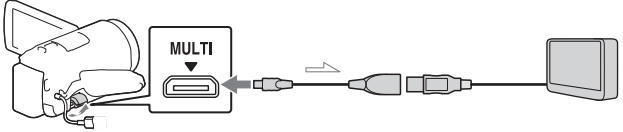

Signaalverloop

Bevestig de accu aan de camcorder.

Sluit de netspanningsadapter (bijgeleverd) aan op de camcorder.

Sluit het externe medium aan op de camcorder.

• Films worden gekopieerd in HD-beeldkwaliteit.

# Gebruik van de Wi-Fi-functie

## PlayMemories Mobile™ op uw smartphone installeren

Bezoek voor de nieuwste en gedetailleerde informatie over functies van PlayMemories Mobile de volgende URL.

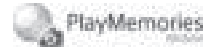

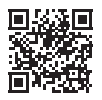

http://www.sony.net/pmm/

## **Android besturingssysteem**

Installeer PlayMemories Mobile uit de Google play.

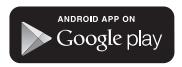

• Android 4.0 of hoger is vereist om one-touchfuncties (NFC) te gebruiken.

# **iOS**

Installeer PlayMemories Mobile uit de App Store.

> Available on the iPhone **App Store**

• One-touchfuncties (NFC) zijn niet beschikbaar bij iOS.

#### **Opmerkingen**

- Afhankelijk van uw land of regio kunt u PlayMemories Mobile mogelijk niet downloaden via Google play of de App store. Zoek in dat geval naar "PlayMemories Mobile".
- Als PlayMemories Mobile al in uw smartphone geïnstalleerd is, voert u een update uit naar de laatste versie.
- De Wi-Fi-functie die hier wordt beschreven, werkt niet gegarandeerd op alle smartphones en tablets.
- De Wi-Fi-functie van de camcorder kan niet worden gebruikt wanneer deze met een openbaar draadloos LAN is verbonden.
- Als u de one-touchfuncties (NFC) van de camcorder wilt gebruiken, hebt u een smartphone of tablet nodig die de NFC-functie ondersteunt.
- De bedieningsmethoden en weergegeven schermen voor de toepassing kunnen zonder kennisgeving worden gewijzigd door toekomstige upgrades.

## MP4-films en foto's overzetten op uw smartphone

#### **One-touchverbinding met een Android die NFC ondersteunt**

1 Selecteer op de smartphone [Settings] en selecteer vervolgens [More...] om te controleren of [NFC] ingeschakeld is.

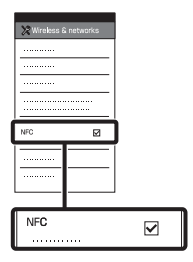

- 2 Speel op de camcorder een beeld af dat naar de smartphone verzonden moet worden.
	- U kunt alleen MP4-films en foto's overzetten.
	- Selecteer "Knop voor het wisselen van filmformaat" in stap 2 van "Afspelen" om MP4 films te selecteren wanneer u films afspeelt (pagina 14).

3 Raak met de camcorder de smartphone aan.

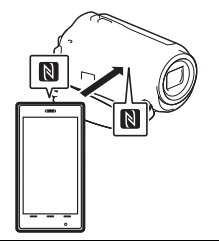

#### **Opmerkingen**

- Annuleer de slaapstand of ontgrendel het scherm op de smartphone van tevoren.
- Zorg dat N wordt weergegeven op het LCD-scherm van de camcorder en de smartphone.
- Blijf met de camcorder de smartphone aanraken zonder te bewegen totdat PlayMemories Mobile gestart wordt (1 tot 2 seconden).
- Als de camcorder niet met de smartphone kan worden verbonden via NFC, raadpleegt u "Verbinding zonder NFC" (pagina 20).

# **Verbinding zonder NFC**

**1** Druk op de  $\blacksquare$  (Beelden weergeven)-knop en selecteer vervolgens MENU  $\rightarrow$  [Draadloos]  $\rightarrow$ [<sup>2</sup>/<sub>π</sub> -functie] → [Naar smartph verznd $\rightarrow$  [Op dit apparaat selecteren $\rightarrow$ beeldtype.

- 2 Selecteer het beeld dat u wilt overzetten en voeg  $\checkmark$  toe. Selecteer vervolgens **OK** 
	- $\rightarrow$   $\mid$  ok  $\mid$
	- De SSID en het wachtwoord worden weergegeven en de camcorder kan met de smartphone worden verbonden.
- 3 Verbind de camcorder met de smartphone en zet beelden over.

## **Android**

- Start PlayMemories Mobile en selecteer de SSID van de camcorder.
- Voer het wachtwoord in dat op de camcorder wordt weergegeven (alleen de eerste keer).

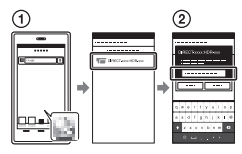

## **iPhone/iPad**

- $\textcircled{1}$  Selecteer [Settings]  $\rightarrow$  [Wi-Fi] de SSID die op de camcorder wordt weergegeven.
- Voer het wachtwoord in dat op de camcorder wordt weergegeven (alleen de eerste keer).
- Bevestig dat de SSID die op de camcorder wordt weergegeven, geselecteerd is.

Keer terug naar Home en start PlayMemories Mobile.

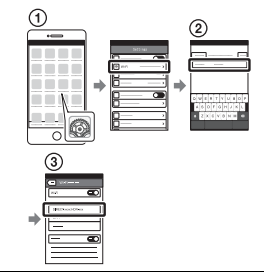

## Uw smartphone als draadloze afstandsbediening gebruiken

U kunt opnemen met de camcorder door uw smartphone als draadloze afstandsbediening te gebruiken.

- 1 Selecteer op uw camcorder  $|\text{MENU}| \rightarrow |\text{Draadloos}| \rightarrow$ [ $\frac{2}{\sqrt{2}}$ -functie] → [Besturen m. smartph.].
- 2 Ga op uw smartphone hetzelfde te werk als in stap 3 in "Verbinding zonder NFC" (pagina 20).

Wanneer u NFC gebruikt, geeft u het opnamescherm op uw camcorder weer en raakt u met

 $\Box$  op de camcorder  $\Box$  op de smartphone aan.

3 Bedien de camcorder op uw smartphone.

#### **Opmerkingen**

• Afhankelijk van lokale elektrische interferentie of de mogelijkheden van de smartphone, worden de beelden van live view mogelijk niet storingsvrij weergegeven.

### Films en foto's op uw computer opslaan via Wi-Fi

Sluit uw computer van tevoren op een draadloos toegangspunt of draadloze breedbrandrouter aan.

1 Installeer de speciale software op uw computer (alleen de eerste keer). Windows: PlayMemories Home

www.sony.net/pm/

Mac: Wireless Auto Import http://www.sony.co.jp/imsoft/ Mac/

• Als de software al op uw computer geïnstalleerd is, voert u een update uit naar de laatste versie.

#### 2 Sluit uw camcorder als volgt op een toegangspunt aan (alleen de eerste keer).

Als u niet kunt registreren, raadpleegt u de instructies van het toegangspunt of neemt u contact op met de persoon die het toegangspunt heeft ingesteld.

#### **Als het draadloze toegangspunt een WPSknop heeft**

- Selecteer op uw camcorder  $[$ MENU $] \rightarrow$  [Draadloos]  $\rightarrow$  $\binom{1}{0}$  instelling]  $\rightarrow$  [WPS-Push].
- Druk op de WPS-knop op het toegangspunt dat u wilt registreren.

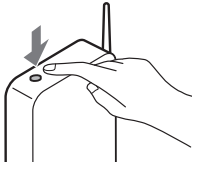

#### **Als u de SSID en het wachtwoord van uw draadloze toegangspunt kent**

Selecteer op uw camcorder  $[MEM] \rightarrow [Draadloos] \rightarrow$  $\frac{1}{2}$  instelling  $\rightarrow$ 

[Toegangspunt instell.].

Selecteer het toegangspunt dat u wilt registreren, voer het wachtwoord in en selecteer vervolgens [Volg.].

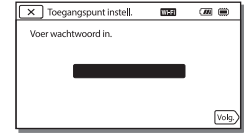

3 Als uw computer niet gestart is, schakelt u de computer in. 4 Begin met het verzenden van beelden van de camcorder naar de computer. Druk op de (Beelden weergeven)-knop op uw camcorder.  $\Omega$ Selecteer MENU  $\rightarrow$  $[Draadloos] \rightarrow [\frac{\infty}{\bullet}$ -functie]  $\rightarrow$  [Naar comput. verznd.]. • Beelden worden automatisch overgezet naar en opgeslagen op de computer. • Alleen de nieuw opgenomen beelden worden overgezet. Het importeren van films en meerdere foto's kan lang duren.

# Gebruik van de menu's

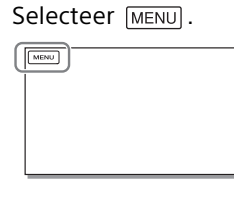

2 Selecteer een categorie.

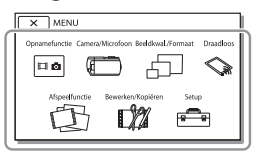

Het aantal categorieën dat weergegeven wordt, hangt af van het model.

3 Selecteer een gewenst menu-item.

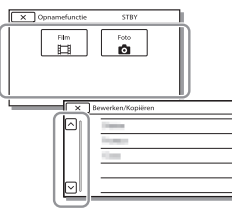

Blader omhoog of omlaag door de menu-items.

• Selecteer  $\boxed{\mathbf{x}}$  om de menu-instelling te beëindigen of terug te keren naar het vorige menuscherm.

# Voorzorgsmaatregelen

#### **Netspanningsadapter**

Zorg dat de accu-aansluiting geen kortsluiting maakt met metalen voorwerpen. Dit kan een storing veroorzaken.

#### **Beelden afspelen met andere apparatuur**

U kunt beelden die zijn opgenomen op uw camcorder, mogelijk niet normaal afspelen met andere apparatuur. Ook beelden opgenomen met andere apparatuur kunnen niet altijd goed worden afgespeeld met de camcorder.

#### **Opnemen en afspelen**

- Vermijd ruwe behandeling, demontage, aanpassing en schokken door op het toestel te kloppen, het te laten vallen of erop te trappen. Wees vooral voorzichtig met de lens.
- Als u de geheugenkaart formatteert met uw camcorder voor u hem gaat gebruiken, werkt hij stabieler. Bij het formatteren van een geheugenkaart worden alle gegevens erop gewist en kunnen die niet meer worden teruggehaald. Sla belangrijke gegevens op een PC enzovoort op.
- Controleer de richting van de geheugenkaart. Als u de geheugenkaart verkeerd om in de gleuf probeert te duwen, kunnen de geheugenkaart, de geheugenkaartgleuf of de beeldgegevens beschadigd raken.
- Voordat u begint met opnemen, test u de opnamefunctie om te controleren of beeld en geluid zonder problemen worden opgenomen.
- Televisieprogramma's, films, videobanden en ander beeldmateriaal zijn wellicht beschermd door auteursrechten. Het opnemen van dergelijk

materiaal zonder toestemming kan een inbreuk betekenen op de wetgeving inzake auteursrechten.

- De inhoud van opnames wordt niet vergoed, zelfs niet als er niet kan worden opgenomen of afgespeeld wegens een storing van de camcorder, problemen met de opnamemedia enzovoort.
- De camcorder is niet stofdicht en evenmin druppel- of waterbestendig.
- Zorg dat de camcorder niet nat wordt, bijvoorbeeld door regen of zeewater. Als de camcorder nat wordt, kunnen er storingen optreden. Soms kunnen deze storingen niet meer worden hersteld.
- Richt de camcorder nooit naar de zon of naar fel licht. Als u dit wel doet, kan dit een storing van de camcorder veroorzaken.
- Gebruik de camcorder niet in de buurt van krachtige radiogolven of straling. De camcorder kan dan mogelijk niet goed opnemen of de beelden niet goed afspelen.
- Gebruik de camcorder niet op een zandstrand of in een stoffige omgeving. Als u dit wel doet, kan dit een storing van de camcorder veroorzaken.
- Als er condensatie ontstaat als gevolg van vocht, stopt u het gebruik van de camcorder totdat het vocht verdampt is.
- Stel de camcorder niet bloot aan mechanische schokken of trillingen. Hierdoor kan de camcorder onjuist functioneren of geen beelden opnemen. Ook kunnen het opnamemedium of de opgenomen gegevens beschadigd raken.

#### **LCD-scherm**

Het LCD-scherm is vervaardigd met precisietechnologie, waardoor minstens 99,99% van de pixels voor gebruik beschikbaar is. Er kunnen echter zwarte en/of heldere stipjes (wit, rood, blauw of groen) continu op het LCD-scherm verschijnen. Deze stipjes duiden niet op fabricagefouten en hebben geen enkele invloed op de opnames.

#### **Camcordertemperatuur**

Als u de camcorder lange tijd continu gebruikt, wordt deze zeer warm. Dit duidt niet op een storing.

#### **Bescherming tegen oververhitting**

Afhankelijk van de temperatuur van de camcorder en de batterij kunt u mogelijk geen films opnemen of wordt de camcorder ter bescherming automatisch uitgeschakeld. Er wordt een bericht op het LCD-scherm weergegeven voordat de camcorder uitgeschakeld wordt of u niet langer films kunt opnemen. Laat in dit geval de camcorder uit en wacht totdat de temperatuur van de camcorder en de batterij lager zijn geworden. Als u de camcorder inschakelt zonder de camcorder en de batterij voldoende te laten afkoelen, wordt de camcorder mogelijk weer uitgeschakeld of kunt u geen films opnemen.

#### **Draadloos LAN**

We accepteren geen enkele verantwoordelijkheid voor schade als gevolg van ongeoorloofde toegang tot of ongeoorloofd gebruikt van bestemmingen die op de camcorder geladen zijn als gevolg van verlies of diefstal.

#### **Opmerkingen over veiligheid bij gebruik van producten die werken via een draadloos LAN**

- Zorg er steeds voor dat u een beveiligd draadloos LAN gebruikt om hacken, toegang door kwaadwillige derden en andere kwetsbaarheden te vermijden.
- Het is belangrijk dat u beveiligingsinstellingen doorvoert wanneer u een draadloos LAN gebruikt.
- Als er een beveiligingsprobleem optreedt door een gebrek aan veiligheidsmaatregelen of door onvermijdbare omstandigheden tijdens het gebruik van een draadloos LAN, kan Sony niet aansprakelijk worden gesteld voor eventuele verliezen of schade.

# Problemen oplossen

Wanneer u problemen ondervindt bij het gebruik van uw camcorder:

- Controleer uw camcorder met verwijzing naar de Help-gids (pagina 5).
- Koppel de spanningsbron los en sluit deze na ongeveer 1 minuut weer aan, en schakel de camcorder in.
- Uw camcorder initialiseren. Alle instellingen, inclusief de klokinstelling, worden teruggezet op de beginwaarden.
- Neem contact op met de Sonyleverancier of een plaatselijke, door Sony erkende onderhoudsdienst.

# Specificaties

#### Systeem

Signaalformaat: NTSC-kleur, EIA-normen (1080 60i-compatibele modellen) PAL-kleur, CCIR-normen (1080 50i-compatibele modellen) HD TV Filmopnameformaat: XAVC S (XAVC S-formaat): Video: MPEG-4 AVC/H.264 Audio: MPEG-4 lineair PCM 2-kan. (48 kHz/16 bit) AVCHD (AVCHD-formaat, compatibel met versie 2.0): Video: MPEG-4 AVC/H.264 Audio: Dolby Digital 2 kanalen/5,1 kanalen Dolby Digital 5.1 Creator\*1 MP4: Video: MPEG-4 AVC/H.264 Audio: MPEG-4 AAC-LC 2 kanalen Gefabriceerd onder licentie van Dolby Laboratories. Fotobestandsformaat: DCF Ver.2.0-compatibel Exif Ver.2.3-compatibel MPF Baseline-compatibel Opnamemedia (film/foto): Gemeenschappelijk: Intern geheugen (HDR-CX670/ PJ670): 32 GB\*2 XAVC S (film): microSDXC-geheugenkaart (klasse 10 of sneller) AVCHD, foto Memory Stick Micro (Mark2) microSD-kaart (klasse 4 of sneller) Hieronder wordt de capaciteit vermeld die een gebruiker kan gebruiken (ca.): 31,2 GB 1 GB is gelijk aan 1 miljard bytes, waarvan een gedeelte wordt gebruikt voor gegevensbeheer en/of programmabestanden. Alleen de vooraf geïnstalleerde

demonstratiefilm kan worden verwijderd. Beeldapparaat: 3,1 mm (1/5,8 type) CMOS-sensor Opnamepixels (foto, 16:9): Max. 9,2 megapixels  $(4.032 \times 2.272)^{4}$ Totaal: Ca. 2 510 000 pixels Voor gebruik beschikbaar  $(film, 16:9)^{*4}$ : Ca. 2 290 000 pixels Voor gebruik beschikbaar (foto, 16:9): Ca. 2 290 000 pixels Voor gebruik beschikbaar (foto, 4:3): Ca. 1 710 000 pixels Lens: G-lens 30× (optisch)\*4, 60× (Clear Image Zoom, bij het opnemen van  $film)^{*5}$ , 350× (digitaal) Filterdiameter: 46 mm F1,8 - F4,0 Brandpuntsafstand: f= 1,9 mm - 57,0 mm Bij conversie naar een 35 mm fotocamera Voor films\*4: 26,8 mm - 804,0 mm (16:9) Voor foto's: 26,8 mm - 804,0 mm (16:9) Kleurtemperatuur: [Autom.], [1x drukken], [Binnen], [Buiten] Minimale lichtsterkte: 6 lx (lux) (in standaardinstelling, sluitertijd 1/30 seconde (1080 60icompatibele modellen) of 1/25 seconde (1080 50i-compatibele modellen)) 3 lx (lux) ([Low Lux] is ingesteld op [Aan], sluitertijd 1/30 seconde (1080 60i-compatibele modellen) of 1/25 seconde (1080 50icompatibele modellen))

- \*3 Het unieke beeldverwerkingssysteem van BIONZ-X van Sony zorgt voor een resolutie van stilstaande beelden gelijk aan de beschreven afmetingen.
- \*4 [ **III** SteadyShot] is ingesteld op [Standaard] of [Uit].
- \*5 [ SteadyShot] is ingesteld op [Actief].

#### Ingangen/uitgangen

HDMI OUT-aansluiting: HDMI microstekker PROJECTOR IN-aansluiting (HDR-PJ620/PJ670) HDMI microstekker MIC-ingang: Stereoministekker  $(0.3.5)$  mm Hoofdtelefoonaansluiting: Stereoministekker ( $\phi$ 3,5 mm) USB-aansluiting: Type A (ingebouwde USB) Multi/Micro USB-aansluiting\*6 \*6 Ondersteunt Micro USBcompatibele apparaten. USB-aansluiting is alleen als uitgang bedoeld (voor klanten in Europa).

#### LCD-scherm

Beeld: 7,5 cm (type 3,0, beeldverhouding 16:9) Totale aantal pixels: 460 800 (960 × 480)

#### Projector (HDR-PJ620/PJ670)

Projectietype: DLP Lichtbron: LED (R/G/B) Scherpstellen: Handmatig Bereik: 0,5 m of meer Contrastverhouding: 1 500:1 Resolutie (uitgang): 640 × 360 Continue projectieduur (met meegeleverde accu): Ca. 1 u. 35 min.

#### Draadloos LAN

**NL** 28 Frequentie: 2,4 GHz Ondersteunde norm: IEEE 802.11 b/g/n Ondersteunde beveiligingsprotocollen: WEP/WPA-PSK/WPA2-PSK Configuratiemethode: WPS (Wi-Fi Protected Setup)/handmatig Toegangsmethode: infrastructuurmodus NFC: compatibel met NFC Forum Type 3 Tag

#### Algemeen

Voeding: 6,8 V gelijkstroom (accu), 5 V gelijkstroom 1 500 mA (netspanningsadapter), 8,4 V gelijkstroom (DC IN-aansluiting) USB opladen: 5 V gelijkstroom 1 500 mA Gemiddeld stroomverbruik: Tijdens camera-opname met het LCD-scherm bij normale helderheid: 2,5 W Werkingstemperatuur: 0 °C tot 40 °C Opslagtemperatuur: –20 °C tot +60 °C Afmetingen (ca.): HDR-CX620/CX670: 57,5 mm × 66,5 mm × 121 mm (b/h/d) inclusief de uitstekende onderdelen 57,5 mm × 66,5 mm × 130,5 mm (b/h/d) inclusief de uitstekende onderdelen, met de bijgeleverde oplaadbare accu bevestigd HDR-PJ620/PJ670: 61,5 mm × 66,5 mm × 121 mm (b/h/d) inclusief de uitstekende onderdelen 61,5 mm × 66,5 mm × 130,5 mm (b/h/d) inclusief de uitstekende onderdelen, met de bijgeleverde oplaadbare accu bevestigd Gewicht (ca.) HDR-CX620/CX670: 305 a alleen hoofdapparaat 360 g inclusief de bijgeleverde oplaadbare accu HDR-PJ620/PJ670: 325 g alleen hoofdapparaat 380 g inclusief de bijgeleverde oplaadbare accu

## **Netspanningsadapter AC-UUD11**

Voeding: 100 V - 240 V wisselstroom, 50 Hz/60 Hz Vermogensverbruik: 11 W Uitgangsspanning: 5,0 V gelijkstroom, 1 500 mA

## **Oplaadbare accu NP-FV50**

Maximale uitgangsspanning: 8,4 V gelijkstroom Uitgangsspanning: 6,8 V gelijkstroom Maximale laadspanning: 8,4 V gelijkstroom Maximale laadstroom: 2,1 A Capaciteit Gemiddeld: 7,0 Wh (1 030 mAh) Minimum: 6,6 Wh (980 mAh) Type: Li-ion

Ontwerp en specificaties van uw camcorder en accessoires kunnen zonder voorafgaande kennisgeving worden gewijzigd.

#### Geschatte tijd voor opladen, opnemen en afspelen met de bijgeleverde accu

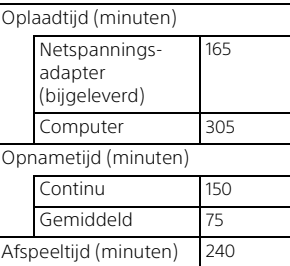

- De oplaadtijden worden gemeten bij het opladen van de camcorder bij een kamertemperatuur van 25 °C zonder gebruik van de kabel voor ondersteuning van de USB-aansluiting.
- De opname- en afspeeltijden worden gemeten wanneer u de camcorder gebruikt bij 25 °C.
- De opnametijden worden gemeten bij het opnemen van films met de standaardinstellingen ([ Opnamefunctie]: [Hoge  $k$ waliteit  $\overline{FH}$  ], [Dubbele video-OPN]: [Aan]).
- Bij normale opnameduur wordt de tijd weergegeven wanneer u de opname herhaaldelijk start en stopt, de [Opnamefunctie] overschakelt en in- en uitzoomt.

# **Handelsmerken**

- AVCHD, AVCHD Progressive, het AVCHD-logo en het AVCHD Progressive-logo zijn handelsmerken van Panasonic Corporation en Sony Corporation.
- XAVC S en XAVC S zijn gedeponeerde handelsmerken van Sony Corporation.
- Memory Stick en  $\implies$  zijn handelsmerken of gedeponeerde handelsmerken van Sony Corporation.
- Blu-ray Disc™ en Blu-ray™ zijn handelsmerken van de Blu-ray Disc Association.
- Dolby en het double-D-symbool zijn handelsmerken van Dolby Laboratories.
- De termen HDMI en HDMI High-Definition Multimedia Interface en het HDMI-logo zijn handelsmerken of gedeponeerde handelsmerken van HDMI Licensing LLC in de Verenigde Staten en andere landen.
- Microsoft, Windows en Windows Vista zijn gedeponeerde handelsmerken of handelsmerken van Microsoft Corporation in de Verenigde Staten en/of andere landen.
- Mac en Mac OS zijn gedeponeerde handelsmerken van Apple Inc. in de Verenigde Staten en andere landen.
- Intel, Intel Core en Pentium zijn handelsmerken van Intel Corporation in de Verenigde Staten en/of andere landen.
- Het microSDXC-logo is een handelsmerk van SD-3C, LLC.
- Android en Google Play zijn handelsmerken van Google Inc.
- iOS is een gedeponeerd handelsmerk van Cisco Systems, Inc.
- Wi-Fi, het Wi-Fi-logo en Wi-Fi PROTECTED SET-UP zijn gedeponeerde handelsmerken van
- de Wi-Fi Alliance.
- De N-markering is een handelsmerk of gedeponeerd handelsmerk van NFC Forum, Inc. in de Verenigde Staten en in andere landen.
- Facebook en het "f"-logo zijn handelsmerken of gedeponeerde handelsmerken van Facebook, Inc.
- YouTube en het YouTube-logo zijn handelsmerken of gedeponeerde handelsmerken van Google Inc.
- iPhone en iPad zijn handelsmerken van Apple Inc., gedeponeerd in de Verenigde Staten en andere landen. Alle andere productnamen die hierin

worden vermeld, kunnen de handelsmerken of gedeponeerde handelsmerken zijn van hun respectieve bedrijven. Bovendien zijn ™ en ® niet elke keer vermeld in deze handleiding.

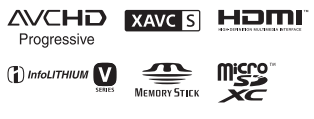

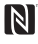

# and and an and conservation of the set of the set of the set of the set of the set of the set of the set of the set of the set of the set of the set of the set of the set of the set of the set of the set of the set of the Overige

# Onderdelen en bedieningselementen

De cijfers tussen ( ) zijn pagina's waarnaar wordt verwezen.

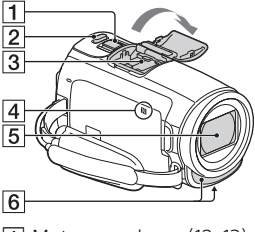

- Motorzoomknop (12, 13)
- 2 PHOTO-knop (13)
- **3** Multi-interfaceschoen

#### $\mathbf{ni}^{\text{Multi}}$

Ga voor meer informatie over compatibele accessoires voor de multi-interfaceschoen naar de Sony-website in uw regio of raadpleeg uw Sony-leverancier of een plaatselijke, door Sony erkende onderhoudsdienst. Een goede werking met accessoires van andere fabrikanten is niet gegarandeerd. Als u een schoenadapter (afzonderlijk verkrijgbaar) gebruikt, kunt u ook accessoires gebruiken die compatibel zijn met een Active Interface Shoe. Om storingen te voorkomen, mag u geen in de handel verkrijgbare flitser met synchronisatiecontactpunten

met een hoge spanning of met

een omgekeerde polariteit gebruiken.

- N-markering (20) NFC: Near Field Communication
- $\overline{5}$ lens (G-lens)
- **6** Ingebouwde microfoon

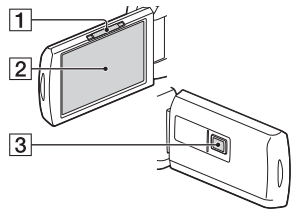

- **1** PROJECTOR FOCUS-knop (16) (HDR-PJ620/PJ670)
- 2 LCD-scherm/aanraakscherm
- Projectorlens (HDR-PJ620/ PJ670)

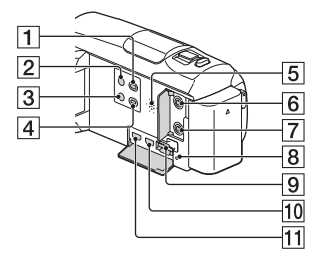

- (Beelden weergeven) knop (14)
- (AAN/STAND-BY)-knop
- 3 **%4** (Mijn stemonderdruk.)knop

Onderdrukt de stem van de persoon die de film opneemt. PROJECTOR-knop (16) (HDR-

- PJ620/PJ670)
- **5** Luidspreker
- $\boxed{6}$  (microfoon)-aansluiting (PLUG IN POWER)
- (hoofdtelefoon) aansluiting
- **8** Toegangslampje geheugenkaart (10)
- **9** Geheugenkaartgleuf (10)
- **10** HDMI OUT-aansluiting
- **11** PROJECTOR IN-aansluiting (16) (HDR-PJ620/PJ670)

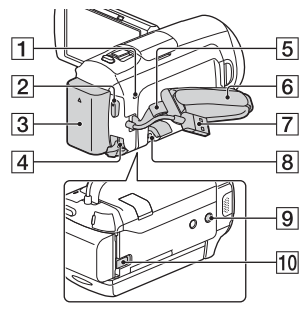

- POWER/CHG (opladen) lampje (7)
- START/STOP-knop (12)
- $3$  Accu  $(7)$
- **4** DC IN-aansluiting
- **5** Lus voor schouderriem
- 6 Handgreepband
- Ingebouwde USB-kabel (7)
- **8** Multi/Micro USB-aansluiting Ondersteunt Micro Micro USBcompatibele apparaten. Deze aansluiting ondersteunt geen VMC-AVM1-adapterkabel (afzonderlijk verkrijgbaar). U kunt geen accessoires via een A/V R-aansluiting gebruiken.
- **NL** 9 Bevestigingsopening voor statief

10 BATT (accu)ontgrendelingsknop

## **De handgreepband vastzetten**

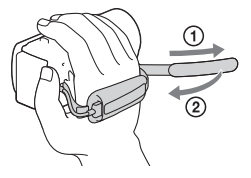

**Overige** 

# Da leggere subito

Prima di far funzionare l'unità, leggere a fondo il presente manuale e conservarlo come riferimento futuro.

# **AVVERTENZA**

**Per ridurre il rischio di incendi o scosse elettriche, 1) non esporre l'apparecchio a pioggia o umidità, 2) non collocare sull'apparecchio oggetti contenenti liquidi, quali ad esempio vasi.**

**Non esporre le batterie a fonti di calore eccessivo, quali la luce del sole, il fuoco o simili.**

# AVVERTENZA

#### **Batteria**

Se trattato in modo improprio, è possibile che il blocco batteria esploda, causi incendi o provochi bruciature causate da sostanze chimiche. Attenersi alle precauzioni riportate di seguito.

- Non smontare il prodotto.
- Non danneggiare o esporre il blocco batteria a scosse o urti eccessivi, ad esempio non schiacciarlo con un martello, non lasciarlo cadere o calpestarlo.
- Non cortocircuitare o lasciare che eventuali oggetti metallici entrino in contatto con i terminali della
- Non esporre a temperature elevate superiore a 60 °C, ad esempio alla luce solare diretta o all'interno di un'auto parcheggiata al sole.
- Non bruciare o gettare nel fuoco.
- Non utilizzare pile agli ioni di litio danneggiate o con perdite di elettrolita.
- Assicurarsi di caricare il blocco batteria con un caricabatterie originale Sony o un dispositivo in grado di caricare il blocco batteria stesso.
- Conservare il blocco batteria lontano dalla portata dei bambini.
- Non bagnare il blocco batteria.
- Sostituirlo esclusivamente con un blocco batteria dello stesso tipo o di tipo equivalente consigliato da Sony.
- Smaltire i blocchi batteria il prima possibile come descritto nelle istruzioni.

#### **Alimentatore**

Non posizionare l'alimentatore CA in spazi ristretti, ad esempio tra un muro e un mobile.

Usare la presa a muro vicina quando si usa l'alimentatore CA. Scollegare immediatamente l'alimentatore CA dalla presa a muro se si verifica qualche malfunzionamento durante l'uso dell'apparecchio.

Anche se disattivata, la videocamera continua a ricevere alimentazione CA (corrente domestica) fintanto che rimane collegata ad una presa di rete mediante l'alimentatore CA.

È possibile che un'eccessiva pressione audio emessa dagli auricolari e dalle cuffie causi la perdita dell'udito.

batteria.

# PER I CLIENTI IN EUROPA

#### **Avviso per i clienti residenti nei paesi che applicano le direttive UE**

Produttore: Sony Corporation, 1-7-1 Konan Minato-ku Tokyo, 108-0075 Giappone

Per la conformità del prodotto in ambito UE: Sony Deutschland GmbH, Hedelfinger Strasse 61, 70327 Stuttgart, Germania

Con la presente Sony Corporation dichiara che questo apparecchio è conforme ai requisiti essenziali ed alle altre disposizioni pertinenti stabilite dalla direttiva 1999/5/CE. Per ulteriori dettagli, si prega di consultare il seguente URL:

http://www.compliance.sony.de/

#### **Nota**

Se l'elettricità statica o interferenze elettromagnetiche causano l'interruzione del trasferimento dei dati, che pertanto non avviene, è necessario riavviare l'applicazione oppure scollegare, quindi ricollegare il cavo di comunicazione (USB e così via).

Questo prodotto è stato testato ed è risultato conforme ai limiti stabiliti nella regolazione EMC relativa all'uso dei cavi di collegamento di lunghezza inferiore a 3 metri.

Il campo elettromagnetico alle frequenze specifiche può influenzare l'immagine e il suono di questa unità.  **Smaltimento delle batterie (pile e accumulatori) esauste e delle apparecchiature elettriche ed elettroniche a fine vita (applicabile in tutti i Paesi dell'Unione Europea e negli altri Paesi europei con sistema di raccolta differenziata)**

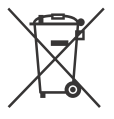

Questo simbolo sul prodotto, batteria o imballo indica che gli stessi non devono essere trattati come normali rifiuti

domestici. Su talune batterie questo simbolo può essere utilizzato in combinazione con un simbolo chimico. I simboli chimici del mercurio (Hg) o del piombo (Pb) sono aggiunti se la batteria contiene più dello 0,0005% di mercurio o dello 0,004% di piombo. Assicurandovi che questi prodotti e le batterie siano smaltiti correttamente, contribuirete a prevenire potenziali conseguenze negative per l'ambiente e per la salute che potrebbero altrimenti essere causate dal trattamento inappropriato dei medesimi prodotti o batterie. Il riciclo dei materiali aiuterà a preservare le risorse naturali.

Nel caso di prodotti che per ragioni di sicurezza, prestazioni o integrità dei dati richiedano una connessione permanente con una batteria in essi incorporata, la stessa dovrà essere sostituita esclusivamente da personale qualificato. Per assicurarsi che la batteria sia trattata correttamente, si prega di consegnare i prodotti a fine vita ad un idoneo centro di raccolta per il riciclo di apparecchiature elettriche ed elettroniche. Per tutte le altre batterie, si prega di consultare la sezione relativa alla rimozione sicura della batteria dal prodotto. Si prega di consegnare le batterie ad un idoneo centro di raccolta per il riciclo delle batterie esauste. Per informazioni più dettagliate sul riciclo di questi prodotti o batterie, si prega di contattare il vostro Comune, il servizio di smaltimento rifiuti ovvero il punto vendita presso il quale è stato acquistato il prodotto o la batteria. In caso di smaltimento abusivo di batterie o di apparecchiature elettriche ed elettroniche potrebbero essere applicate le sanzioni previste dalla normativa vigente (valido solo per l'Italia).

Nel presente manuale sono descritti dispositivi compatibili con 1080 60i e dispositivi compatibili con 1080 50i. Per verificare se la propria videocamera è un dispositivo compatibile con 1080 60i o un dispositivo compatibile con 1080 50i, verificare la presenza dei seguenti simboli nella parte inferiore della videocamera. Dispositivo compatibile con 1080 60i: 60i Dispositivo compatibile con 1080 50i: 50i

# Maggiori informazioni sulla videocamera (Guida)

La Guida è un manuale online. Farvi riferimento per istruzioni approfondite sulle numerose funzioni della videocamera.

## Accedere al servizio di supporto tecnico Sony.

http://rd1.sony.net/help/cam/ 1420/h\_zz/

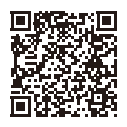

Ulteriori informazioni, ad esempio sulle funzioni indicate di seguito, sono disponibili nella Guida.

- Creatore di filmati highlight
- Live Streaming
- Controllo foto. multi

# Indice

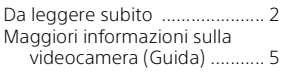

## **Operazioni preliminari ...................6**

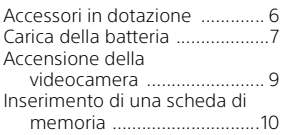

# **Registrazione/**

# **riproduzione .............. 12**

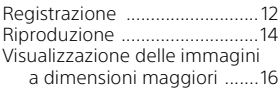

## **Salvataggio delle immagini .....................17**

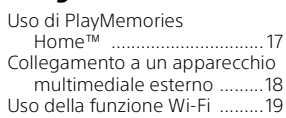

## **Personalizzazione della videocamera .............. 24**

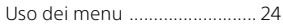

## **Altro ........................... 25**

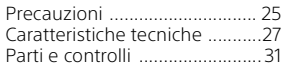

# Accessori in dotazione

I numeri tra parentesi indicano le quantità in dotazione.

- Videocamera (1)
- Alimentatore (1)

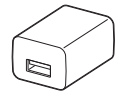

La forma dell'alimentatore varia a seconda della nazione o dell'area geografica.

• Cavo di supporto per collegamento USB (1)

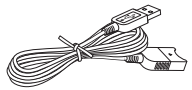

Il cavo di supporto per collegamento USB è progettato per essere utilizzato esclusivamente con questa videocamera. Utilizzare questo cavo quando il cavo USB incorporato della videocamera è troppo corto per il collegamento.

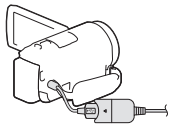

• Cavo HDMI (1)

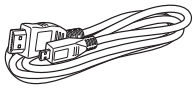

• Batteria ricaricabile NP-FV50 (1)

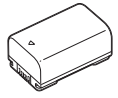

• "Manuale delle istruzioni" (il presente manuale) (1)

1 Spegnere la videocamera chiudendo il monitor LCD, quindi montare la batteria.

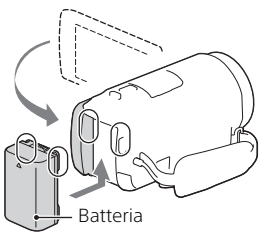

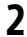

2 Estrarre il cavo USB incorporato.

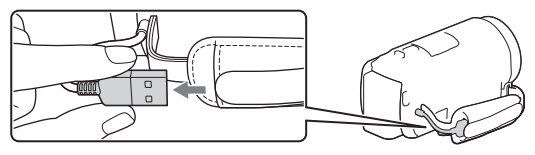

3 Collegare l'alimentatore e la videocamera con il cavo di supporto per collegamento USB, quindi collegare l'alimentatore alla presa a muro.

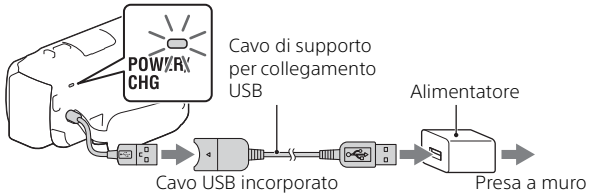

- La spia POWER/CHG (carica) diventa arancione.
- La spia POWER/CHG (carica) si spegne quando la batteria è completamente carica. Scollegare il cavo di supporto per collegamento USB dalla videocamera.
- La forma dell'alimentatore varia a seconda della nazione o dell'area geografica.

• Spegnere la videocamera prima di rimuovere la batteria.

# **Carica della batteria con il computer**

Spegnere la videocamera e collegarla a un computer in funzione utilizzando il cavo USB incorporato.

## **Per utilizzare la videocamera collegata alla presa a muro**

Collegare la videocamera alla presa a muro come descritto in "Carica della batteria".

- Inserire la batteria nella videocamera.
- La batteria potrebbe venire consumata anche se la videocamera è collegata alla presa a muro.
## Accensione della videocamera

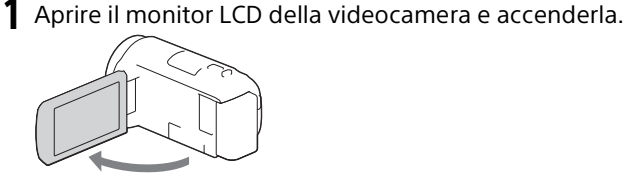

2 Sequendo le istruzioni sul monitor LCD, selezionare la lingua, l'area geografica, Ora legale, il formato della data, la data e l'ora.

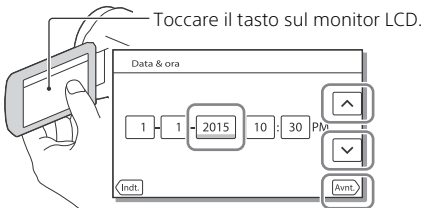

- Per passare alla pagina successiva, toccare [Avnt.].
- Per spegnere la videocamera, chiudere il monitor LCD.
- Per impostare nuovamente la data e l'ora, selezionare  $\sqrt{\text{MENU}} \rightarrow$  $[Impostazioni] \rightarrow [G] Impost. Orologio] \rightarrow [Impost. data & 0.01]$ . (qualora la videocamera non sia stata utilizzata per diversi mesi)
- Per disattivare i suoni delle operazioni, selezionare MENU  $[Impostazioni] \rightarrow [$  Impost. Generali $] \rightarrow [Segn. a \overline{c}] \rightarrow [Spento]$ .

# Inserimento di una scheda di memoria

1 Aprire lo sportellino, quindi inserire la scheda di memoria finché si blocca con uno scatto.

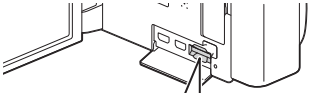

Scheda di memoria microSD Memory Stick Micro™ (M2) Superficie stampata Terminali

- La schermata [Preparazione file di database immagini in corso. Attendere.] viene visualizzata se si inserisce una nuova scheda di memoria. Attendere che la schermata scompaia.
- Inserire la scheda di memoria tenendola diritta e nella direzione corretta, affinché la videocamera possa riconoscerla.
- Per selezionare una scheda di memoria come supporto di registrazione, selezionare  $\boxed{\text{MENU}} \rightarrow \boxed{\text{Im}$ postazioni $\rightarrow \boxed{\bullet}$  Impost. Supporto $\rightarrow$ [Selezione Supporto] → [Scheda di memoria]. (HDR-CX670/PJ670)
- Per espellere la scheda di memoria, aprire lo sportellino e premere leggermente la scheda di memoria verso l'interno una volta.

#### **Tipi di schede di memoria utilizzabili con questa videocamera**

#### **Registrazione di immagini nel formato XAVC S**

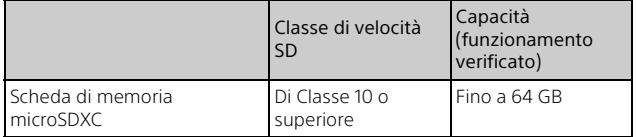

#### **Registrazione di immagini in un formato diverso da XAVC S**

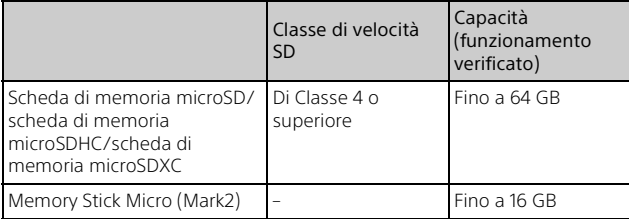

## Registrazione

## Registrazione di filmati

1 Aprire il monitor LCD e premere START/STOP per avviare la registrazione.

Leva dello zoom motorizzato

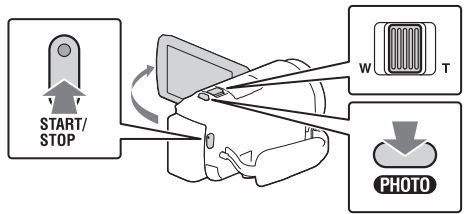

- Per arrestare la registrazione, premere di nuovo START/STOP.
- È possibile registrare foto durante la registrazione di un filmato premendo PHOTO (Doppia acquisizione).
- Nell'impostazione predefinita, i filmati vengono registrati contemporaneamente nei formati AVCHD e MP4 (Dual Video REC). Il formato MP4 è comodo per riprodurre i filmati su uno smartphone oppure per caricarli su una rete o sul Web.
- Gli elementi sul monitor LCD scompaiono se non si utilizza la videocamera per qualche secondo. Per visualizzare di nuovo gli elementi, toccare un punto qualsiasi ad eccezione dei tasti sul monitor LCD.
- È possibile controllare il tempo di registrazione di un supporto sul monitor LCD nel modo di ripresa.
- Per cambiare la qualità d'immagine dei filmati registrati, selezionare  $[MENT] \rightarrow [Qualità/Dimen. imm.] \rightarrow [HilModo REG].$
- È possibile cambiare il formato di registrazione selezionando MENU [Qualità/Dimen. imm.] → [III Formato file].

**1** Aprire il monitor LCD e selezionare [MODE]  $\rightarrow$  $\dot{\bullet}$  (Foto).

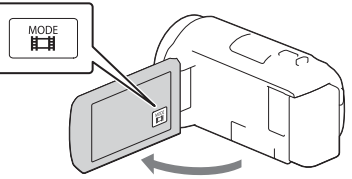

2 Premere leggermente il tasto PHOTO per regolare la messa a fuoco, quindi premerlo fino in fondo.

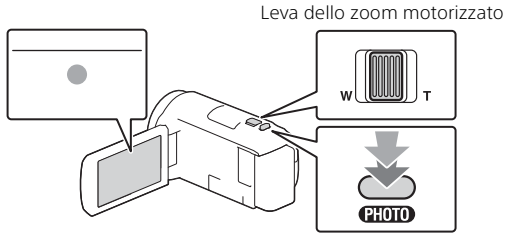

• Quando la messa a fuoco è regolata correttamente, l'indicatore del blocco AE/AF viene visualizzato sul monitor LCD.

# Riproduzione

Aprire il monitor LCD e premere il tasto  $\blacktriangleright$  (Visiona Immagini) sulla videocamera per attivare il modo di riproduzione.

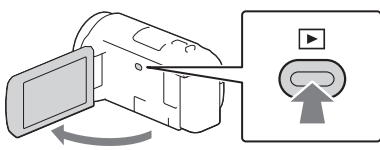

2 Selezionare  $\lceil \cdot \rceil / \lceil \cdot \rceil$  per spostare l'evento desiderato al centro, quindi selezionare la parte indicata con il cerchio  $($ 1) nella figura.

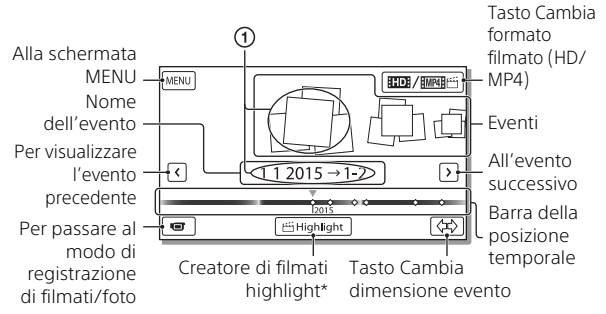

- \* Creatore di filmati highlight viene visualizzato quando il formato dei filmati è impostato su AVCHD.
- Per selezionare i filmati XAVC S o AVCHD da riprodurre, modificare o copiare su altri dispositivi, selezionare  $\overline{\text{MENU}} \rightarrow \overline{\text{Qualità/Dimen}}$ .  $imm.$ ]  $\rightarrow$  [**E** Formato file].

## 3 Selezionare l'immagine.

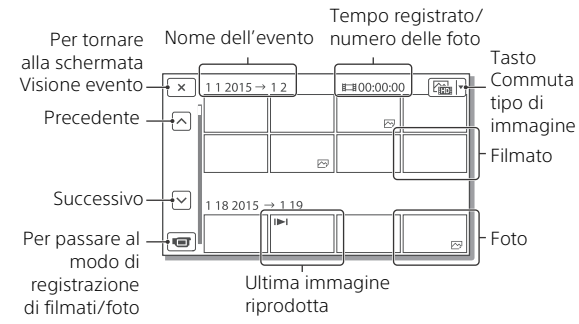

## **Operazioni di riproduzione**

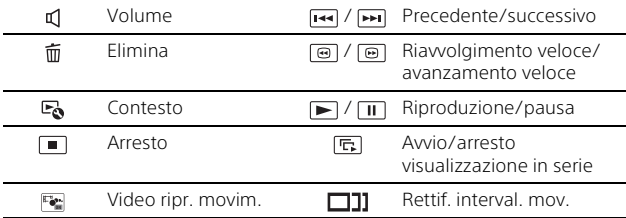

#### **Per selezionare il formato del filmato che si desidera riprodurre, modificare o copiare su altri apparecchi**

Al punto 2, selezionare **102** nell'angolo superiore destro del monitor  $LCD \rightarrow [EDE$  Qualità HD] o  $[EMEE]$  [  $HTP4$ ].

## Visualizzazione delle immagini a dimensioni maggiori

## Collegamento della videocamera a un televisore

1 Collegare la presa HDMI OUT della videocamera alla presa HDMI IN di un televisore con il cavo HDMI in dotazione.

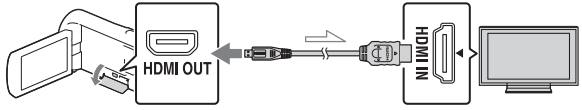

 $\sim$  Flusso del segnale

• Se il televisore non è dotato di presa HDMI, collegare il terminale USB multiplo/Micro della videocamera alle prese di ingresso video/audio del televisore con un cavo AV (in vendita separatamente).

## Uso del proiettore incorporato (HDR-PJ620/PJ670)

- 1 Premere il tasto PROJECTOR (pagina 31).
- 2 Selezionare [Immagine ripresa su Questo dispositivo].
- 3 Seguire il manuale delle istruzioni sul monitor LCD, quindi selezionare [Proietta].

Leva dello zoom motorizzato/PHOTO\*2

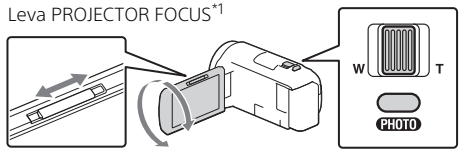

- Regolare la messa a fuoco dell'immagine proiettata.
- \*2 Utilizzare la leva dello zoom motorizzato per spostare il riquadro di selezione visualizzato sull'immagine proiettata, quindi premere il tasto PHOTO.

# Uso di PlayMemories Home™

## Operazioni possibili con PlayMemories Home

PlayMemories Home consente di importare filmati e foto sul computer per utilizzarli in diversi modi.

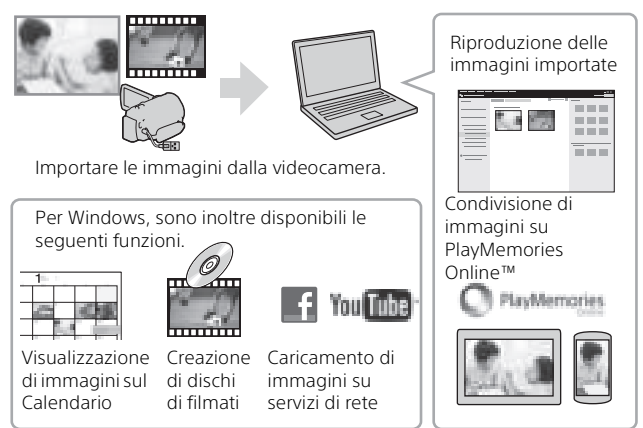

## **Per scaricare PlayMemories Home**

PlayMemories Home può essere scaricato dal seguente URL. www.sony.net/pm/

## **Per controllare il sistema del computer**

È possibile controllare i requisiti del computer per il software dal seguente URL. www.sony.net/pcenv/

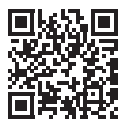

## Collegamento a un apparecchio multimediale esterno

## Come collegare il dispositivo

## **Registratore senza presa USB**

Collegare un registratore al terminale USB multiplo/Micro della videocamera con un cavo AV (in vendita separatamente).

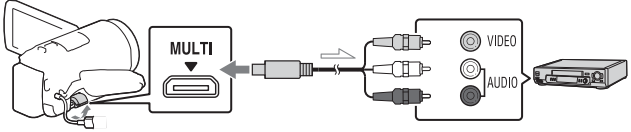

Flusso del segnale

Inserire la batteria nella videocamera.

Collegare l'alimentatore CA (in dotazione) alla videocamera.

Collegare il cavo AV (in vendita separatamente) alla videocamera.

• I filmati vengono copiati con qualità di immagine a definizione standard.

## **Apparecchio multimediale esterno**

Collegare un apparecchio multimediale esterno al terminale USB multiplo/Micro della videocamera mediante il cavo adattatore USB VMC-UAM2 (in vendita separatamente).

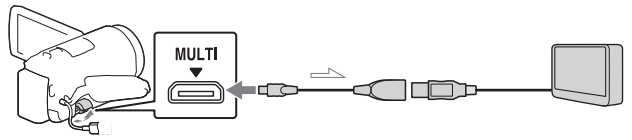

Flusso del segnale

Inserire la batteria nella videocamera.

Collegare l'alimentatore CA (in dotazione) alla videocamera.

Collegare il supporto esterno alla videocamera.

• I filmati vengono copiati con qualità di immagine ad alta definizione (HD).

## Uso della funzione Wi-Fi

### Installazione di PlayMemories Mobile™ sullo smartphone

Per le informazioni più aggiornate e informazioni più dettagliate sulle funzioni di PlayMemories Mobile, visitare l'URL seguente.

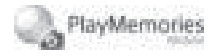

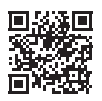

http://www.sony.net/pmm/

## **SO Android**

Installare PlayMemories Mobile da Google play.

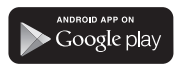

• Android 4.0 o versione successiva è richiesto per utilizzare le funzioni con un solo tocco (NFC).

## **iOS**

Installare PlayMemories Mobile da App Store.

> Available on the iPhone **App Store**

• Le funzioni con un solo tocco (NFC) non sono disponibili con iOS.

#### **Note**

- In alcuni paesi o aree geografiche potrebbe non essere possibile scaricare PlayMemories Mobile da Google play o App store. In tal caso, cercare "PlayMemories Mobile".
- Se PlayMemories Mobile è già installato sullo smartphone, aggiornare il software all'ultima versione.
- Non si garantisce il funzionamento della funzione Wi-Fi descritta nel presente manuale su tutti gli smartphone e i tablet.
- La funzione Wi-Fi della videocamera non può essere utilizzata con una connessione a una LAN wireless pubblica.
- Per utilizzare le funzioni con un solo tocco (NFC) della videocamera, è necessario uno smartphone o un tablet che supporti la funzione NFC.
- I metodi operativi e le schermate dell'applicazione sono soggetti a modifiche senza preavviso per futuri aggiornamenti.

#### Trasferimento di filmati MP4 e foto sullo smartphone

- **Connessione con un solo tocco a un apparecchio Android che supporta NFC**
- 1 Sullo smartphone, selezionare [Settings], quindi selezionare [More...] per controllare che [NFC] sia attivato.

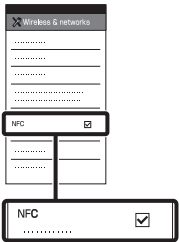

- 2 Sulla videocamera, riprodurre un'immagine da inviare allo smartphone.
	- È possibile trasferire solo filmati MP4 e foto.
	- Selezionare "Tasto Cambia formato filmato" nel punto 2 di "Riproduzione" per selezionare i filmati MP4 durante la riproduzione dei filmati (pagina 14).

3 Toccare la videocamera con lo smartphone.

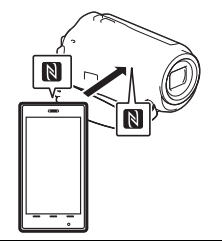

#### **Note**

- Annullare il modo sospensione o sbloccare lo schermo dello smartphone preventivamente.
- $\bullet$  Controllare che  $\blacksquare$  sia visualizzato sul monitor LCD della videocamera e sullo smartphone.
- Mantenere la videocamera a contatto con lo smartphone senza muoverli fino a quando si avvia PlayMemories Mobile (da 1 a 2 secondi).
- Se la videocamera non riesce a connettersi allo smartphone mediante NFC, vedere "Connessione senza utilizzare NFC" (pagina 20).

### **Connessione senza utilizzare NFC**

1 Premere il tasto ► (Visiona) Immagini), quindi selezionare  $M$ ENU)  $\rightarrow$  $[Senza fil] \rightarrow \sqrt{2}$  Funzione]  $\rightarrow$  [Invia a Smartphone]  $\rightarrow$ [Seleziona su Qst. dispositivo]  $\rightarrow$  il tipo di immagine.

- 2 Selezionare l'immagine che si desidera trasferire aggiungendo  $\checkmark$ , quindi selezionare  $\boxed{OK}$   $\rightarrow$ .
	- $OK$
	- Vengono visualizzati l'SSID e una password, e la videocamera è pronta per essere connessa allo smartphone.
- 3 Connettere la videocamera allo smartphone e trasferire le immagini.

#### **Android**

- Avviare PlayMemories Mobile e selezionare l'SSID della videocamera.
- Immettere la password visualizzata sulla videocamera (solo la prima volta).

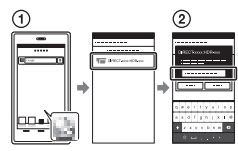

### **iPhone/iPad**

- $\bigoplus$  Selezionare [Settings]  $\rightarrow$ [Wi-Fi] → l'SSID visualizzato sulla videocamera.
- Immettere la password visualizzata sulla videocamera (solo la prima volta).
- Verificare che l'SSID visualizzato sulla videocamera sia selezionato.

Tornare alla schermata Home e avviare PlayMemories Mobile.

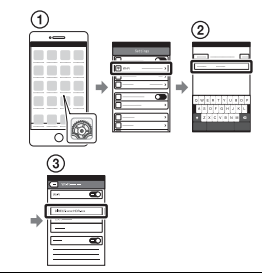

#### Uso dello smartphone come telecomando senza fili

È possibile registrare con la videocamera utilizzando lo smartphone come telecomando senza fili.

- 1 Sulla videocamera, selezionare MENU ->  $[Senza fili] \rightarrow [gen]$  Funzione]  $\rightarrow$  [Cntr con Smartphone].
- 2 Sullo smartphone, procedere come descritto al punto 3 di "Connessione senza utilizzare NFC" (pagina 20). Se si utilizza NFC, visualizzare la schermata di registrazione sulla videocamera e toccare il simbolo **N** sulla videocamera con il  $s$ imbolo  $\blacksquare$  sullo smartphone.
- 3 Comandare la videocamera con lo smartphone.

#### **Note**

• A seconda delle interferenze elettriche locali o delle caratteristiche dello smartphone, le immagini riprese dal vivo potrebbero non essere visualizzate in modo fluido.

#### Salvataggio di filmati e foto sul computer mediante Wi-Fi

Connettere preventivamente il computer a un punto di accesso wireless o a un router a banda larga wireless.

#### 1 Installare il software dedicato sul computer (solo la prima volta).

Windows: PlayMemories Home www.sony.net/pm/

Mac: Wireless Auto Import http://www.sony.co.jp/imsoft/ Mac/

• Se il software è già installato sul computer, aggiornare il software all'ultima versione.

#### 2 Connettere la videocamera a un punto di accesso procedendo come segue (solo la prima volta).

Se non è possibile effettuare la registrazione, consultare le istruzioni del punto di accesso o contattare la persona che ha configurato il punto di accesso.

#### **Se il punto di accesso wireless dispone di un tasto WPS**

- Sulla videocamera, selezionare MENU [Senza fili]  $\mathbb{R}$ Impostazione]  $\rightarrow$ [Pressione WPS].
- Premere il tasto WPS sul punto di accesso che si desidera registrare.

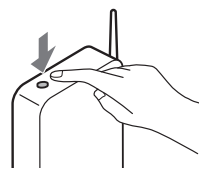

#### **Se si conoscono l'SSID e la password del punto di accesso wireless**

- Sulla videocamera, selezionare | MENU  $[Senza fili] \rightarrow$  $\mathbb{R}$ Impostazione]  $\rightarrow$  [Imp. punto accesso].
- Selezionare il punto di accesso che si desidera registrare, immettere la password e selezionare [Avnt.].

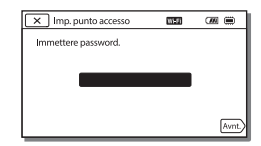

3 Se il computer non è avviato, avviare il computer.

4 Iniziare a inviare le immagini dalla videocamera al computer.

- $\bigcap$  Premere il tasto  $\bigcap$ (Visiona Immagini) sulla videocamera.
- $\oslash$  Selezionare |MENU|  $\rightarrow$ [Senza fili] [ Funzione]  $\rightarrow$  [Invia a Computer].
- Le immagini vengono trasferite e salvate automaticamente sul computer.
- Vengono trasferite solo le nuove immagini registrate. L'importazione di filmati e di più foto può richiedere tempo.

# Uso dei menu

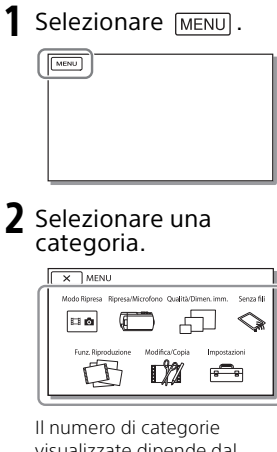

visualizzate dipende dal modello.

3 Selezionare la voce di menu desiderata.

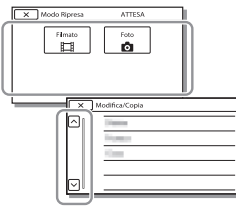

Scorrere le voci di menu verso l'alto o verso il basso.

 $\overline{\bullet}$  Selezionare  $\boxed{\times}$  per completare l'impostazione del menu o per tornare alla schermata di menu precedente.

# Precauzioni

#### **Alimentatore**

Non mettere in cortocircuito il terminale della batteria con oggetti metallici. In caso contrario, potrebbe verificarsi un malfunzionamento.

#### **Riproduzione delle immagini con altri apparecchi**

Le immagini registrate sulla videocamera potrebbero non essere riprodotte normalmente con altri apparecchi. Inoltre, le immagini registrate su altri apparecchi potrebbero non essere riprodotte con la videocamera.

#### **Registrazione e riproduzione**

- Maneggiare il prodotto con cura ed evitare di smontarlo, modificarlo, sottoporlo a forti urti o impatti quali colpi, cadute o calpestamenti. Prestare particolare attenzione all'obiettivo.
- Per assicurare un funzionamento stabile della scheda di memoria, si consiglia di formattarla con la videocamera prima di utilizzarla per la prima volta. La formattazione della scheda di memoria cancella tutti i dati memorizzati nella scheda, che non potranno essere recuperati. Salvare i dati importanti su un PC, e così via.
- Verificare la direzione della scheda di memoria. Qualora si forzi l'inserimento della scheda di memoria nella direzione sbagliata, la scheda di memoria, l'alloggiamento per scheda di memoria o i dati delle immagini potrebbero venire danneggiati.
- Prima di procedere alla registrazione vera e propria, effettuare una registrazione di prova per verificare che le immagini e l'audio vengano registrati correttamente.
- È possibile che programmi televisivi, film, videocassette e altro materiale siano protetti da copyright. La registrazione non autorizzata di tale materiale potrebbe violare le leggi sul copyright.
- Non è possibile risarcire il contenuto delle registrazioni, anche nel caso in cui non sia possibile effettuare la registrazione o la riproduzione a causa di problemi della videocamera, dei supporti di registrazione e così via.
- La videocamera non è antipolvere, antigoccia o impermeabile.
- Non far bagnare la videocamera esponendola, ad esempio, alla pioggia o all'acqua del mare. Qualora si bagni, la videocamera potrebbe presentare problemi di funzionamento, talvolta irreparabili.
- Non puntare la videocamera verso il sole o luci forti. In caso contrario, si possono provocare malfunzionamenti della videocamera.
- Non utilizzare la videocamera in prossimità di onde radio o radiazioni forti. È possibile che la videocamera non sia in grado di registrare o riprodurre le immagini correttamente.
- Non utilizzare la videocamera su una spiaggia di sabbia o in luoghi polverosi. In caso contrario, si possono provocare malfunzionamenti della videocamera.
- Se l'umidità causa la formazione di condensa, interrompere l'uso della videocamera fino a quando evapora la condensa.
- Non sottoporre la videocamera a urti meccanici o vibrazioni. In caso contrario, la videocamera potrebbe non funzionare correttamente o non registrare le immagini. Inoltre, il supporto di registrazione o i dati registrati potrebbero danneggiarsi.

#### **Monitor LCD**

Il monitor LCD è fabbricato utilizzando una tecnologia ad altissima precisione, che consente l'impiego effettivo di oltre il 99,99% dei pixel. Tuttavia, è possibile che sul monitor LCD appaiano costantemente piccoli punti neri e/o luminosi (bianchi, rossi, blu o verdi). Tali punti sono il risultato del normale processo di fabbricazione e non influenzano in alcun modo le registrazioni.

#### **Temperatura della videocamera**

Se utilizzata in modo continuo per un periodo prolungato, la videocamera si scalda molto. Non si tratta di un malfunzionamento.

#### **Protezione contro il surriscaldamento**

A seconda della temperatura della videocamera e della batteria, la funzione di protezione potrebbe impedire la registrazione di filmati o spegnere la videocamera automaticamente. Prima dello spegnimento o che venga impedita la registrazione di filmati, sul monitor LCD viene visualizzato un messaggio. In questo caso, lasciare la videocamera spenta e attendere che la temperatura della videocamera e della batteria diminuisca. Se la videocamera viene accesa senza che la stessa o la batteria si siano raffreddate, la videocamera potrebbe spegnersi nuovamente o potrebbe essere impossibile registrare filmati.

#### **LAN wireless**

Sony non si assume alcuna responsabilità per danni causati dall'accesso o dall'uso non autorizzato di destinazioni caricate sulla videocamera in seguito a smarrimento o furto.

#### **Note sulla sicurezza durante l'uso dei prodotti LAN wireless**

- Assicurarsi sempre che la LAN wireless in uso sia sicura, onde evitare fenomeni di hacking, accesso da parte di terzi con cattive intenzioni o altre vulnerabilità.
- È importante configurare le impostazioni di protezione durante l'uso di una LAN wireless.
- Se dovesse verificarsi un problema di protezione dovuto al fatto che non sono state prese precauzioni di sicurezza o a circostanze inevitabili durante l'uso di una LAN wireless, Sony non si assumerà alcuna responsabilità per eventuali perdite o danni.

## Risoluzione dei problemi

Qualora si verifichino eventuali problemi nell'uso della videocamera:

- Controllare la videocamera facendo riferimento alla Guida (pagina 5).
- Scollegare la fonte di alimentazione, ricollegarla dopo circa 1 minuto, quindi accendere la videocamera.
- Inizializzare la videocamera. Vengono azzerate tutte le impostazioni, inclusa quella dell'orologio.
- Contattare un rivenditore Sony o un centro assistenza Sony locale autorizzato.

## Caratteristiche tecniche

#### Sistema

Formato del segnale: NTSC a colori, standard EIA (Modelli compatibili con 1080 60i) PAL a colori, standard CCIR (Modelli compatibili con 1080 50i) HD TV Formato di registrazione di filmati: XAVC S (formato XAVC S): Video: MPEG-4 AVC/H.264 Audio: MPEG-4 PCM lineare 2ch (48 kHz/16 bit) AVCHD (compatibile con il formato AVCHD Ver.2.0): Video: MPEG-4 AVC/H.264 Audio: Dolby Digital 2ch/5,1ch Dolby Digital 5.1 Creator\*1 MP4: Video: MPEG-4 AVC/H.264 Audio: MPEG-4 AAC-LC 2ch \*1 Prodotto su licenza dei Dolby Laboratories. Formato dei file fotografici: Compatibile con DCF Ver.2.0 Compatibile con Exif Ver.2.3 Compatibile con MPF Baseline Supporti di registrazione (Filmato/ Foto): Comune: Memoria interna (HDR-CX670/ PJ670): 32 GB\*2 XAVC S (filmato): Scheda di memoria microSDXC (Classe 10 o superiore) AVCHD, foto Memory Stick Micro (Mark2) Scheda microSD (di classe 4 o superiore) \*2 Capacità utilizzabile dall'utente (approssimativa): 31,2 GB 1 GB è pari a 1 miliardo di byte, una parte dei quali è utilizzata per la gestione del sistema e/o i file delle applicazioni. È

possibile cancellare solo il

filmato dimostrativo preinstallato. Sensore di immagine: Sensore CMOS da 3,1 mm (tipo da 1/5,8) Pixel di registrazione (foto, 16:9): Max. 9,2 megapixel  $(4.032 \times 2.272)^{*3}$ Complessivi: circa 2 510 000 pixel Effettivi (filmato, 16:9)\*4: circa 2 290 000 pixel Effettivi (foto, 16:9): circa 2 290 000 pixel Effettivi (foto, 4:3): circa 1 710 000 pixel Obiettivo: Obiettivo G 30× (ottico)\*4, 60× (Clear Image Zoom, durante la registrazione di filmati)\*5, 350× (digitale) Diametro del filtro: 46 mm F1,8 - F4,0 Lunghezza focale: f= 1,9 mm - 57,0 mm Valori convertiti nel formato delle fotocamere 35 mm Per i filmati\*4: 26,8 mm - 804,0 mm (16:9) Per le foto: 26,8 mm - 804,0 mm (16:9) Temperatura colore: [Autom.], [Sing. press.], [Interni], [Esterni] Illuminazione minima: 6 lx (lux) (nell'impostazione predefinita, con velocità dell'otturatore di 1/30 di secondo (Modelli compatibili con 1080 60i) o 1/25 di secondo (Modelli compatibili con 1080 50i)) 3 lx (lux) ([Low Lux] impostato su [Acceso] e velocità dell'otturatore di 1/30 di secondo (Modelli compatibili con 1080 60i) o 1/25 di secondo (Modelli compatibili con 1080 50i))

- \*3 L'esclusivo sistema di elaborazione delle immagini BIONZ-X di Sony consente di ottenere una risoluzione dei fermi immagine equivalente alle dimensioni descritte.
- \*4 Con [ SteadyShot] impostato su [Standard] o [Spento].
- \*5 Con [ SteadyShot] impostato su [Attivo].

#### Connettori di ingresso/uscita

- Presa HDMI OUT: connettore HDMI micro
- Presa PROJECTOR IN (HDR-PJ620/ PJ670): connettore HDMI micro
- Presa di ingresso MIC: minipresa stereo  $(63,5 \text{ mm})$
- Presa per cuffie: minipresa stereo  $(63,5$  mm)
- Presa USB: Tipo A (USB incorporato) Terminale USB multiplo/Micro\*6
- \*6 Supporta apparecchi compatibili con lo standard micro USB.

La connessione USB funziona solo in uscita (per i clienti in Europa).

#### Monitor LCD

Immagine: 7,5 cm (tipo 3,0, rapporto di formato 16:9) Numero totale di pixel: 460 800 (960 × 480)

#### Proiettore (HDR-PJ620/PJ670)

Tipo di proiezione: DLP Sorgente luminosa: LED (R/G/B) Messa a fuoco: manuale Distanza di proiezione: minimo 0,5 m Rapporto di contrasto: 1 500:1 Risoluzione (in uscita): 640 × 360 Tempo di proiezione continua (quando si utilizza la batteria in dotazione): Circa 1 ora 35 min.

#### LAN wireless

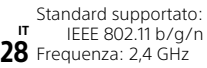

Protocolli di sicurezza supportati: WEP/WPA-PSK/WPA2-PSK Metodo di configurazione: WPS (Wi-Fi Protected Setup)/manuale Metodo di accesso: Modalità infrastruttura NFC: Conforme a TAG NFC Forum Tipo 3

#### Generali

Requisiti di alimentazione: 6,8 V CC (batteria), 5 V CC 1 500 mA (alimentatore), 8,4 V CC (presa DC IN) Carica via USB: 5 V CC 1 500 mA Assorbimento medio: Durante la registrazione con la videocamera, utilizzando il monitor LCD a luminosità normale: 2,5 W Temperatura di esercizio: da 0 °C a 40 °C Temperatura di conservazione: da –20 °C a +60 °C Dimensioni (all'incirca): HDR-CX620/CX670: 57,5 mm × 66,5 mm × 121 mm (l/a/p), incluse le parti sporgenti  $57.5 \, \text{mm} \times 66.5 \, \text{mm} \times 130.5 \, \text{mm}$ (l/a/p) incluse le parti sporgenti e con la batteria ricaricabile in dotazione installata HDR-PJ620/PJ670: 61,5 mm × 66,5 mm × 121 mm (l/a/p), incluse le parti sporgenti  $61,5$  mm  $\times$  66,5 mm  $\times$  130,5 mm (l/a/p) incluse le parti sporgenti e con la batteria ricaricabile in dotazione installata Peso (all'incirca) HDR-CX620/CX670: 305 g, solo unità principale 360 g, inclusa la batteria ricaricabile in dotazione HDR-PJ620/PJ670: 325 g, solo unità principale 380 g, inclusa la batteria ricaricabile in dotazione

## **Alimentatore AC-UUD11**

Requisiti di alimentazione: 100 V - 240 V CA, 50 Hz/60 Hz Assorbimento: 11 W Tensione in uscita: 5,0 V CC, 1 500 mA

#### **Batteria ricaricabile NP-FV50**

Tensione massima in uscita: 8,4 V CC Tensione in uscita: 6,8 V CC Tensione massima di carica: 8,4 V CC Corrente massima di carica: 2,1 A Capacità

Tipica: 7,0 Wh (1 030 mAh) Minima: 6,6 Wh (980 mAh) Tipo: Li-ion

Il design e le caratteristiche tecniche della videocamera e degli accessori sono soggetti a modifiche senza preavviso.

#### Tempo stimato di carica, registrazione e riproduzione utilizzando la batteria in dotazione

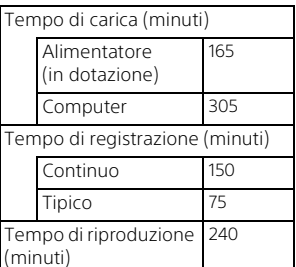

- I tempi di carica sono misurati caricando la videocamera a una temperatura ambiente di 25 °C senza utilizzare il cavo di supporto per collegamento USB.
- I tempi di registrazione e riproduzione sono misurati utilizzando la videocamera a 25 °C.
- I tempi di registrazione sono misurati registrando filmati con le impostazioni predefinite ([TModo REG]: [Alta qualità FH ], [Doppia Regis. Video]: [Acceso]).
- Il tempo di registrazione tipico indica il tempo quando si effettuano operazioni ripetute di avvio/arresto della registrazione, commutazione di [Modo Ripresa] e zoom.

## **Marchi**

- AVCHD, AVCHD Progressive, il logotipo AVCHD e il logotipo AVCHD Progressive sono marchi di Panasonic Corporation e Sony Corporation.
- XAVC S e XAVC S sono marchi registrati di Sony Corporation.
- Memory Stick e sono marchi o marchi registrati di Sony Corporation.
- Blu-ray Disc™ e Blu-ray™ sono marchi della Blu-ray Disc Association.
- Dolby e il simbolo double-D sono marchi di Dolby Laboratories.
- I termini HDMI e HDMI High-Definition Multimedia Interface e il logo HDMI sono marchi o marchi registrati di HDMI Licensing LLC negli Stati Uniti e in altre nazioni.
- Microsoft, Windows e Windows Vista sono marchi o marchi registrati di Microsoft Corporation negli Stati Uniti e/o in altre nazioni.
- Mac e Mac OS sono marchi registrati di Apple Inc. negli Stati Uniti e in altre nazioni.
- Intel, Intel Core e Pentium sono marchi di Intel Corporation negli Stati Uniti e/o in altre nazioni.
- Il logo microSDXC è un marchio di SD-3C, LLC.
- Android e Google Play sono marchi di Google Inc.
- iOS è un marchio registrato o un marchio di Cisco Systems, Inc.
- Wi-Fi, il logo Wi-Fi e Wi-Fi PROTECTED SET-UP sono marchi registrati della Wi-Fi Alliance.
- Il simbolo N è un marchio o un marchio registrato di NFC Forum, Inc. negli Stati Uniti e in altre nazioni.
- Facebook e il logo "f" sono marchi o marchi registrati di Facebook, Inc.
- YouTube e il logo YouTube sono marchi o marchi registrati di Google Inc.

• iPhone e iPad sono marchi registrati di Apple Inc. negli Stati Uniti e in altre nazioni.

Tutti gli altri nomi di prodotti citati in questo documento possono essere marchi o marchi registrati delle rispettive aziende. Inoltre, i simboli ™ e ® non vengono menzionati a ogni occorrenza nel presente manuale.

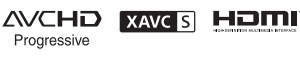

 $\binom{1}{1}$  InfoLITHIUM

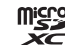

 $\blacksquare$ 

# Parti e controlli

I numeri in parentesi indicano le pagine di riferimento.

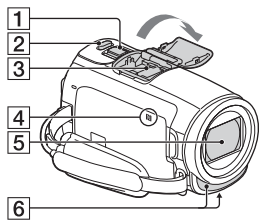

- 1 Leva dello zoom motorizzato (12, 13)
- **Z** Tasto PHOTO (13)
- **3** Slitta multi interfaccia

#### $\mathbf{ni}^{\text{Multi}}$

Per i dettagli sugli accessori compatibili della Slitta multi interfaccia, visitare il sito web Sony della propria area geografica, oppure consultare un rivenditore Sony o un centro assistenza Sony autorizzato. Il funzionamento con accessori di altri produttori non è garantito. Se si utilizza un adattatore per

slitta (in vendita separatamente), è anche

possibile utilizzare accessori compatibili con una Active Interface Shoe.

Per evitare errori di

funzionamento non usare flash con terminali di

sincronizzazione ad alta tensione o a polarità invertita disponibili in commercio.

 $\boxed{4}$  Simbolo N $(20)$ 

NFC: Near Field Communication

- **5** Obiettivo (obiettivo G)
- **6** Microfono incorporato

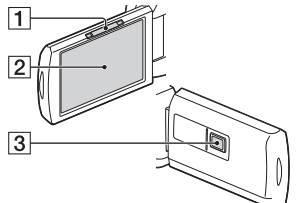

- **T** Leva PROJECTOR FOCUS (16) (HDR-PJ620/PJ670)
- 2 Monitor LCD/Pannello a sfioramento
- **3** Obiettivo del proiettore (HDR-PJ620/PJ670)

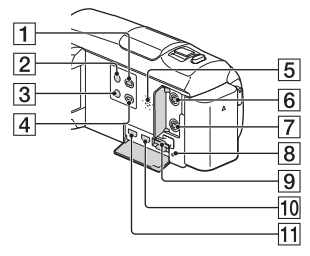

- Tasto (Visiona Immagini)  $(14)$
- Tasto (ON/STANDBY)
- 3 Tasto **//4** (Annull. propria voce) Elimina la voce della persona

che registra il filmato.

- Tasto PROJECTOR (16) (HDR-PJ620/PJ670)
- **5** Diffusore
- $\boxed{6}$  Presa  $\mathcal{L}$  (microfono) (PLUG IN POWER)
- $\boxed{7}$  Presa  $\Omega$  (cuffie)
- **8** Spia di accesso alla scheda di memoria (10)
- **9** Alloggiamento per scheda di memoria (10)
- **10** Presa HDMI OUT
- **11** Presa PROJECTOR IN (16) (HDR-PJ620/PJ670)

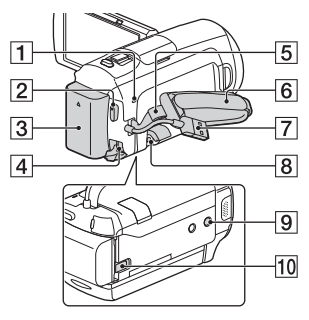

- **1** Spia POWER/CHG (carica) (7)
- **2** Tasto START/STOP (12)
- **3** Batteria (7)
- $\overline{4}$  Presa DC IN
- **5** Asola per tracolla
- 6 Cinghia dell'impugnatura
- Cavo USB incorporato (7)
- **8** Terminale USB multiplo/ Micro

Supporta apparecchi compatibili con lo standard Micro USB.

Questo terminale non supporta il Cavo adattatore VMC-AVM1 (in vendita separatamente). Non è possibile utilizzare gli accessori attraverso un connettore remoto A/V.

**9** Attacco per il treppiede

- **10** Leva di sblocco BATT
	- (batteria)

 **Per stringere la cinghia dell'impugnatura**

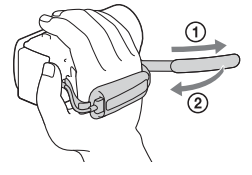

Altro

# Ler primeiro

Antes de utilizar a unidade, leia atentamente este manual e guardeo para referência futura.

## AVISO

**Para reduzir o risco de incêndio ou choque elétrico 1) não exponha a unidade à chuva ou à humidade; 2) não coloque objetos cheios de líquidos como, por exemplo, jarras, sobre o aparelho.**

**Não exponha as pilhas a fontes de calor excessivo, como o sol, fogo ou outras.**

## ATENÇÃO

#### **Bateria**

Se a bateria for indevidamente utilizada, a mesma pode rebentar, provocar um incêndio ou queimaduras químicas. Tenha em atenção as seguintes precauções.

- Não desmonte.
- Não esmague nem exponha a bateria a nenhum choque ou força como martelar, deixar cair, ou pisar a bateria.
- Não cause curto-circuitos e não toque com objetos metálicos nos terminais da bateria.
- Não exponha a uma temperatura superior a 60 °C como, por exemplo, à luz solar direta ou
- **PT** dentro de um automóvel
- 2 estacionado ao sol.
- Não proceda à incineração nem queime.
- Não manuseie baterias de iões de lítio danificadas ou que estejam a derramar líquido.
- Certifique-se de que carrega a bateria, utilizando um carregador de bateria Sony autêntico ou um dispositivo que possa fazê-lo.
- Mantenha a bateria fora do alcance das crianças.
- Não molhe a bateria.
- Substitua-a apenas por outra do mesmo tipo ou por um tipo equivalente recomendado pela Sony.
- Desfaça-se imediatamente de baterias usadas, tal como descrito nas instruções.

#### **Transformador de CA**

Não utilize o Transformador de CA num espaço estreito como, por exemplo, entre uma parede e um móvel.

Use a tomada de parede próxima quando usar o Adaptador de CA. Desligue imediatamente o Adaptador de CA da tomada de parede se ocorrer qualquer mau funcionamento durante a utilização do aparelho. Mesmo que a câmara esteja desligada, a energia (tomada de corrente elétrica) é, ainda assim, fornecida ao aparelho enquanto este estiver ligado à tomada de parede através do Transformador de CA.

Pressão de som em excesso dos auriculares e auscultadores pode causar perda de audição.

## PARA OS CLIENTES DA EUROPA

#### **Nota para os clientes nos países que apliquem as Diretivas da UE**

Fabricante: Sony Corporation, 1-7-1 Konan Minato-ku Tokyo, 108-0075 Japão

Para a conformidade dos produtos na EU: Sony Deutschland GmbH, Hedelfinger Strasse 61, 70327 Stuttgart, Alemanha

Sony Corporation declara que este equipamento está conforme com os requisitos essenciais e outras disposições da Diretiva 1999/5/CE. Para mais informações, por favor consulte o seguinte URL: http://www.compliance.sony.de/

#### **Nota**

Se a transferência de dados for interrompida a meio (falhar) devido a interferências eletromagnéticas ou eletricidade estática, reinicie a aplicação ou desligue e volte a ligar o cabo de comunicação (USB, etc.) de novo.

Este produto foi testado e está em conformidade com os limites estabelecidos no regulamento EMC relativamente à utilização de cabos com comprimento inferior a 3 metros.

Os campos magnéticos em frequências específicas podem influenciar a imagem e o som desta unidade.

 **Tratamento de pilhas e equipamentos elétricos e eletrónicos no final da sua vida útil (Aplicável na União Europeia e em países Europeus com sistemas de recolha seletiva de resíduos)**

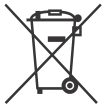

Este símbolo, colocado no produto na pilha ou na sua embalagem, indica que estes produtos e pilhas não devem ser tratados

como resíduos urbanos indiferenciados.

Em determinadas pilhas este símbolo pode ser usado em combinação com um símbolo químico. Os símbolos químicos para o mercúrio (Hg) ou chumbo (Pb) são adicionados se a pilha contiver mais de 0,0005% em mercúrio ou 0,004% em chumbo. Devem antes ser colocados num ponto de recolha destinado a resíduos de pilhas e acumuladores. Assegurando-se que estes produtos e pilhas são corretamente depositadas, irá prevenir potenciais consequências negativas para o ambiente bem como para a saúde, que de outra forma poderiam ocorrer pelo mau manuseamento destes resíduos. A reciclagem dos materiais contribuirá para a conservação dos recursos naturais.

Se por motivos de segurança, desempenho ou proteção de dados, os produtos a necessitarem de uma ligação permanente a uma pilha integrada, esta só deve ser substituída por profissionais qualificados.

Acabado o período de vida útil dos produtos, coloque-os no ponto de recolha de produtos elétricos/ eletrónicos de forma a garantir o

tratamento adequado da bateria integrada.

Para as restantes pilhas, por favor, consulte as instruções do equipamento sobre a remoção da mesma. Deposite a bateria num ponto de recolha destinado a resíduos de pilhas e baterias. Para informações mais detalhadas sobre a reciclagem deste produto, por favor contacte o município onde reside, os serviços de recolha de resíduos da sua área ou a loja onde adquiriu o produto ou a pilha.

Este manual descreve os dispositivos compatíveis com 1080 60i e os dispositivos compatíveis com 1080 50i. Para confirmar se a sua câmara é um dispositivo compatível com 1080 60i ou um dispositivo compatível com 1080 50i, verifique se existem as seguintes marcas na parte inferior da câmara. Dispositivo compatível com 1080 60i: 60i Dispositivo compatível com

1080 50i: 50i

## Saber mais sobre a câmara de vídeo (Guia de Ajuda)

O Guia de Ajuda consiste num manual interativo. Consulte-o para instruções aprofundadas relativas às inúmeras funções da câmara de vídeo.

### Aceda à página de assistência da Sony.

http://rd1.sony.net/help/cam/ 1420/h\_zz/

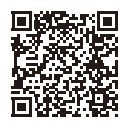

Irá encontrar mais informações, como as seguintes funções, no Guia de Ajuda.

- Criador de Filmes de Destaques
- Transm. em direto
- Contr. multi-câmaras

# Índice

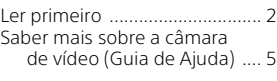

### **Preparativos .................6**

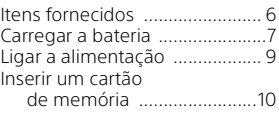

## **Gravar/Reproduzir ..... 12**

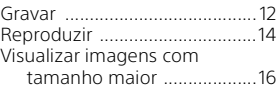

### **Guardar imagens ........17**

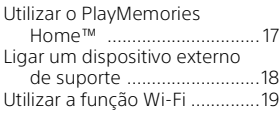

## **Personalizar a câmara**

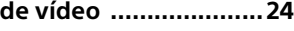

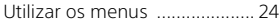

#### **Outros ........................ 25**

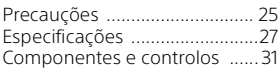

# Itens fornecidos

Os números entre ( ) referem-se à quantidade fornecida.

- Câmara de vídeo (1)
- Transformador de CA (1)

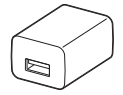

O formato do transformador de CA difere em função do país/das regiões.

• Cabo de suporte de ligação USB (1)

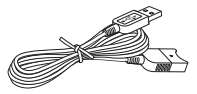

O cabo de suporte de ligação USB destina-se a ser utilizado exclusivamente com esta câmara de vídeo. Utilize este cabo quando o cabo USB incorporado da câmara de vídeo for demasiado curto para a ligação.

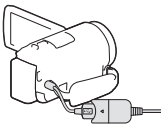

• Cabo HDMI (1)

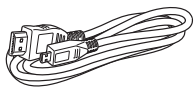

• Bateria recarregável NP-FV50 (1)

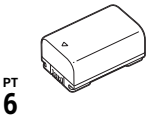

6

• "Manual de instruções" (Este manual) (1)

1 Desligue a câmara de vídeo fechando o monitor LCD e coloque a bateria.

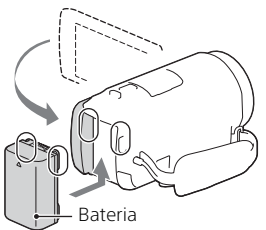

- 
- 2 Retire o cabo USB incorporado.

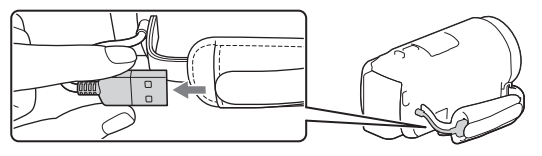

3 Ligue o transformador de CA e a câmara de vídeo com o cabo de suporte de ligação USB e o transformador de CA à tomada de parede.

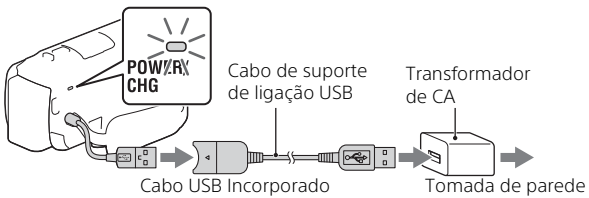

- O indicador luminoso POWER/CHG (carga) passa a cor de laranja.
- Quando a bateria estiver totalmente carregada, o indicador luminoso POWER/CHG (carga) apaga-se. Desligue o cabo de suporte de ligação USB da câmara de vídeo.
- O formato do transformador de CA difere em função do país/das regiões.

• Desligue a câmara de vídeo antes de remover a bateria.

### **Carregar a bateria com o computador**

Desligue a câmara de vídeo e ligue a câmara de vídeo a um computador em funcionamento utilizando o cabo USB incorporado.

### **Para utilizar a câmara de vídeo ligada à tomada de parede**

Ligue a câmara de vídeo à tomada de parede da mesma forma que em "Carregar a bateria".

- Coloque a bateria na câmara de vídeo.
- A bateria poderá descarregar mesmo se a câmara de vídeo estiver ligada a uma tomada de parede.

## Ligar a alimentação

1 Abra o monitor LCD da câmara de vídeo e ligue a câmara.

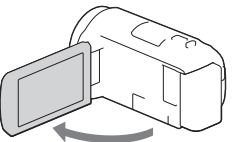

2 Siga as instruções no monitor LCD, selecione o idioma, a área geográfica, a hora de verão, o formato da data, a data e a hora.

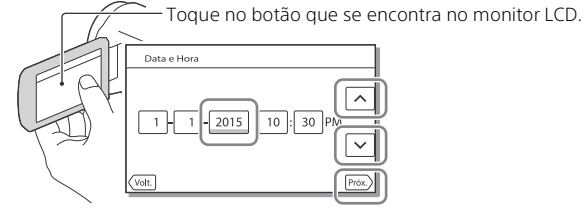

- Para avançar para a página seguinte, toque em [Próx.].
- Para desligar a alimentação, feche o monitor LCD.
- Para definir novamente a data e a hora, selecione  $\sqrt{\text{MENU}} \rightarrow \text{[Definição]}$ → [ (4) Definições Relógio] → [Defin. Data e Hora]. (Caso não utilize a sua câmara de vídeo há vários meses)
- $\bullet$  Para desligar o som de funcionamento, selecione  $\sqrt{\text{MENU}} \rightarrow \text{[Definition]}$  $\rightarrow$  [  $\blacktriangle$  Definições Gerais]  $\rightarrow$  [Bip]  $\rightarrow$  [Deslig].

# Inserir um cartão de memória

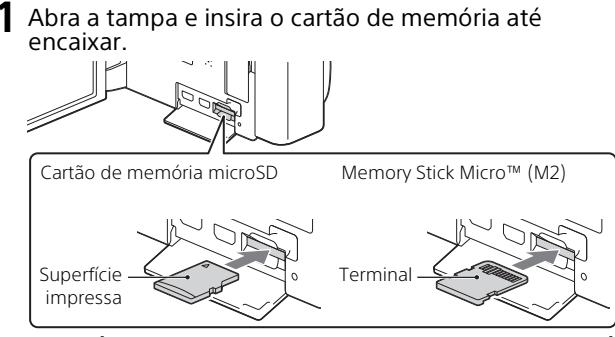

- O ecrã [Preparando ficheiro de base de dados de imagem. Aguarde.] aparece se introduzir um cartão de memória novo. Aguarde até o ecrã desaparecer.
- Insira o cartão de memória a direito na direção correta, de modo a que a câmara de vídeo o reconheça.
- Para selecionar um cartão de memória como suporte de gravação, selecione  $\boxed{\text{MENU}} \rightarrow \boxed{\text{Definição}} \rightarrow \boxed{\text{Definições Supporte}} \rightarrow \boxed{\text{Selectio}}$ de Suporte $\rightarrow$ [Cartão de Memória]. (HDR-CX670/PJ670)
- Para ejetar o cartão de memória, abra a tampa e pressione ligeiramente o cartão de memória de uma só vez.

#### **Tipos de cartão de memória que pode utilizar com a câmara de vídeo**

#### **Gravar imagens no formato XAVC S**

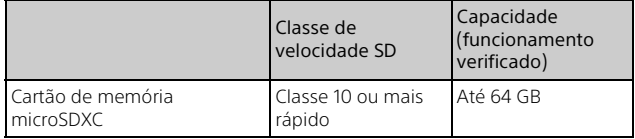

### **Gravar imagens num formato diferente de XAVC S**

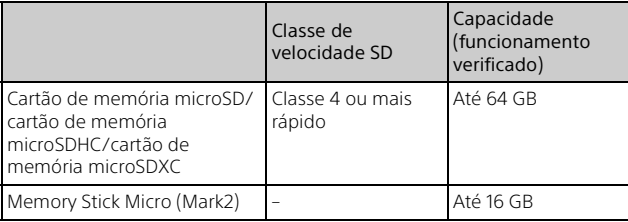

## Gravar

## Gravar filmes

1 Abra o monitor LCD e prima START/STOP para começar a gravar.

Patilha de zoom elétrico

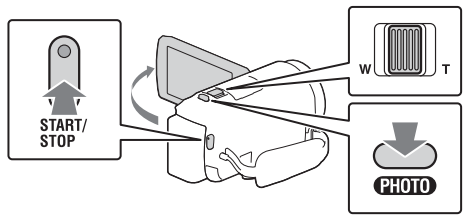

- Para parar a gravação, prima novamente START/STOP.
- Pode gravar fotografias durante a gravação de um filme premindo PHOTO (Captura Dupla).
- Na predefinição, os filmes são gravados com o formato AVCHD e o formato MP4 simultaneamente (Dual Video REC). O formato MP4 é adequado para reproduzir os seus filmes num smartphone, para carregar para uma rede ou carregar para a Internet.
- As opções apresentadas no monitor LCD desaparecem se não tentar utilizar a câmara de vídeo durante alguns segundos. Para visualizar as opções novamente, toque em qualquer ponto exceto nos botões do monitor LCD.
- Pode verificar o tempo de gravação de um suporte no monitor LCD no modo de fotografia.
- Para alterar a qualidade de imagem dos filmes que gravar, selecione [MENU] → [Qualid/Tam Imagem] → [| Modo GRAVAÇÃO].
- $\bullet$  Pode alterar o formato de gravação selecionando  $\boxed{\text{MENU}} \rightarrow \boxed{\text{Qualid}}$ Tam Imagem $] \rightarrow$  [ Formato ficheiro].
**1** Abra o monitor LCD e selecione [MODE]  $\rightarrow$ **o** (Fotografia).

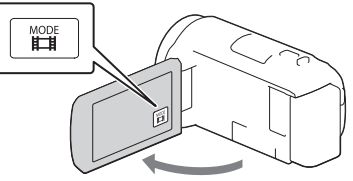

2 Prima ligeiramente PHOTO para regular a focagem e, de seguida, prima por completo.

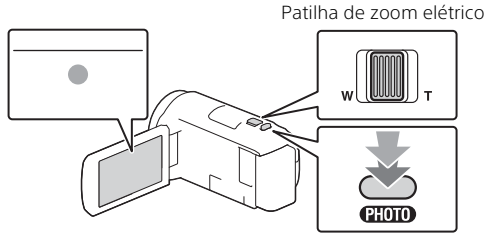

• Assim que a focagem tiver sido corretamente regulada, aparece o indicador de bloqueio AE/AF no monitor LCD.

# Reproduzir

Abra o monitor LCD e prima o botão  $\blacktriangleright$  (Ver Imagens) na câmara de vídeo para iniciar o modo de reprodução.

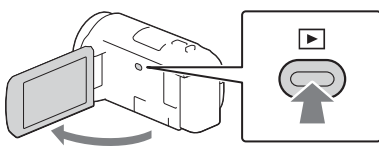

2 Selecione  $\lceil \cdot \rceil$  para deslocar o evento pretendido para o centro e, de seguida, selecione a parte rodeada  $($ 1) na figura.

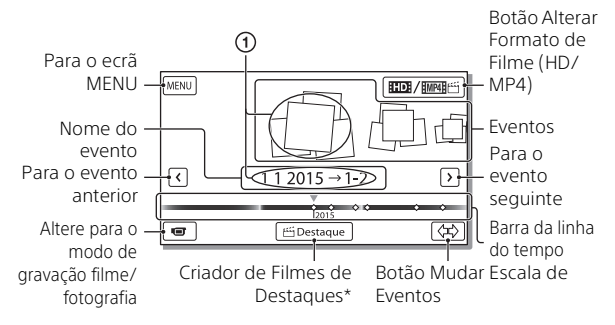

- \* O Criador de Filmes de Destaques será apresentado quando o Formato de filme estiver definido para AVCHD.
- Para selecionar os filmes XAVC S ou filmes AVCHD que pretende reproduzir, editar ou copiar para outros dispositivos, selecione  $[\overline{\text{MENU}}] \rightarrow [\text{Qualid/Tam Imagem}] \rightarrow [\begin{matrix} \text{Hilb} \end{matrix}]$  Formato ficheiro].

# 3 Selecione a imagem.

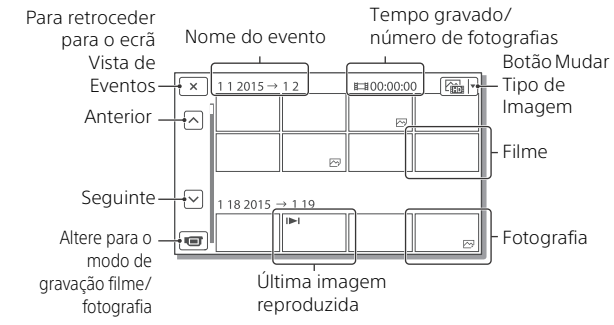

## **Operações de reprodução**

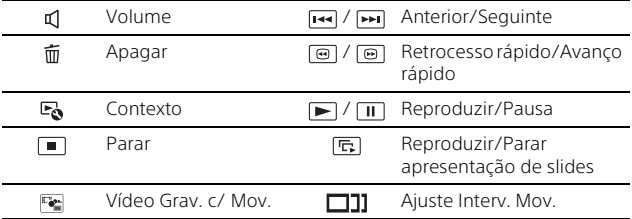

## **Para selecionar o formato do filme que pretende reproduzir, editar ou copiar para outros dispositivos**

No passo 2, selecione **100** na parte superior direita do monitor  $LCD \rightarrow$  [ $Time$  Qualidade HD] ou [ $MTP4$ ].

# Visualizar imagens com tamanho maior

# Ligar a câmara de vídeo a um televisor

1 Ligue a tomada HDMI OUT da câmara de vídeo à tomada HDMI IN de um televisor utilizando o cabo HDMI fornecido.

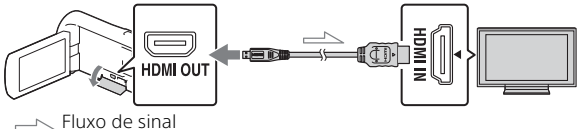

• Se o seu televisor não tiver uma tomada HDMI, ligue o Multi Terminal/Terminal Micro USB da câmara de vídeo às tomadas de entrada de vídeo/áudio do televisor utilizando um cabo AV (vendido em separado).

# Utilizar o projetor incorporado (HDR-PJ620/PJ670)

- Prima o botão PROJECTOR (página 31).
- 2 Selecione [Imagem Fotografada Neste Dispositivo].
- 3 Siga o manual de instruções no monitor LCD e, de seguida, selecione [Projetar].

Patilha de zoom elétrico/PHOTO\*2

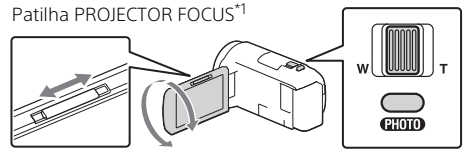

- Ajuste a focagem da imagem projetada.
- \*2 Utilize a patilha de zoom elétrico para deslocar o fotograma selecionado que aparece na imagem projetada e, de seguida, prima o botão PHOTO.

# Utilizar o PlayMemories Home™

# O que pode fazer com o PlayMemories Home

O PlayMemories Home permite-lhe importar filmes e fotografias para o seu computador para utilizá-las de variadas formas.

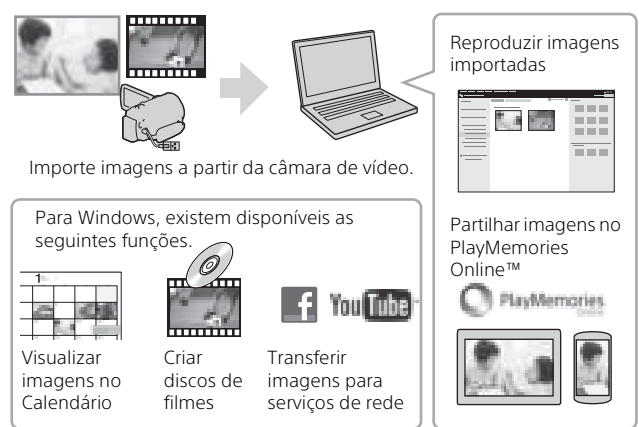

## **Para transferir o PlayMemories Home**

O PlayMemories Home pode ser transferido a partir do URL seguinte. www.sony.net/pm/

## **Para verificar o sistema de computadores**

Pode verificar os requisitos de computador necessários para o software no URL seguinte. www.sony.net/pcenv/

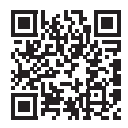

Guardar imagens

# Ligar um dispositivo externo de suporte

# Como ligar o dispositivo

## **Gravador sem uma tomada USB**

Ligue um gravador ao Multi Terminal/Terminal Micro USB da sua câmara de vídeo utilizando um cabo AV (vendido em separado).

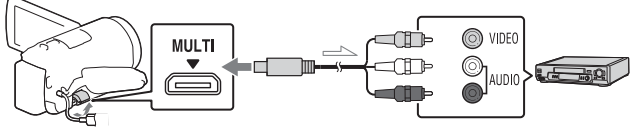

 $\leq$  Fluxo de sinal

Coloque a bateria na câmara de vídeo.

Ligue o transformador de CA (fornecido) à câmara de vídeo.

Ligue o cabo AV (vendido separadamente) à câmara de vídeo.

• Os filmes são copiados com qualidade de imagem de definição normal.

## **Dispositivo externo de suporte**

Ligue um dispositivo externo de suporte ao Multi Terminal/Terminal Micro USB da sua câmara de vídeo utilizando o cabo Adaptador USB VMC-UAM2 (vendido em separado).

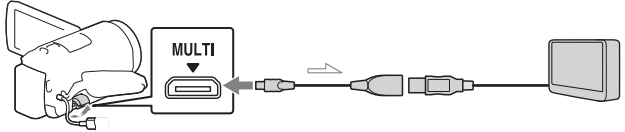

 $\equiv$  Fluxo de sinal

Coloque a bateria na câmara de vídeo.

Ligue o transformador de CA (fornecido) à câmara de vídeo.

Ligue o suporte externo à câmara de vídeo.

• Os filmes são copiados com qualidade de imagem de alta definição (HD).

# Utilizar a função Wi-Fi

#### Instalar o PlayMemories Mobile™ no seu smartphone

Para obter as mais recentes informações e informações mais detalhadas sobre as funções do PlayMemories Mobile, visite o URL seguinte.

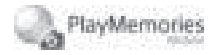

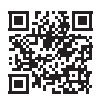

http://www.sony.net/pmm/

# **OS Android**

Instale o PlayMemories Mobile a partir da Google play.

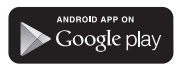

• É necessário o Android 4.0 ou posterior para utilizar as Funções com um só toque (NFC).

# **iOS**

Instale o PlayMemories Mobile a partir da App Store.

> Available on the iPhone App Store

• As Funções com um só toque (NFC) não se encontram disponíveis com o iOS.

#### **Notas**

- Poderá não ser possível transferir o PlayMemories Mobile a partir do Google play ou da App store, dependendo do país ou região. Nesse caso, procure "PlayMemories Mobile".
- Se o PlayMemories Mobile já estiver instalado no seu smartphone, atualize o software para a versão mais recente.
- A função Wi-Fi descrita aqui não possui garantia de que irá funcionar em todos os smartphones e tablets.
- A função Wi-Fi da câmara de vídeo não pode ser utilizada ligada a uma LAN pública sem fios.
- Para utilizar as funções com um toque (NFC) da câmara de vídeo, é necessário um smartphone ou tablet que suporte a função NFC.
- Os métodos de funcionamento e os ecrãs de apresentação da aplicação estão sujeitos a alteração sem aviso prévio devido a futuras atualizações.

## Transferir filmes e fotografias MP4 para o seu smartphone

#### **Conecte-se com um só toque com um Android que suporte a NFC**

1 No smartphone, selecione [Settings] e, de seguida, [More...] para verificar se [NFC] está ativada.

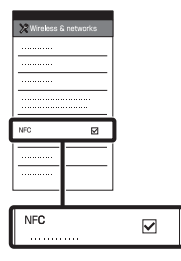

- 2 Na câmara de vídeo, reproduza uma imagem que será enviada para o smartphone.
	- Apenas pode transferir filmes e fotografias MP4.
	- Selecione "Botão Alterar Formato de Filme" no Passo 2 de "Reproduzir" para selecionar filmes MP4 durante a reprodução de filmes (página 14).

3 Encoste a câmara de vídeo ao smartphone.

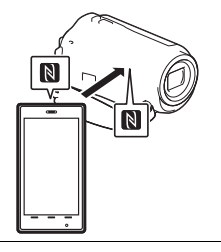

#### **Notas**

- Cancele previamente o modo de inatividade ou desbloqueie o ecrã no smartphone.
- Certifique-se de que  $\mathbb{N}$  é apresentado no monitor LCD da câmara de vídeo e no smartphone.
- Mantenha a câmara de vídeo encostada ao smartphone sem mexer até o PlayMemories Mobile se iniciar (1 a 2 segundos).
- Se não for possível ligar a câmara de vídeo com o smartphone através da NFC, consulte "Ligação sem utilizar a NFC" (página 20).

## **Ligação sem utilizar a NFC**

1 Prima o botão l► (Ver Imagens) e, de seguida, selecione MENU ->  $[Sem fios] \rightarrow [$  Função]  $\rightarrow$  $[Env. p / Small \rightarrow$ [Selecionar Neste Dispositivo]  $\rightarrow$  o tipo de imagem.

#### 2 Selecione a imagem que pretende transferir e adicione  $\checkmark$  e, de seguida, selecione  $\boxed{OK} \rightarrow \boxed{OK}$

- São apresentadas a SSID e uma senha, e a câmara de vídeo está pronta para ser ligada ao smartphone.
- 3 Ligue a câmara de vídeo ao smartphone e transfira imagens.

## **Android**

- Inicie o PlayMemories Mobile e selecione a SSID da câmara de vídeo.
- Introduza a senha apresentada na câmara de vídeo (apenas a primeira vez).

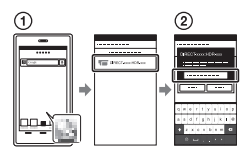

## **iPhone/iPad**

- $\textcircled{1}$  Selecione [Settings]  $\rightarrow$  [Wi-Fi] → a SSID apresentada na câmara de vídeo.
- (2) Introduza a senha apresentada na câmara de vídeo (apenas a primeira vez).
- Confirme que a SSID apresentada na câmara de vídeo é selecionada.

Regresse à página inicial e inicie o PlayMemories Mobile.

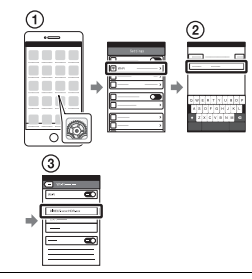

#### Utilizar o seu smartphone como um controlo remoto sem fios

Pode gravar com a câmara de vídeo utilizando o seu smartphone como um controlo remoto sem fios.

- 1 Na sua câmara de vídeo, selecione  $\sqrt{\text{MENU}} \rightarrow \sqrt{\text{Sem}}$  $fios$   $\rightarrow$  [ $\frac{\infty}{\infty}$  Função]  $\rightarrow$ [Ctrl com Smartphone].
- 2 No seu smartphone, proceda da mesma forma que no passo 3 em "Ligação sem utilizar a NFC" (página 20). Quando utilizar a NFC, visualize o ecrã de gravação na câmara de vídeo e encoste  $\blacksquare$  da câmara de vídeo a  $\blacksquare$  do smartphone.
- 3 Utilize a câmara de vídeo no seu smartphone.

#### **Notas**

• Dependendo das interferências elétricas locais ou das capacidades do smartphone, poderão não ser corretamente apresentadas as imagens de visualização em tempo real.

#### Guardar filmes e fotografias no seu computador através de Wi-Fi

Ligue previamente o seu computador a um ponto de acesso sem fios ou router de banda larga sem fios.

1 Instale o software dedicado no seu computador (apenas a primeira vez).

Windows: PlayMemories Home www.sony.net/pm/

Mac: Wireless Auto Import http://www.sony.co.jp/imsoft/ Mac/

- Se o software já estiver instalado no seu computador, atualize o software para a versão mais recente.
- 2 Ligue a sua câmara de vídeo a um ponto de acesso, da forma a seguir descrita (apenas a primeira vez).

Se não conseguir efetuar o registo, consulte as instruções relativas ao ponto de acesso ou contacte a pessoa que configurou o ponto de acesso.

#### **Se o ponto de acesso sem fios possuir um botão WPS**

- Na sua câmara de vídeo, selecione  $MENU$   $\rightarrow$  $[Sem fios] \rightarrow [$   $\mathbb{R}$  Definição $]$  $\rightarrow$  [Premir WPS].
- Prima o botão WPS no ponto de acesso que pretende registar.

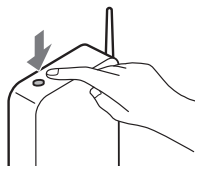

#### **Se souber a SSID e a senha do seu ponto de acesso sem fios**

- Na sua câmara de vídeo, selecione MENU ->  $[Sem fios] \rightarrow [$   $\Diamond$  Definição]  $\rightarrow$  [Defin. ponto acesso].
- Selecione o ponto de acesso que pretende registar, introduza a senha e, de seguida, selecione [Próx.].

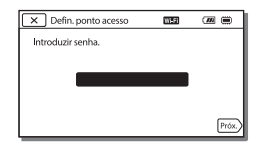

3 Se o computador não estiver ligado, ligue-o.

4 Comece a enviar imagens da câmara de vídeo para o computador.

- Prima o botão (Ver Imagens) na sua câmara de vídeo.
- 2 Selecione MENU →  $[Sem fios] \rightarrow [\frac{ }{ \bullet }$  Função]  $\rightarrow$ [Env. p/ Computador].
- As imagens são automaticamente transferidas para e guardadas no computador.
- Apenas as imagens recentemente gravadas são transferidas. Importar filmes e várias fotografias poderá demorar algum tempo.

# Utilizar os menus

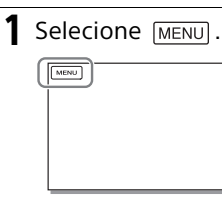

## 2 Selecione uma categoria.

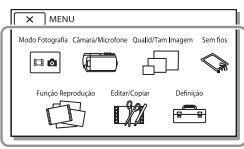

O número da categoria que é apresentada depende do modelo.

3 Selecione a opção de menu pretendida.

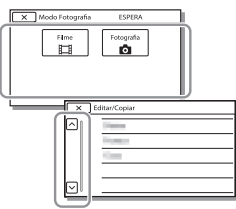

Percorra as opções do menu para cima ou para baixo.

• Selecione  $\boxed{\times}$  para concluir a definição do menu ou para voltar ao ecrã do menu anterior.

# Outros

# Precauções

#### **Transformador de CA**

Não provoque um curto-circuito nos terminais da bateria com quaisquer objetos metálicos. Tal pode causar uma avaria.

#### **Reproduzir imagens com outros dispositivos**

Pode não conseguir reproduzir normalmente imagens gravadas na câmara de vídeo com outros dispositivos. Além disso, pode não conseguir reproduzir as imagens gravadas noutros dispositivos com a câmara de vídeo.

#### **Gravar e reproduzir**

- Utilize a câmara de vídeo com cuidado e não a desmonte, modifique nem exponha a choques físicos ou impactos, tais como marteladas, quedas ou pisadelas. Tenha especial cuidado com a objetiva.
- Para garantir um funcionamento estável do cartão de memória, recomenda-se formatar o cartão de memória com a câmara de vídeo antes da primeira utilização. Formatar o cartão de memória irá apagar todos os dados guardados no mesmo e não será possível recuperá-los. Guarde os dados importantes no computador, etc.
- Confirme a direção do cartão de memória. Se forçar a entrada do cartão de memória no sentido errado, o cartão de memória, a ranhura para cartão de memória ou os dados de imagem poderão ficar danificados.
- Antes de começar a gravar, teste a função de gravação para se certificar de que não existem problemas na gravação da imagem e do som.
- Os programas de televisão, os filmes, as cassetes de vídeo e outros materiais podem estar protegidos por direitos de autor. A gravação não autorizada desses materiais pode violar as leis de direitos de autor.
- Mesmo que a gravação ou a reprodução não se efetue devido a uma avaria na câmara de vídeo, no suporte de gravação, etc., não há lugar a indemnização por perda do respetivo conteúdo.
- A câmara de vídeo não é à prova de pó, de salpicos nem água.
- Não deixe que a câmara de vídeo fique molhada como, por exemplo, com chuva ou água do mar. Se a câmara de vídeo ficar molhada, pode avariar. Por vezes, estas avarias são irreparáveis.
- Não aponte a câmara de vídeo diretamente para o sol ou uma luz forte. Se o fizer, a câmara de vídeo pode avariar.
- Não utilize a câmara de vídeo próximo de ondas de rádio ou radiação intensas. A câmara de vídeo pode não gravar ou reproduzir imagens corretamente.
- Não utilize a câmara de vídeo numa praia de areia ou em qualquer local onde exista pó. Se o fizer, a câmara de vídeo pode avariar.
- Se ocorrer condensação de humidade, pare de utilizar a câmara de vídeo até a humidade evaporar.
- Não submeta a câmara de vídeo a choques mecânicos ou vibração. Se o fizer, a câmara poderá não funcionar corretamente ou gravar imagens. Além disso, o suporte de gravação ou os dados gravados poderão ficar danificados.

#### **Monitor LCD**

O monitor LCD é fabricado utilizando tecnologia de alta precisão, pelo que mais de 99,99% dos pixéis são funcionais para utilização efetiva. No entanto, podem existir, de forma contínua, pequenos pontos pretos e/ ou brilhantes (brancos, vermelhos, azuis ou verdes) no monitor LCD. Estes pontos resultam naturalmente do processo de fabrico e não afetam de forma alguma a gravação.

#### **Temperatura da câmara de vídeo**

A câmara de vídeo irá ficar muito quente, se a utilizar continuamente durante um longo período de tempo. Isto não é sinónimo de avaria.

#### **Proteção contra sobreaquecimento**

Dependendo da temperatura da câmara de vídeo e da bateria, poderá não ser capaz de gravar filmes ou a alimentação poderá desligar-se automaticamente para proteger a câmara de vídeo. Será apresentada uma mensagem no monitor LCD antes de a alimentação ser desligada ou poderá deixar de poder gravar filmes. Neste caso, mantenha a alimentação desligada e aguarde até que a temperatura da câmara de vídeo e da bateria sejam reduzidas. Se voltar a ligar a alimentação sem deixar que a câmara de vídeo e a bateria arrefeçam, a alimentação poderá voltar a desligar-se ou não poderá gravar filmes.

#### **LAN sem fios**

Não assumimos qualquer responsabilidade por danos causados pelo acesso não autorizado a, ou utilização não autorizada de, destinos carregados na câmara de vídeo, resultantes de perda ou roubo.

#### **Notas sobre segurança ao utilizar produtos LAN sem fios**

- Certifique-se sempre de que está a utilizar uma LAN sem fios segura para evitar pirataria, acesso não autorizado por terceiros ou outras vulnerabilidades.
- É importante que configure as definições de segurança quando utilizar uma LAN sem fios.
- Se surgir um problema de segurança por não terem sido adotadas precauções de segurança ou devido a circunstâncias inevitáveis quando utilizar uma LAN sem fios, a Sony não assume qualquer responsabilidade pelas perdas ou danos.

# Resolução de problemas

Caso se depare com problemas ao utilizar a câmara de vídeo:

- Verifique a câmara de vídeo, consultando o Guia de Ajuda (página 5).
- Desligue a fonte de alimentação, ligue-a novamente após cerca de 1 minuto e, de seguida, volte a ligar a câmara de vídeo.
- Inicialize a sua câmara de vídeo . Todas as definições, incluindo as definições do relógio, são repostas.
- Contacte o seu representante da Sony ou o centro de assistência técnica local autorizado da Sony.

# Outros

# Especificações

#### Sistema

Formato do sinal: Cor NTSC, normas EIA (Modelos compatíveis com 1080 60i) Cor PAL, normas CCIR (Modelos compatíveis com 1080 50i) HD TV Formato de gravação de filmes: XAVC S (formato XAVC S): Vídeo: MPEG-4 AVC/H.264 Áudio: MPEG-4 PCM linear de 2 canais (48 kHz/16 bits) AVCHD (compatível com o formato AVCHD Ver.2.0): Vídeo: MPEG-4 AVC/H.264 Áudio: Dolby Digital 2 canais/5,1 canais Dolby Digital 5.1 Creator\*1 MP4: Vídeo: MPEG-4 AVC/H.264 Áudio: MPEG-4 AAC-LC 2 canais Fabricado sob licença da Dolby Laboratories. Formato de ficheiro de fotografias: Compatível com DCF Ver.2.0 Compatível com Exif Ver.2.3 Compatível com MPF Baseline Suporte de gravação (Filme/ Fotografia): Comum: Memória interna (HDR-CX670/ PJ670): 32 GB\*2 XAVC S (Filme): Cartão de memória microSDXC (Classe 10 ou mais rápido) AVCHD, Fotografia Memory Stick Micro (Mark2) Cartão microSD (Classe 4 ou mais rápido) Capacidade que um utilizador pode utilizar (Aprox.) : 31,2 GB 1 GB equivale a mil milhões de bytes, uma porção dos quais é utilizada para a gestão do sistema e/ou ficheiros da

aplicação. Apenas o filme de

demonstração pré-instalado pode ser apagado. Dispositivo de imagem: Sensor CMOS de 3,1 mm (tipo 1/ 5,8) Pixéis de gravação (fotografia, 16:9): Máx. 9,2 megapixéis  $(4.032 \times 2.272)^{43}$ Total: Aprox. 2 510 000 pixéis Efetivos (filme, 16:9)\*4: Aprox. 2 290 000 pixéis Efetivos (fotografia, 16:9): Aprox. 2 290 000 pixéis Efetivos (fotografia, 4:3): Aprox. 1 710 000 pixéis Objetiva: Objetiva tipo G 30× (Ótica)\*4, 60× (Clear Image Zoom, enquanto grava filmes)\*5 , 350× (Digital) Diâmetro do filtro: 46 mm F1,8 - F4,0 Distância focal: f= 1,9 mm - 57,0 mm Quando convertido para uma câmara fotográfica de 35 mm Para filmes\*4: 26,8 mm - 804,0 mm (16:9) Para fotografias: 26,8 mm - 804,0 mm (16:9) Temperatura da cor: [Auto], [Um toque], [Interior], [Exterior] Iluminação mínima: 6 lx (lux) (na predefinição, velocidade do obturador de 1/30 segundo (Modelos compatíveis com 1080 60i) ou 1/25 segundo (Modelos compatíveis com 1080 50i)) 3 lx (lux) ([Low Lux] está definido para [Ligado], velocidade do obturador de 1/30 segundo (Modelos compatíveis com 1080 60i) ou 1/25 segundo (Modelos compatíveis com 1080 50i))

- \*3 O sistema de processamento de imagem único da Sony's BIONZ-X permite uma resolução de imagem fixa equivalente aos tamanhos descritos.
- \*4 [ SteadyShot] está definido para [Normal] ou [Deslig].
- \*5 [ SteadyShot] está definido para [Ativa].

#### Conectores de entrada/saída

- Tomada HDMI OUT: Conector HDMI micro
- Tomada PROJECTOR IN (HDR-PJ620/ PJ670): Conector HDMI micro
- Tomada de entrada MIC: Mini tomada estéreo (63.5 mm)
- Tomada para auscultadores: Mini tomada estéreo ( $\phi$ 3,5 mm)
- Tomada USB: Tipo A (USB incorporada) Multi Terminal/Terminal Micro USB\*6
- \*6 Suporta dispositivos compatíveis com Micro USB.
- A ligação USB é apenas para saída (Para clientes na Europa).

#### Monitor LCD

Imagem: 7,5 cm (tipo 3,0, formato 16:9) Número total de pixéis: 460 800 (960 × 480)

#### Projetor (HDR-PJ620/PJ670)

Tipo de projetor: DLP Fonte de luz: LED (R/G/B) Foco: Manual Distância de projeção: 0,5 m ou mais Contraste: 1 500:1 Resolução (saída): 640 × 360 Tempo de projeção contínua (ao utilizar a bateria fornecida): Aprox. 1 h. 35 min.

#### LAN sem fios

**PT** Frequência: 2,4 GHz Padrão suportado: IEEE 802.11 b/g/n

- Protocolos de segurança suportados: WEP/WPA-PSK/WPA2-PSK
- Método de configuração: Proteção WPS (Wi-Fi Protected Setup)/ manual
- Método de acesso: Modo de infraestrutura
- NFC: Conformidade com a Etiqueta NFC Fórum Tipo 3

#### Geral

Requisitos de energia: CC 6,8 V (bateria), CC 5 V 1 500 mA (Transformador de CA), CC 8,4 V (tomada DC IN) USB Carregamento: CC 5 V 1 500 mA Consumo de energia médio: Durante a gravação da câmara utilizando o monitor LCD com a luminosidade normal: 2,5 W Temperatura de funcionamento:  $0 °C$  a 40 °C Temperatura de armazenamento: –20 °C a +60 °C Dimensões (aprox.): HDR-CX620/CX670: 57,5 mm × 66,5 mm × 121 mm (l/a/p) incluindo componentes salientes 57,5 mm × 66,5 mm × 130,5 mm (l/a/p) incluindo componentes salientes, a bateria recarregável fornecida colocada HDR-PJ620/PJ670: 61,5 mm × 66,5 mm × 121 mm (l/a/p) incluindo componentes de projeção 61,5 mm × 66,5 mm × 130,5 mm (l/a/p) incluindo componentes de projeção, a bateria recarregável fornecida colocada Peso (aprox.) HDR-CX620/CX670: 305 g apenas a unidade principal 360 g incluindo a bateria recarregável fornecida HDR-PJ620/PJ670: 325 g apenas a unidade principal 380 g incluindo a bateria recarregável fornecida

## **Transformador de CA AC-UUD11**

Requisitos de energia: CA 100 V - 240 V, 50 Hz/60 Hz Consumo de energia: 11 W Potência de saída: CC 5,0 V, 1 500 mA

### **Bateria recarregável NP-FV50**

Potência máxima de saída: CC 8,4 V Potência de saída: CC 6,8 V Tensão de carga máxima: CC 8,4 V Corrente de carga máxima: 2,1 A Capacidade

Típica: 7,0 Wh (1 030 mAh) Mínima: 6,6 Wh (980 mAh) Tipo: Iões de lítio

O design e as especificações da câmara de vídeo e outros acessórios estão sujeitos a alterações sem aviso prévio.

#### Tempo estimado de carga, gravação e reprodução utilizando a bateria fornecida

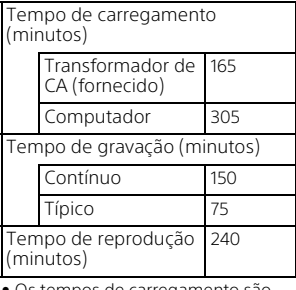

- Os tempos de carregamento são calculados ao carregar a câmara de vídeo a uma temperatura ambiente de 25 °C sem utilizar o cabo de suporte de ligação USB.
- Os tempos de gravação e reprodução são calculados ao utilizar a câmara de vídeo a 25 °C.
- Os tempos de gravação são calculados ao gravar filmes com as predefinições ([**| Modo** GRAVAÇÃO]: [Qual mais alta FH ], [Dual Video REC]: [Ligado]).
- O tempo de gravação típico indica o tempo em que repete o início/ paragem da gravação, muda o [Modo Fotografia] e faz zoom.

# **Marcas comerciais**

- AVCHD, AVCHD Progressive, o logótipo AVCHD e o logótipo AVCHD Progressive são marcas comerciais da Panasonic Corporation e da Sony Corporation.
- XAVC S e XAVC S são marcas comerciais registadas da Sony Corporation.
- Memory Stick e  $\mathbf{B}$  são marcas comerciais ou marcas comerciais registadas da Sony Corporation.
- Blu-ray Disc™ e Blu-ray™ são marcas comerciais da Blu-ray Disc Association.
- Dolby e o símbolo double-D são marcas comerciais da Dolby Laboratories.
- Os termos HDMI e HDMI High-Definition Multimedia Interface e o Logotipo HDMI são marcas comerciais ou marcas comerciais registadas da HDMI Licensing LLC nos Estados Unidos da América e noutros países.
- Microsoft, Windows e Windows Vista são marcas comerciais registadas ou marcas comerciais da Microsoft Corporation nos EUA e/ou noutros países.
- Mac e Mac OS são marcas comerciais registadas da Apple Inc. nos Estados Unidos da América e noutros países.
- Intel, Intel Core e Pentium são marcas comerciais da Intel Corporation nos Estados Unidos da América e/ou noutros países.
- O logótipo microSDXC é uma marca comercial da SD-3C, LLC.
- Android, Google Play são marcas comerciais da Google Inc.
- iOS é uma marca comercial registada da Cisco Systems, Inc.
- Wi-Fi, o logótipo Wi-Fi e Wi-Fi PROTECTED SET-UP são marcas comerciais registadas da Wi-Fi Alliance.
- A Marca N é uma marca comercial ou marca comercial registada da NFC Forum, Inc. nos Estados Unidos da América e noutros países.
- Facebook e o logótipo "f" são marcas comerciais ou marcas comerciais registadas da Facebook, Inc.
- YouTube e o logótipo YouTube são marcas comerciais ou marcas comerciais registadas da Google Inc.
- iPhone e iPad são marcas comerciais da Apple Inc., registadas nos Estados Unidos da América e noutros países.

Todos os outros nomes de produtos aqui mencionados poderão ser marcas comerciais ou marcas comerciais registadas das respetivas empresas. Além disso, as indicações ™ e ® não são mencionadas em todos os casos neste manual.

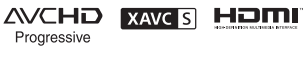

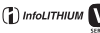

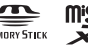

 $\blacksquare$ 

# Componentes e controlos

Os números entre ( ) correspondem a páginas de referência.

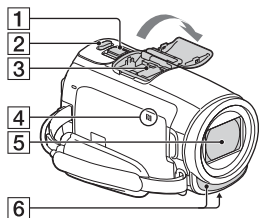

- Patilha de zoom elétrico (12, 13)
- **2** Botão PHOTO (13)
- **3** Sapata multi-interface

#### $\mathbf{ni}^{\text{Multi}}$

Para obter pormenores sobre acessórios compatíveis com a Sapata multi-interface, visite o website da Sony da sua zona geográfica ou consulte o representante da Sony ou o centro de assistência técnica local autorizado da Sony. O funcionamento com acessórios provenientes de outros fabricantes não é garantido.

Se utilizar um adaptador de sapata (vendido em separado), pode também utilizar os acessórios compatíveis com uma Active Interface Shoe. Para evitar falhas, não utilize um flash à venda no mercado com terminais de sincronização de alta tensão nem com polaridade inversa.

- $\overline{4}$  Marca N (20) NFC: Near Field Communication
- **5** Objetiva (objetiva tipo G)
- **6** Microfone incorporado

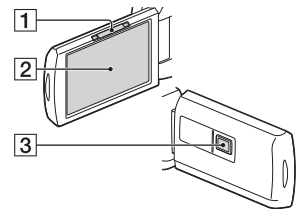

- **1** Patilha PROJECTOR FOCUS (16) (HDR-PJ620/PJ670)
- 2 Monitor LCD/Painel tátil
- 3 Objetiva do projetor (HDR-PJ620/PJ670)

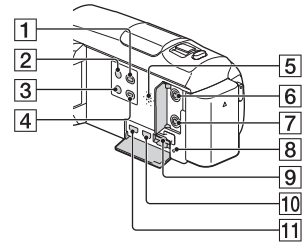

- Botão (Ver Imagens) (14)
- **2** Botão **①** (LIGADO/EM ESPERA)
- **3** Botão **//4** (Cancelamento de Voz) Suprime a voz da pessoa que grava o filme.
- **4** Botão PROJECTOR (16) (HDR-PJ620/PJ670)
- 5 Altifalante
- **6** Tomada \ (microfone) (PLUG IN POWER)
- $\overline{7}$  Tomada  $\Omega$  (auscultadores)
- **8** Indicador luminoso de acesso ao cartão de memória (10)
- **9** Ranhura para cartão de memória (10)
- **10** Tomada HDMI OUT
- **11** Tomada PROJECTOR IN (16) (HDR-PJ620/PJ670)

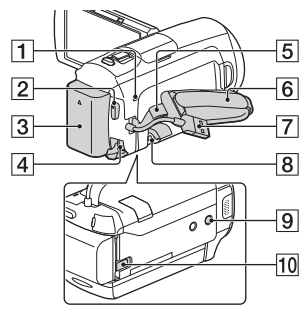

- Indicador luminoso POWER/ CHG (carga) (7)
- **2** Botão START/STOP (12)
- 3 Bateria (7)
- **4** Tomada DC IN
- 5 Olhal para correia de ombro
- 6 Correia da pega
- Cabo USB Incorporado (7)
- **8** Multi Terminal/Terminal Micro USB Suporta dispositivos compatíveis com Micro USB. Este terminal não suporta o Cabo Adaptador VMC-AVM1 (vendido em separado). Não pode utilizar acessórios através
- de um conector remoto A/V.
- **9** Encaixe para tripé
- **10** Patilha de libertação BATT (bateria)

#### **Para apertar a correia da pega**

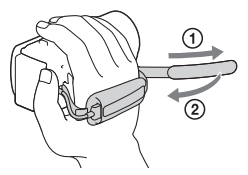

**Outros** 

# Ważne informacje

Przed przystąpieniem do eksploatacji opisywanego urządzenia należy dokładnie zapoznać się z niniejszą instrukcją i zachować ją do ewentualnego wglądu w przyszłości.

# **OSTRZEŻENIE**

**Aby zmniejszyć ryzyko porażenia prądem elektrycznym,**

**1) należy chronić urządzenie przed deszczem i wilgocią. 2) na urządzeniu nie wolno stawiać przedmiotów wypełnionych cieczami, np. wazonów.**

**Nie należy narażać baterii na wysokie temperatury, na przykład bezpośrednie światło słoneczne, ogień itp.**

# A OSTRZEŻENIE

#### **Akumulator**

Nieprawidłowe obchodzenie się z akumulatorem może doprowadzić do jego wybuchu, pożaru lub nawet poparzenia chemicznego. Należy przestrzegać następujących uwag.

- Akumulatora nie należy demontować.
- Nie należy zgniatać ani narażać akumulatora na zderzenia lub działanie sił takich, jak uderzanie, upuszczanie lub nadepnięcie.
- Nie należy doprowadzać do zwarcia ani do zetknięcia obiektów metalowych ze stykami akumulatora.
- Akumulatora nie należy wystawiać na działanie wysokich temperatur powyżej 60°C spowodowanych bezpośrednim działaniem promieni słonecznych lub pozostawieniem w nasłonecznionym samochodzie.
- Akumulatora nie należy podpalać ani wrzucać do ognia.
- Nie należy używać uszkodzonych lub przeciekających akumulatorów litowo-jonowych.
- Należy upewnić się, że akumulator jest ładowany przy użyciu oryginalnej ładowarki firmy Sony lub urządzenia umożliwiającego jego naładowanie.
- Akumulator należy przechowywać w miejscu niedostępnym dla małych dzieci.
- Należy chronić akumulator przed wilgocią i zamoczeniem.
- Akumulator należy wymienić tylko na akumulator tego samego lub zbliżonego typu, zgodnie z zaleceniami firmy Sony.
- Zużytych akumulatorów należy pozbyć się szybko, tak jak opisano w instrukcji.

#### **Zasilacz sieciowy**

Zasilacza sieciowego nie należy podłączać do gniazdka znajdującego się w ograniczonej przestrzeni, na przykład za meblami.

Aby skorzystać z zasilacza sieciowego, należy podłączyć go do pobliskiego gniazda sieciowego. Jeśli wystąpią jakiekolwiek problemy podczas korzystania z zasilacza sieciowego, natychmiast wyjmij wtyczkę z gniazda zasilania. Gdy kamera jest podłączona do sieci elektrycznej za pośrednictwem zasilacza sieciowego, prąd dociera do kamery nawet gdy jest wyłączona.

Nadmierne ciśnienie dźwięku w słuchawkach może spowodować utratę słuchu.

# KLIENCI Z EUROPY

#### **Uwaga dla klientów w krajach stosujących dyrektywy UE**

Producent: Sony Corporation, 1-7-1 Konan Minato-ku Tokio, 108-0075 Japonia

Wprowadzenie produktu na terenie RP: Sony Europe Ltd., The Heights, Brooklands, Weybridge, Surrey KT13 0XW, Wielka Brytania

Informacje o zgodności produktu z wymaganiami UE: Sony Deutschland GmbH, Hedelfinger Strasse 61, 70327 Stuttgart, Niemcy

Niniejszym Sony Corporation oświadcza, że opisywane urządzenie jest zgodne z zasadniczymi wymaganiami oraz innymi stosownymi postanowieniami Dyrektywy 1999/5/WE. Szczegółowe informacje znaleźć można pod następującym adresem URL: http://www.compliance.sony.de/

#### **Uwaga**

Jeśli ładunki elektrostatyczne lub pola elektromagnetyczne spowodują przerwanie przesyłania danych, należy uruchomić ponownie aplikację lub odłączyć, a następnie ponownie podłączyć kabel komunikacyjny (USB itp.).

Urządzenie przetestowano i stwierdzono jego zgodność z limitami określonymi w przepisach dotyczących zgodności elektromagnetycznej dotyczących wykorzystania przewodów połączeniowych krótszych niż 3 metry.

Na obraz i dźwięk z urządzenia może wpływać pole elektromagnetyczne o określonej częstotliwości.

 **Pozbywanie się zużytych baterii i zużytego sprzętu (stosowane w krajach Unii Europejskiej i w pozostałych krajach europejskich mających własne systemy zbiórki)**

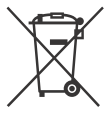

Ten symbol umieszczony na produkcie, baterii lub na jej opakowaniu oznacza, że ten ani produkt ani bateria nie

mogą być ona traktowane jako odpad komunalny.

Symbol ten dla pewnych rodzajów baterii może być stosowany w kombinacji z symbolem chemicznym. Symbole chemiczne rtęci (Hg) lub ołowiu (Pb) stosuje się jako dodatkowe oznaczenie, jeśli bateria zawiera więcej niż 0,0005% rtęci lub 0,004% ołowiu.

Odpowiednio gospodarując zużytymi produktami i zużytymi bateriami, możesz zapobiec potencjalnym negatywnym wpływom na środowisko oraz zdrowie ludzi, jakie mogłyby wystąpić w przypadku niewłaściwego obchodzenia się z tymi odpadami. Recykling baterii pomoże chronić środowisko naturalne.

W przypadku produktów, w których ze względu na bezpieczeństwo, poprawne działanie lub integralność danych wymagane jest stałe podłączenie do baterii, wymianę zużytej baterii należy zlecić wyłącznie wykwalifikowanemu personelowi stacji serwisowej.

Aby mieć pewność, że bateria znajdująca się w zużytym sprzęcie elektrycznym i elektronicznym będzie właściwie zagospodarowana, należy

dostarczyć sprzęt do odpowiedniego punktu zbiórki. W odniesieniu do wszystkich pozostałych zużytych baterii, prosimy o zapoznanie się z rozdziałem instrukcji obsługi produktu o bezpiecznym demontażu baterii. Zużytą baterię należy dostarczyć do właściwego punktu zbiórki. W celu uzyskania bardziej szczegółowych informacji na temat zbiórki i recyklingu baterii należy skontaktować się z lokalną jednostką samorządu terytorialnego, ze służbami zajmującymi się zagospodarowywaniem odpadów lub ze sklepem, w którym zakupiony został ten produkt lub bateria.

Niniejsza instrukcja opisuje urządzenia z obsługą trybu 1080 60i oraz trybu 1080 50i. Aby dowiedzieć się, czy aparat obsługuje format 1080 60i lub 1080 50i, sprawdź następujące oznaczenia na spodzie aparatu. Urządzenie z obsługą trybu 1080 60i: 60i

Urządzenie z obsługą trybu 1080 50i: 50i

# Uzyskiwanie dodatkowych informacji o kamerze (Przewodnik pomocniczy)

Przewodnik pomocniczy to instrukcja dostępna w Internecie. Można w nim znaleźć szczegółowe wskazówki dotyczące wielu funkcji kamery.

#### Otworzyć stronę wsparcia technicznego produktów Sony.

http://rd1.sony.net/help/cam/ 1420/h\_zz/

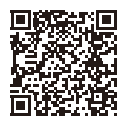

Przewodnik pomocniczy zawiera dodatkowe informacje na temat opisanych poniżej funkcji.

- Kreator filmu z zaznaczenia
- Przesył. str. na żywo
- Ster. wieloma aparat.

# Spis treści

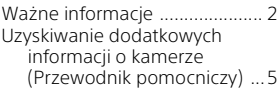

# **Czynności wstępne ......6**

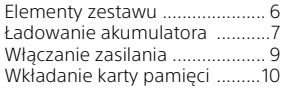

# **Nagrywanie/**

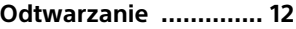

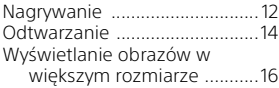

## **Zapisywanie obrazów ......................17**

Korzystanie z oprogramowania PlayMemories Home™ ...... 17 Podłączanie zewnętrznych nośników pamięci ..............18 Korzystanie z funkcji Wi-Fi .......19

# **Dostosowywanie ustawień kamery ....... 24**

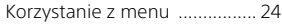

## **Pozostałe ................... 25**

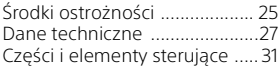

# Elementy zestawu

Liczby w nawiasach ( ) oznaczają liczbę dostarczonych elementów.

- Kamera (1)
- Zasilacz sieciowy (1)

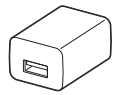

Kształt zasilacza sieciowego różni się w zależności od kraju/regionu.

• Pomocniczy przewód połączeniowy USB (1)

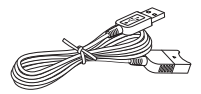

Znajdujący się w zestawie pomocniczy przewód połączeniowy USB można stosować wyłącznie z opisywaną kamerą. Z przewodu tego należy korzystać, gdy wbudowany kabel USB kamery jest za krótki do uzyskania połączenia.

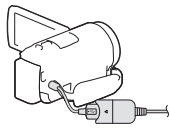

• Przewód HDMI (1)

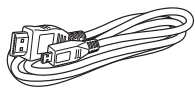

• Akumulator NP-FV50 (1)

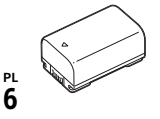

• "Instrukcja obsługi" (niniejsza instrukcja) (1)

# Ładowanie akumulatora

1 Wyłączyć kamerę, zamykając monitor LCD, i zamocować akumulator.

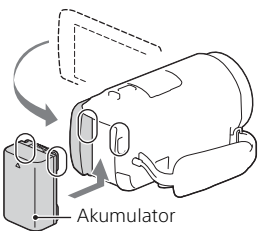

2 Odłączyć wbudowany kabel USB.

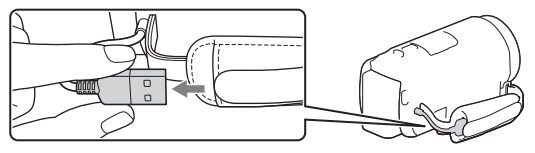

3 Połączyć zasilacz sieciowy i kamerę pomocniczym przewodem połączeniowym USB, a następnie podłączyć zasilacz sieciowy do gniazda ściennego.

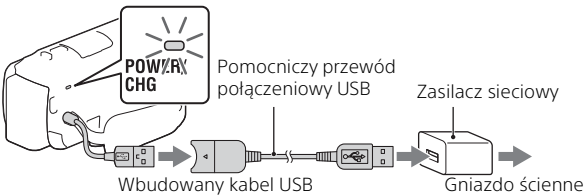

- Lampka POWER/CHG (ładowanie) zmieni kolor na pomarańczowy.
- Po całkowitym naładowaniu akumulatora lampka POWER/CHG (ładowanie) gaśnie. Odłączyć pomocniczy przewód połączeniowy USB od kamery.
- Kształt zasilacza sieciowego różni się w zależności od kraju/regionu.

• Wyłączyć kamerę przed odłączeniem akumulatora.

## **Ładowanie akumulatora z wykorzystaniem komputera**

Wyłączyć kamerę i podłączyć ją do uruchomionego komputera za pośrednictwem wbudowanego kabla USB.

## **Korzystanie z kamery podłączonej do gniazda ściennego**

Podłączyć kamerę do gniazda ściennego w taki sam sposób, jak w punkcie "Ładowanie akumulatora".

- Przymocować akumulator do kamery.
- Akumulator może ulegać rozładowaniu nawet, jeśli kamera będzie podłączona do gniazda ściennego.

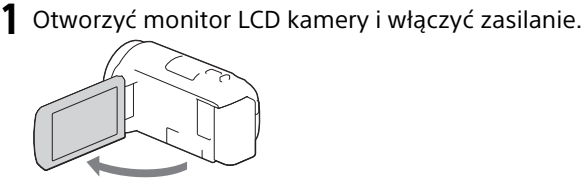

2 Postępując według instrukcji na monitorze LCD, należy wybrać język, obszar geograficzny, czas letni/ zimowy, format daty oraz datę i godzinę.

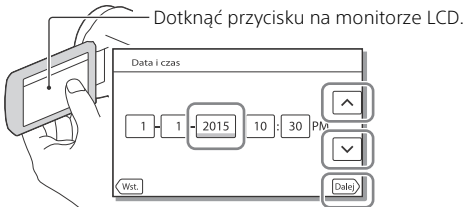

- Przejść do następnej strony i dotknąć [Dalej].
- Aby wyłączyć zasilanie, należy zamknąć monitor LCD.
- Aby ponownie ustawić datę i godzinę, należy wybrać [MENU]  $[Konfiguracija] \rightarrow [$  (4) Ustawienia zegara $] \rightarrow [$ Ustaw. daty i czasu]. (Jeśli nie używano kamery przez kilka miesięcy)
- Aby wyłączyć dźwięki przycisków, należy wybrać MENU →  $[Konfiguracja] \rightarrow [\&\&\ Ustawienia ogólne] \rightarrow [Brzęczyk] \rightarrow [Wyłącz].$

# Wkładanie karty pamięci

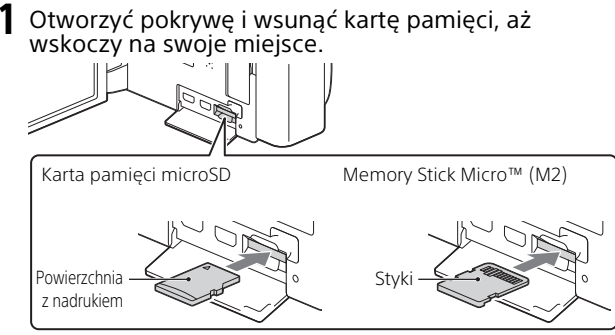

- W przypadku włożenia nowej karty pamięci pojawi się ekran [Przygotowywuję plik bazy danych obrazu. Proszę czekać.]. Należy odczekać, aż ekran ten zniknie.
- Włożyć kartę pamięci bezpośrednio odpowiednią stroną, aby kamera mogła ją rozpoznać.
- Aby wybrać kartę pamięci jako nośnik zapisu, należy wybrać [Konfiguracja] → [ Ustawienia nośnika] → [Wybór nośnika] → [Karta pamięci]. (HDR-CX670/PJ670)
- Aby wysunąć kartę pamięci, należy otworzyć pokrywę i lekko nacisnąć kartę pamięci.

## **Typy kart pamięci, których można używać w kamerze**

#### **Nagrywanie obrazów w formacie XAVC S**

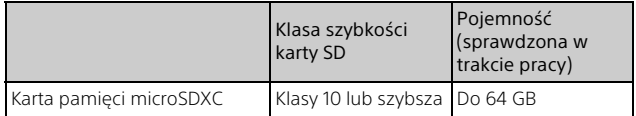

#### **Nagrywanie obrazów w formacie innym niż XAVC S**

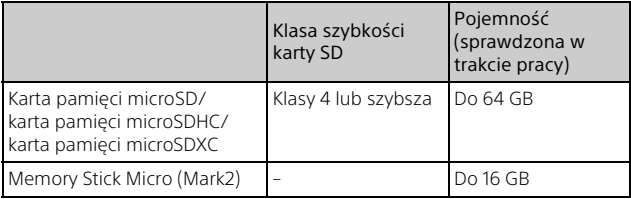

# Nagrywanie

## Nagrywanie filmów

1 Otworzyć monitor LCD i nacisnąć START/STOP, aby rozpocząć nagrywanie.

Dźwignia regulacji zbliżenia

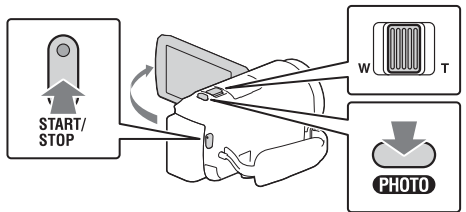

- Aby przerwać nagrywanie, należy ponownie nacisnąć START/STOP.
- Podczas nagrywania filmów można rejestrować zdjęcia, naciskając PHOTO (Nagryw. dwoiste).
- W domyślnej konfiguracji filmy są nagrywane jednocześnie w formacie AVCHD i MP4 (NAGR. podw. wideo). Format MP4 nadaje się do filmów odtwarzanych na smartfonie, przekazywanych przez sieć lub przesyłanych do Internetu.
- Informacje znikną z monitora LCD, jeżeli przez kilka sekund z poziomu kamery nie zostanie wykonana żadna operacja. Aby ponownie wyświetlić informacje, należy dotknąć monitor LCD w dowolnym miejscu oprócz przycisków.
- Czas nagrywania nośnika można sprawdzić na monitorze LCD w trybie fotografowania.
- Aby zmienić jakość obrazu nagrywanych filmów, należy wybrać  $\rightarrow$  [Jakość/rozm.obrazu]  $\rightarrow$  [ $\overline{ }$  Tryb NAGR].
- $\bullet$  Format nagrywania można zmienić, wybierając  $\boxed{\text{MENU}} \rightarrow \boxed{\text{Jakość/}}$  $rozm.obrazu$ ]  $\rightarrow$  [ $\uparrow$  Format pliku].

Otworzyć monitor LCD i wybrać [MODE] →  $\bullet$  (Zdjęcie).

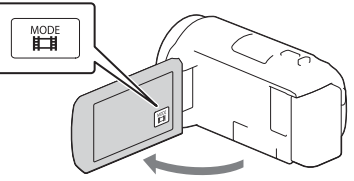

2 Nacisnąć lekko przycisk PHOTO, aby ustawić ostrość, po czym nacisnąć go do oporu.

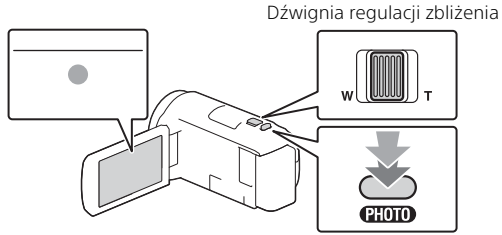

• Jeśli ostrość jest ustawiona prawidłowo, na monitorze LCD pojawi się wskaźnik blokady AE/AF.

# Odtwarzanie

1 Otworzyć monitor LCD i nacisnąć przycisk (Podgląd obrazów) na kamerze, aby przejść do trybu odtwarzania.

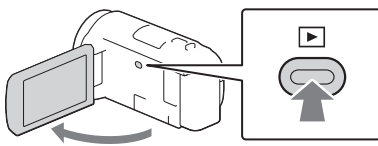

**2** Za pomocą  $\boxed{\leq}$  /  $\boxed{>}$  przesunąć odpowiednie wydarzenie na środek, a następnie zaznaczyć część zakreśloną na rysunku  $($   $\Box$ ).

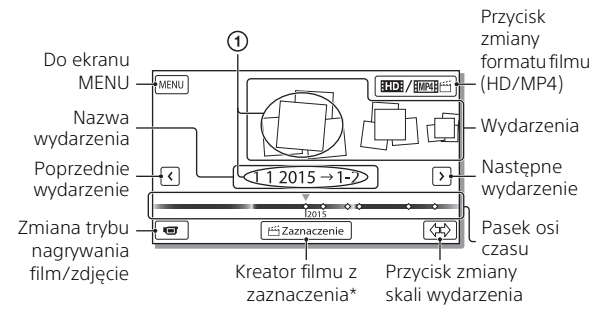

- \* Kreator filmu z zaznaczenia zostanie wyświetlony, gdy format filmu zostanie ustawiony na AVCHD.
- Aby wybrać filmy XAVC S lub AVCHD do odtworzenia, edycji lub skopiowania na inne urządzenia, wybierz opcję  $\sqrt{\text{MENU}} \rightarrow \sqrt{\text{Jakość}}/$  $rozm.$ obrazu $] \rightarrow$  [**E**Hermat pliku].

# Nagrywanie/Odtwarzanie Nagrywanie/Odtwarzanie<br>Na

# 3 Wybrać obraz.

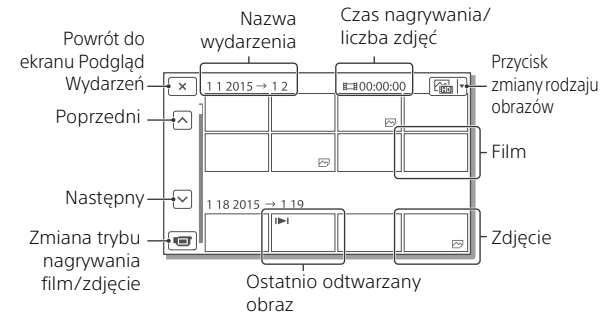

#### **Obsługa odtwarzania**

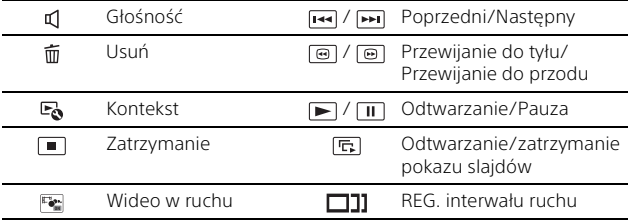

#### **Wybór formatu filmu do odtworzenia, edycji lub skopiowania na inne urządzenia**

W punkcie 2 należy wybrać **HD** w prawym górnym rogu monitora LCD → FEDE Jakość HD] lub [ EMP4].

# Wyświetlanie obrazów w większym rozmiarze

## Podłączanie kamery do telewizora

1 Połączyć gniazdo HDMI OUT kamery z gniazdem HDMI IN telewizora, używając dostarczonego przewodu HDMI.

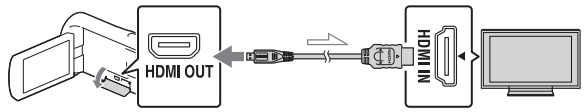

Kierunek przepływu sygnału

• Jeśli telewizor nie ma gniazda HDMI, należy połączyć złącze USB Multi/Micro kamery z gniazdami wejściowymi wideo/audio telewizora, używając przewodu AV (oddzielnie w sprzedaży).

## Korzystanie z wbudowanego projektora (HDR-PJ620/ PJ670)

- Nacisnąć przycisk PROJECTOR (strona 31).
- 2 Wybrać [Zdjęcie zrobione tym urządzeniem].
- 3 Postępować zgodnie z instrukcją obsługi na monitorze LCD, po czym wybrać [Uruchom].

Dźwignia regulacji zbliżenia/PHOTO\*2

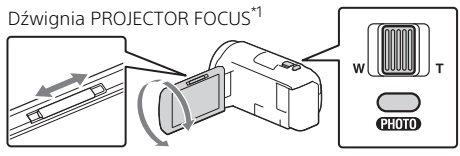

- Wyregulować ostrość obrazu z projektora.
- \*2 Przesunąć widoczną na obrazie z projektora ramkę wyboru, korzystając
- z dźwigni regulacji zbliżenia, po czym nacisnąć przycisk PHOTO.
# Korzystanie z oprogramowania PlayMemories Home™

# Możliwości oprogramowania PlayMemories Home

Oprogramowanie PlayMemories Home pozwala importować filmy i zdjęcia do komputera, aby móc z nich korzystać na różne sposoby.

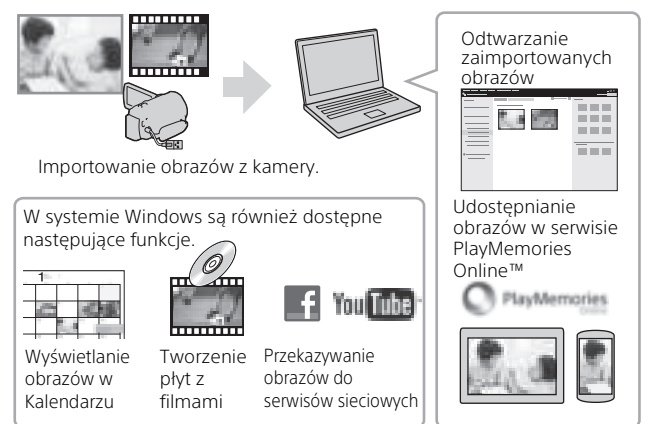

# **Pobieranie oprogramowania PlayMemories Home**

Oprogramowanie PlayMemories Home można pobrać z poniższego adresu URL.

www.sony.net/pm/

# **Sprawdzanie komputera**

Wymagania dotyczące komputera, na którym ma być uruchamiane oprogramowanie, można sprawdzić pod poniższym adresem URL. www.sony.net/pcenv/

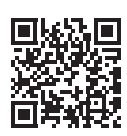

# Podłączanie zewnętrznych nośników pamięci

# Podłączanie urządzenia

# **Nagrywarka bez gniazda USB**

Podłączyć nagrywarkę do złącza USB Multi/Micro kamery, używając przewodu AV (oddzielnie w sprzedaży).

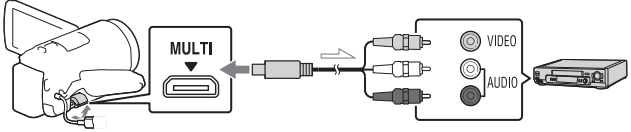

Kierunek przepływu sygnału

Podłączyć akumulator do kamery.

Podłączyć zasilacz sieciowy (w zestawie) do kamery.

Podłączyć przewód AV (sprzedawany oddzielnie) do kamery.

• Filmy są kopiowane w standardowej rozdzielczości.

## **Zewnętrzny nośnik pamięci**

Podłączyć zewnętrzny nośnik pamięci do złącza USB Multi/Micro kamery, używając przewodu przejściowego USB VMC-UAM2 (oddzielnie w sprzedaży).

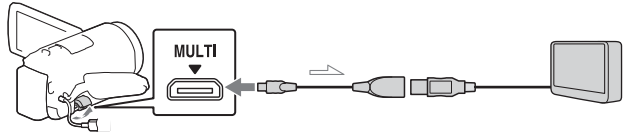

Kierunek przepływu sygnału

Podłączyć akumulator do kamery.

Podłączyć zasilacz sieciowy (w zestawie) do kamery.

Podłączyć nośnik zewnętrzny do kamery.

• Filmy są kopiowane w wysokiej rozdzielczości (HD).

# Korzystanie z funkcji Wi-Fi

## Instalowanie aplikacji PlayMemories Mobile™ na smartfonie

Najnowsze informacje oraz bardziej szczegółowy opis funkcji oprogramowania PlayMemories Mobile można znaleźć pod poniższym adresem URL.

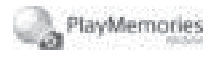

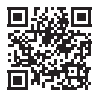

http://www.sony.net/pmm/

#### **System operacyjny Android**

Zainstalować aplikację PlayMemories Mobile ze strony Google play.

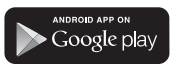

• Aby móc korzystać z funkcji One-Touch (NFC), wymagany jest system Android 4.0 lub nowszy.

# **System operacyjny iOS**

Zainstalować aplikację PlayMemories Mobile ze strony App Store.

#### Available on the iPhone **App Store**

• W systemie iOS funkcje One-Touch (NFC) nie są dostępne.

#### **Uwagi**

- W zależności od kraju lub regionu, pobranie aplikacji PlayMemories Mobile ze sklepu Google play lub App store może nie być możliwe. W takim przypadku należy odszukać aplikację "PlayMemories Mobile".
- Jeśli aplikacja PlayMemories Mobile jest już zainstalowana na smartfonie, należy ją zaktualizować do najnowszej wersji.
- Nie można zagwarantować, że opisana tutaj funkcja Wi-Fi będzie działać na wszystkich smartfonach i tabletach.
- Funkcja Wi-Fi kamery nie może być używana podczas połączenia z publiczną bezprzewodową siecią LAN.
- Do korzystania z funkcii Onetouch (NFC) kamery wymagany jest smartfon lub tablet z obsługą funkcii NFC.
- W wyniku przyszłych ulepszeń sposób działania i ekrany aplikacji mogą ulec zmianie bez uprzedzenia.

## Przesyłanie filmów MP4 i zdjęć do smartfona

#### **Połączenie One-touch z systemem Android z obsługą NFC**

1 W smartfonie należy wybrać [Settings], następnie wybrać [More...], aby sprawdzić, czy [NFC] jest włączone.

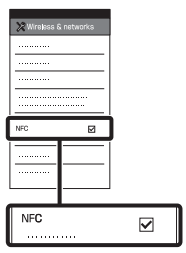

- 2 W kamerze odtworzyć obraz, który ma zostać przesłany do smartfona.
	- Można przesyłać tylko filmy MP4 i zdiecia.
	- Wybrać "Przycisk zmiany formatu filmu" w kroku 2 sekcji "Odtwarzanie", aby wybrać filmy MP4 podczas odtwarzania filmów (strona 14).

3 Dotknąć kamerą smartfona.

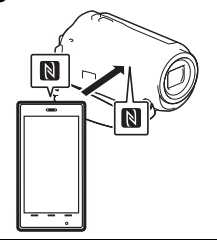

#### **Uwagi**

- Wcześniej należy wyłączyć tryb uśpienia lub odblokować ekran smartfona.
- Upewnić się, że na monitorze LCD kamery i na ekranie smartfona iest wyświetlany symbol  $\blacksquare$ .
- Trzymać kamerę nieruchomo przy smartfonie, aż uruchomi się aplikacja PlayMemories Mobile (1-2 sekundy).
- Jeśli nie można połączyć kamery ze smartfonem za pomocą funkcji NFC, patrz "Połaczenie bez pomocy funkcji NFC" (strona 20).

## **Połączenie bez pomocy funkcji NFC**

1 Nacisnąć przycisk (Podgląd obrazów) i wybrać  $MENU$   $\rightarrow$ [Sieć bezprzewodowa] [ $\frac{2}{\sqrt{2}}$  Funkcja] → [Wyślij do smartfonu]  $\rightarrow$  [Wybierz na tym urządzeniu $\rightharpoonup$ rodzaj obrazu.

- 2 Wybrać obraz, który ma zostać przesłany, dodać ✔, po czym wybrać ok
	- . OK |
	- Zostaną wyświetlone numer SSID i hasło, po czym kamera będzie gotowa do połączenia ze smartfonem.

3 Połączyć kamerę ze smartfonem i przesłać obrazy.

## **Android**

- Uruchomić aplikację PlayMemories Mobile i wybrać numer SSID kamery.
- Wpisać hasło wyświetlane na kamerze (tylko za pierwszym razem).

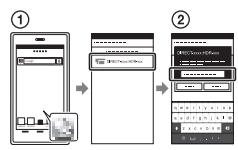

## **iPhone/iPad**

- $\bigoplus$  Wybrać [Settings]  $\rightarrow$  [Wi-Fi] → na kamerze pojawi się numer SSID.
- Wpisać hasło wyświetlane na kamerze (tylko za pierwszym razem).
- Potwierdzić, że został wybrany numer SSID wyświetlany na kamerze.

Powrócić do ekranu głównego i uruchomić aplikację PlayMemories Mobile.

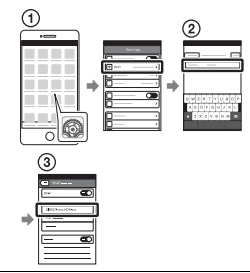

#### Korzystanie ze smartfona jako bezprzewodowego pilota zdalnego sterowania

Można sterować nagrywaniem z poziomu kamery za pomocą smartfona w roli bezprzewodowego pilota zdalnego sterowania.

Wybrać w kamerze MENU  $\rightarrow$  [Sieć bezprzewodowa]  $\rightarrow$ [ee Funkcja] → [Steruj ze smartfonu].

- 2 Wykonać na smartfonie te same czynności, które podano w punkcie 3 w "Połączenie bez pomocy funkcji NFC" (strona 20). W razie korzystania z funkcji NFC. należy wyświetlić ekran nagrywania w kamerze i przyłożyć symbol N na kamerze do symbolu  $\blacksquare$  na smartfonie.
- 3 Można już obsługiwać kamerę za pomocą smartfona.

#### **Uwagi**

• W zależności od lokalnych zakłóceń elektrycznych lub możliwości smartfona, obrazy wyświetlane na żywo mogą nie być płynnie wyświetlane.

#### Zapisywanie filmów i zdjęć na komputerze przez Wi-Fi

Najpierw należy podłączyć komputer do bezprzewodowego punktu dostępowego lub bezprzewodowego routera szerokopasmowego.

#### 1 Zainstalować odpowiednie oprogramowanie na komputerze (tylko za pierwszym razem).

Windows: PlayMemories Home www.sony.net/pm/

Mac: Wireless Auto Import http://www.sony.co.jp/imsoft/ Mac/

- Jeśli oprogramowanie jest już zainstalowane na komputerze, należy je zaktualizować do najnowszej wersji.
- 2 Połączyć kamerę z punktem dostępowym w następujący sposób (tylko za pierwszym razem).

W razie problemów z rejestracją należy odnieść się do instrukcji punktu dostępowego lub skontaktować się z osobą, która skonfigurowała punkt dostępowy.

#### **Jeśli bezprzewodowy punkt dostępowy jest wyposażony w przycisk WPS**

- Wybrać w kamerze  $\rightarrow$  [Sieć bezprzewodowa]  $\rightarrow$ [ ଛ୍ଲି Ustawienia] → [WPS przycisk].
- Nacisnąć przycisk WPS na punkcie dostępowym, który ma zostać zarejestrowany.

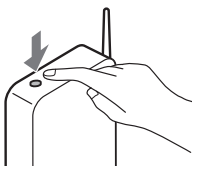

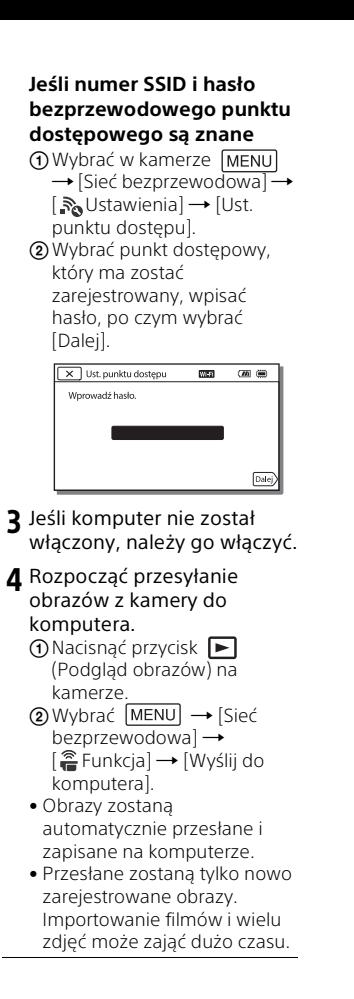

# Korzystanie z menu

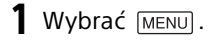

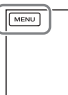

# 2 Wybrać kategorię.

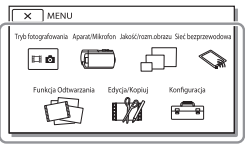

Liczba wyświetlonych kategorii zależy od modelu.

3 Wybrać odpowiednią opcję menu.

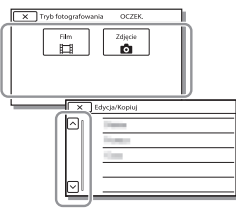

Opcje menu można przewijać w górę lub w dół.

• Wybór  $\sqrt{x}$  kończy konfigurowanie ustawień menu lub powoduje powrót do poprzedniego ekranu menu.

# ng Pozosta#e<br>25 Pozostałe

# Pozostałe Środki ostrożności

#### **Zasilacz sieciowy**

Nie zwierać styków akumulatora metalowymi przedmiotami. Grozi to awarią.

#### **Odtwarzanie obrazów przy użyciu innych urządzeń**

W przypadku innych urządzeń mogą wystąpić problemy z normalnym odtwarzaniem obrazów zarejestrowanych opisywaną kamerą. Mogą też pojawić się problemy z odtwarzaniem za pomocą kamery obrazów zarejestrowanych innymi urządzeniami.

#### **Nagrywanie i odtwarzanie**

- Z kamerą należy obchodzić się ostrożnie. Nie wolno jej demontować ani przerabiać. Należy ją chronić przed wstrząsami mechanicznymi i uderzeniami. Uważać, aby jej nie upuścić lub przypadkowo nie nadepnąć. Szczególnie ostrożnie należy obchodzić się z obiektywem.
- Aby zapewnić stabilną pracę karty pamięci, przed pierwszym użyciem wskazane jest jej sformatowanie za pomocą kamery. Formatowanie karty pamięci spowoduje usunięcie wszystkich zapisanych na niej danych, których nie będzie można odzyskać. Ważne dane należy zapisać, na przykład na komputerze.
- Sprawdzić kierunek wkładania karty pamięci. Włożenie karty pamięci niewłaściwą stroną grozi uszkodzeniem karty, gniazda karty pamięci lub znajdujących się na niej danych.
- Przed rozpoczęciem nagrywania należy sprawdzić działanie funkcji nagrywania, aby mieć pewność, że obraz i dźwięk zostaną prawidłowo zarejestrowane.
- Programy telewizyjne, filmy, taśmy wideo i inne materiały mogą być chronione prawami autorskimi. Nagrywanie takich materiałów bez upoważnienia może stanowić naruszenie praw autorskich.
- Nie jest przewidziana żadna rekompensata za wadliwe nagrania, nawet jeśli przyczyną problemów z nagrywaniem lub odtwarzaniem jest uszkodzenie kamery, nośnika itp.
- Kamera nie jest pyłoszczelna, kroploszczelna, ani wodoszczelna.
- Chronić kamerę przed wilgocią, np. przed deszczem lub wodą morską. Zamoczenie kamery grozi jej uszkodzeniem. Niektóre uszkodzenia tego typu mogą być trwałe.
- Nie wolno kierować kamery w stronę słońca lub silnego światła. Grozi to awarią kamery.
- Nie należy używać kamery w pobliżu silnych fal radiowych lub promieniowania. W takich warunkach kamera może nieprawidłowo nagrywać lub odtwarzać obrazy.
- Nie należy używać kamery na piaszczystej plaży ani w miejscach występowania pyłu. Grozi to awarią kamery.
- W razie wystąpienia kondensacji należy przerwać korzystanie z kamery do czasu, aż wilgoć odparuje.
- Nie narażać kamery na wstrząsy mechaniczne lub drgania. W przeciwnym razie kamera może działać nieprawidłowo lub może nie nagrywać obrazów. Ponadto, nośnik zapisu lub zapisane dane mogą ulec uszkodzeniu.

#### **Monitor LCD**

Monitor LCD został wykonany z wykorzystaniem nadzwyczaj precyzyjnej technologii, dzięki której efektywnie można korzystać z ponad 99,99% pikseli. Na monitorze LCD mogą jednak pojawić się czasami małe czarne lub jasne punkty (białe, czerwone, niebieskie lub zielone). Punkty te są normalnym efektem procesu produkcyjnego i nie mają żadnego wpływu na jakość nagrywanego obrazu.

#### **Temperatura kamery**

W wyniku ciągłego używania przez długi czas, kamera robi się bardzo ciepła. Nie świadczy to o usterce.

#### **Zabezpieczenie przed przegrzaniem**

W zależności od temperatury kamery i akumulatora, nagrywanie filmów może być niemożliwe lub zasilanie może się automatycznie wyłączać, aby chronić kamerę. Zanim zasilanie wyłączy się lub jeśli nie można dłużej nagrywać filmów, na monitorze LCD zostanie wyświetlony komunikat. W takim przypadku nie należy ponownie włączać zasilania, lecz zaczekać aż kamera i akumulator ostygną. Jeśli zasilanie zostanie włączone, zanim kamera i akumulator dostatecznie ostygną, zasilanie może zostać ponownie wyłączone lub nagrywanie filmów może być niemożliwe.

#### **Bezprzewodowa sieć LAN**

Nie ponosimy żadnej odpowiedzialności za jakiekolwiek szkody spowodowane przez nieautoryzowany dostęp do nośników zapisu umieszczonych w kamerze lub ich nieautoryzowane wykorzystanie w wyniku zgubienia lub kradzieży.

#### **Uwagi dotyczące bezpieczeństwa podczas korzystania z produktów wykorzystujących bezprzewodową sieć LAN**

- Zawsze należy upewnić się, że używana bezprzewodowa sieć LAN jest bezpieczna, aby uniknąć ataku hakerów, dostępu przez złośliwe strony trzecie lub innych podatności.
- Podczas korzystania z bezprzewodowej sieci LAN ważne jest wprowadzenie ustawień zabezpieczeń.
- Jeśli podczas korzystania z bezprzewodowej sieci LAN pojawi się problem w wyniku niezastosowania środków ostrożności dotyczących bezpieczeństwa lub z powodu innych okoliczności, których nie można było uniknąć, firma Sony nie ponosi odpowiedzialności za straty lub uszkodzenia.

## Rozwiązywanie problemów

W razie jakichkolwiek problemów podczas użytkowania kamery należy:

- Sprawdzić kamerę, odwołując się do Przewodnika pomocniczego (strona 5).
- Odłączyć źródło zasilania, po czym po upływie 1 minuty podłączyć je ponownie i włączyć kamerę.
- Zresetować kamerę. Wszystkie ustawienia, w tym ustawienie zegara, zostaną zresetowane.
- Skontaktować się z punktem sprzedaży wyrobów firmy Sony lub miejscowym autoryzowanym punktem serwisowym produktów Sony.

# Dane techniczne

#### System

Format sygnału: System koloru NTSC, zgodny z normami EIA (Modele z obsługą trybu 1080 60i) System koloru PAL, zgodny z normami CCIR (Modele z obsługą trybu 1080 50i) HD TV Format zapisu filmów: XAVC S (format XAVC S): Obraz: MPEG-4 AVC/H.264 Dźwięk: MPEG-4 liniowy PCM 2-kanałowy (48 kHz/16 bitów) AVCHD (zgodny z formatem AVCHD Ver.2.0): Obraz: MPEG-4 AVC/H.264 Dźwięk: Dolby Digital 2-kanałowy/5,1-kanałowy Dolby Digital 5.1 Creator\*1 MP4: Obraz: MPEG-4 AVC/H.264 Dźwięk: MPEG-4 AAC-LC 2-kanałowy \*1 Wyprodukowano na licencji firmy Dolby Laboratories. Format plików zdjęciowych: Zgodny z DCF Ver.2.0 Zgodny z Exif Ver.2.3 Zgodny z MPF Baseline Nośniki zapisu (filmy/zdjęcia): Wspólne: Pamięć wewnętrzna (HDR-CX670/PJ670): 32 GB\*2 XAVC S (film): Karta pamięci microSDXC (klasy 10 lub szybsza) AVCHD, zdjęcie Memory Stick Micro (Mark2) Karta microSD (klasy 4 lub szybsza) \*2 Pojemność dostępna dla użytkownika (przybliżona): 31,2 GB 1 GB odpowiada 1 miliardowi bajtów, z których część używana jest do zarządzania

systemem i/lub plikami użytkowymi. Można usunąć tylko zainstalowany fabrycznie film demonstracyjny. Przetwornik obrazu: Matryca 3,1 mm (typ 1/5,8) CMOS Rejestrowane piksele (zdjęcie, 16:9): Maks. 9,2 megapiksela  $(4.032 \times 2.272)^{4}$ Całkowita: Około 2 510 000 pikseli Efektywnie (film, 16:9)\*4: Około 2 290 000 pikseli Efektywnie (zdjęcie, 16:9): Około 2 290 000 pikseli Efektywnie (zdjęcie, 4:3): Około 1 710 000 pikseli Obiektyw: Obiektyw G 30× (optyczny)\*4, 60× (Clear Image Zoom, w trakcie nagrywania filmów)\*5, 350× (cyfrowy) Średnica filtra: 46 mm F1,8 - F4,0 Ogniskowa: f= 1,9 mm - 57,0 mm Po przeliczeniu na wartości dla aparatu małoobrazkowego (35 mm) W przypadku filmów\*4: 26,8 mm - 804,0 mm (16:9) W przypadku zdjęć: 26,8 mm - 804,0 mm (16:9) Temperatura barwowa: [Auto], [Jednym dotk.], [Wewnątrz], [Na zewnątrz] Minimalne natężenie oświetlenia: 6 luksów (przy ustawieniu domyślnym, czas otwarcia migawki 1/30 sekundy (Modele z obsługą trybu 1080 60i) lub 1/25 sekundy (Modele z obsługą trybu 1080 50i)) 3 luksy (opcja [Low Lux] ustawiona na [Włącz], czas otwarcia migawki 1/30 sekundy (Modele z obsługą trybu 1080 60i) lub 1/25 sekundy (Modele z obsługą trybu 1080 50i))

- \*3 Unikatowy system przetwarzania obrazu firmy Sony w technologii BIONZ-X umożliwia uzyskanie rozdzielczości zdjęć odpowiadających opisanym rozmiarom.
- \*4 Opcja [| SteadyShot] ustawiona na [Standardowy] lub [Wyłącz].
- \*5 Opcja [ListeadyShot] ustawiona na [Aktywny].

#### Złącza wejściowe i wyjściowe

- Gniazdo HDMI OUT: gniazdo HDMI micro
- Gniazdo PROJECTOR IN (HDR-PJ620/ PJ670): gniazdo HDMI micro
- Gniazdo wejściowe MIC: Minigniazdo stereofoniczne (¢3,5 mm)
- Gniazdo słuchawkowe: Minigniazdo stereofoniczne ( $\phi$ 3,5 mm)
- Gniazdo USB: Typu A (wbudowane USB)
- Złącze USB Multi/Micro\*6
- \*6 Do obsługi urządzeń zgodnych ze standardem Micro USB.
- Połączenia USB są dostępne tylko w przypadku sygnału wyjściowego (W przypadku klientów w Europie).

#### Monitor LCD

Obraz: 7,5 cm (typ 3,0, format obrazu 16:9) Całkowita liczba pikseli: 460 800 (960 × 480)

#### Projektor (HDR-PJ620/PJ670)

Rodzaj projekcji: DLP Źródło światła: Lampka LED (R/G/B) Ostrość: Ręczna Odległość projekcji: 0,5 m lub więcej Współczynnik kontrastu: 1 500:1 Rozdzielczość (wyjściowa): 640 × 360 Czas ciągłej projekcji (na akumulatorze z zestawu): Około 1 godz. 35 min

#### Bezprzewodowa sieć LAN

Obsługiwany standard: IEEE 802.11 b/g/n Częstotliwość: 2,4 GHz Obsługiwane protokoły bezpieczeństwa: WEP/WPA-PSK/ WPA2-PSK Metoda konfiguracji: WPS (Wi-Fi Protected Setup)/ręczna Metoda dostępu: Tryb infrastruktury NFC: Zgodność z NFC Forum Type 3 Tag

#### Informacje ogólne

Wymagania dotyczące zasilania: prąd stały 6,8 V (akumulator), prąd stały 5 V 1 500 mA (zasilacz sieciowy), prąd stały 8,4 V (gniazdo DC IN) Ładowanie przez USB: Prąd stały 5 V 1 500 mA Przeciętny pobór mocy: Podczas filmowania kamerą przy normalnej jasności z użyciem monitora LCD: 2,5 W Temperatura robocza: Od 0°C do 40°C Temperatura przechowywania: Od –20°C do +60°C Wymiary (przybliżona): HDR-CX620/CX670: 57,5 mm × 66,5 mm × 121 mm (szer./wys./gł.) z uwzględnieniem wystających elementów 57,5 mm × 66,5 mm × 130,5 mm (szer./wys./gł.) z uwzględnieniem wystających elementów i zamocowanego dostarczonego akumulatora HDR-PJ620/PJ670: 61,5 mm × 66,5 mm × 121 mm (szer./wys./gł.) z uwzględnieniem wystających elementów 61,5 mm × 66,5 mm × 130,5 mm (szer./wys./gł.) z uwzględnieniem wystających elementów i zamocowanego dostarczonego akumulatora

Masa (przybliżona) HDR-CX620/CX670: 305 g tylko urządzenie zasadnicze 360 g z uwzględnieniem dostarczonego akumulatora HDR-PJ620/PJ670: 325 g tylko urządzenie zasadnicze 380 g z uwzględnieniem dostarczonego akumulatora

#### **Zasilacz sieciowy AC-UUD11**

Wymagania dotyczące zasilania: Napięcie zmienne 100 V - 240 V, 50 Hz/60 Hz Pobór mocy: 11 W Napięcie wyjściowe: prąd stały 5,0 V, 1 500 mA

## **Akumulator NP-FV50**

Maksymalne napięcie wyjściowe: prąd stały 8,4 V Napięcie wyjściowe: prąd stały 6,8 V Maksymalne napięcie ładowania: prąd stały 8,4 V Maksymalny prąd ładowania: 2,1 A Pojemność Typowa: 7,0 Wh (1 030 mAh) Minimalna: 6,6 Wh (980 mAh) Typ: Litowo-jonowy

Konstrukcja oraz dane techniczne kamery i akcesoriów mogą ulec zmianie bez powiadomienia.

#### Szacunkowy czas ładowania, nagrywania i odtwarzania przy użyciu dostarczonego akumulatora

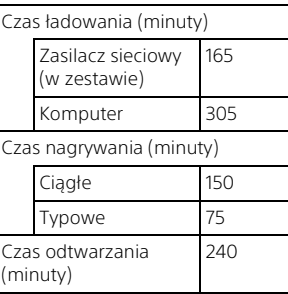

- Czasy ładowania zostały zmierzone podczas ładowania kamery w temperaturze otoczenia 25°C bez pomocniczego przewodu połączeniowego USB.
- Czasy nagrywania i odtwarzania zostały zmierzone podczas używania kamery w temperaturze 25°C.
- Czasy nagrywania zostały zmierzone podczas nagrywania filmów przy ustawieniach domyślnych ([TTTryb NAGR]: [Wysoka jakość FH<sup>'</sup>], [NAGR. podw. wideo]: [Włacz]).
- Typowy czas nagrywania to czas przy wielokrotnym rozpoczynaniu/ zatrzymywaniu nagrywania, zmianie ustawienia [Tryb fotografowania] i korzystaniu z funkcji zbliżenia.

# **Znaki towarowe**

- AVCHD, AVCHD Progressive, logotyp AVCHD i logotyp AVCHD Progressive są znakami towarowymi firm Panasonic Corporation i Sony Corporation.
- XAVC Si XAVC S są zastrzeżonymi znakami towarowymi Sony Corporation.
- Memory Stick i  $\Rightarrow$  są znakami towarowymi lub zastrzeżonymi znakami towarowymi firmy Sony Corporation.
- Blu-ray Disc™ i Blu-ray™ są znakami towarowymi firmy Blu-ray Disc Association.
- Dolby i symbol double-D są znakami towarowymi firmy Dolby Laboratories.
- Pojęcia HDMI i HDMI High-Definition Multimedia Interface oraz logo HDMI są znakami towarowymi lub zastrzeżonymi znakami towarowymi firmy HDMI Licensing LLC w Stanach Zjednoczonych i innych krajach.
- Microsoft, Windows i Windows Vista są zastrzeżonymi znakami towarowymi lub znakami towarowymi firmy Microsoft Corporation w Stanach Zjednoczonych i/lub innych krajach.
- Mac i Mac OS są zastrzeżonymi znakami towarowymi firmy Apple Inc. w Stanach Zjednoczonych i innych krajach.
- Intel, Intel Core i Pentium są znakami towarowymi firmy Intel Corporation w Stanach Zjednoczonych i/lub innych krajach.
- Logo microSDXC jest znakiem towarowym firmy SD-3C, LLC.
- Android, Google Play są znakami towarowymi firmy Google Inc.
- iOS to znak towarowy lub zastrzeżony znak towarowy firmy Cisco Systems, Inc.
- Wi-Fi, logo Wi-Fi, Wi-Fi PROTECTED SET-UP są zastrzeżonymi znakami towarowymi stowarzyszenia Wi-Fi Alliance.
- Znak N jest znakiem towarowym lub zastrzeżonym znakiem towarowym firmy NFC Forum, Inc. w Stanach Zjednoczonych i innych krajach.
- Facebook i logo "f" są zastrzeżonymi znakami towarowymi firmy Facebook, Inc.
- YouTube i logo YouTube są zastrzeżonymi znakami towarowymi firmy Google Inc.
- iPhone i iPad są znakami towarowymi firmy Apple Inc. zastrzeżonymi w Stanach Zjednoczonych i innych krajach.

Wszystkie pozostałe nazwy produktów przytoczone w niniejszej dokumentacji mogą być znakami towarowymi lub zastrzeżonymi znakami towarowymi odpowiednich firm. Ponadto znaki ™ i ® nie zawsze pojawiają się w niniejszej instrukcji.

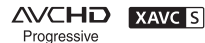

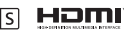

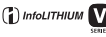

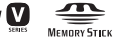

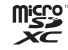

 $\blacksquare$ 

# Części i elementy sterujące

Liczby w nawiasach ( ) to numery odnośnych stron.

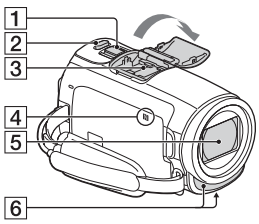

- Dźwignia regulacji zbliżenia (12, 13)
- Przycisk PHOTO (13)
- **3** Stopka multiinterfejsowa

#### mi<sup>Multi</sup>nterfaceShoe

Szczegółowe informacje dotyczące akcesoriów zgodnych ze stopką multiinterfejsową można znaleźć w witrynie firmy Sony danego regionu lub uzyskać w punkcie sprzedaży wyrobów firmy Sony, albo w miejscowym autoryzowanym punkcie serwisowym produktów Sony. Nie można zagwarantować prawidłowego działania w przypadku akcesoriów innych producentów.

Używając adaptera stopki (oddzielnie w sprzedaży), można także używać akcesoriów zgodnych z Active Interface Shoe.

Aby uniknąć awarii, nie należy używać dostępnych na rynku lamp błyskowych ze stykami synchronizacji wysokim napięciem lub o odwrotnej polaryzacji.

- $\overline{4}$  Znak N (20) NFC: Near Field Communication
- **5** Obiektyw (typu G)
- **6** Wbudowany mikrofon

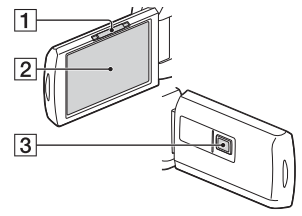

- **1** Dźwignia PROJECTOR FOCUS (16) (HDR-PJ620/PJ670)
- 2 Monitor LCD/Panel dotykowy
- **3** Obiektyw projektora (HDR-PJ620/PJ670)

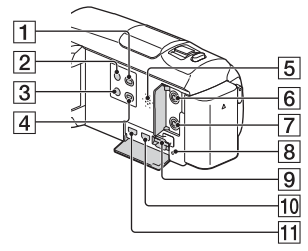

- Przycisk (Podgląd obrazów) (14)
- **2** Przycisk (ON/STANDBY)
- **3** Przycisk **44** (Elimin. mojego głosu) Tłumi głos osoby nagrywającej film.
- **4** Przycisk PROJECTOR (16) (HDR-PJ620/PJ670)
- **5** Głośnik
- $\boxed{6}$  Gniazdo  $\mathcal{L}$  (mikrofon) (PLUG IN POWER)
- $\overline{7}$  Gniazdo  $\Omega$  (słuchawkowe)
- **8** Lampka dostępu do karty pamięci (10)
- **9** Gniazdo karty pamięci (10)
- **10** Gniazdo HDMI OUT
- **11** Gniazdo PROJECTOR IN (16) (HDR-PJ620/PJ670)

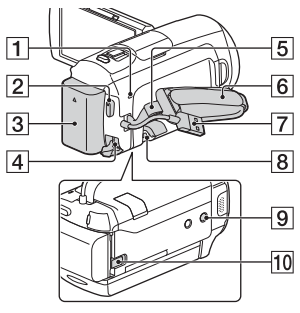

- Lampka POWER/CHG (ładowanie) (7)
- **2** Przycisk START/STOP (12)
- $\boxed{3}$  Akumulator (7)
- **4** Gniazdo DC IN
- **5** Zapas do zrobienia paska na ramię
- **6** Pasek na rękę
- Wbudowany kabel USB (7)
- **8** Złącze USB Multi/Micro Do obsługi urządzeń zgodnych ze standardem Micro USB. To złącze nie obsługuje przewodu przejściowego VMC-AVM1 (oddzielnie w sprzedaży). Nie można podłączać akcesoriów do zdalnego złącza A/V.
- **PL** Gniazdo statywu
- 10 Dźwignia zwalniająca BATT (akumulatora)
- **Mocowanie paska na rękę**

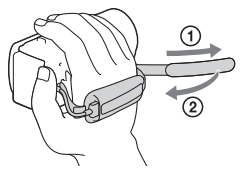

Pozostałe asozoate<br>Nasozoate

# Čtěte jako první

Před použitím přístroje si pečlivě přečtěte tuto příručku a ponechejte si ji pro budoucí potřebu.

# VAROVÁNÍ

**Za účelem vyloučení rizika požáru nebo úrazu elektrickým proudem 1) nevystavujte přístroj dešti ani vlhkosti, 2) nepokládejte na přístroj předměty naplněné kapalinami, jako jsou vázy.**

**Nevystavujte akumulátory nadměrnému teplu, jako např. slunečnímu záření, ohni a podobně.**

# UPOZORNĚNÍ

#### **Modul akumulátoru**

Při nesprávném zacházení s modulem akumulátoru může dojít k výbuchu, zapálení ohně nebo dokonce chemickému popálení. Věnujte pozornost níže uvedeným upozorněním.

- Nerozebírejte jej.
- Nesnažte se modul akumulátoru zdeformovat, ani jej nevystavujte působení síly nebo nárazům, např. tlučení, upuštění na zem nebo šlapání na něj.
- Nezkratujte jej, kontakty akumulátoru by neměly přijít do styku s kovovými předměty.
- Nevystavujte modul akumulátoru teplotě vyšší než 60 °C, např. na přímém slunci nebo v automobilu zaparkovaném na slunci.
- Nespalujte jej a nevhazujte do ohně.
- Nepoužívejte poškozené nebo vytékající lithium-iontové akumulátory.
- Modul akumulátoru dobíjejte vždy pomocí značkové nabíječky Sony nebo pomocí zařízení určeného k nabíjení akumulátoru.
- Nenechávejte modul akumulátoru v dosahu malých dětí.
- Uchovávejte modul akumulátoru v suchu.
- Vyměňte akumulátor pouze za stejný typ nebo ekvivalentní typ doporučený společností Sony.
- Použité moduly akumulátoru urychleně zlikvidujte v souladu s pokyny.

#### **Napájecí adaptér**

Nepoužívejte napájecí adaptér umístěný v úzkém prostoru, například mezi stěnou a nábytkem. Při používání síťového adaptéru využijte nejbližší síťové zásuvky. Pokud se při používání přístroje vyskytne nějaký problém, okamžitě síťový adaptér ze síťové zásuvky vytáhněte.

I když je videokamera vypnutá, je do ní při připojení k síťové zásuvce pomocí napájecího adaptéru stále dodáván střídavý proud (ze sítě).

Přílišný akustický tlak zvuku ze sluchátek může zapříčinit ztrátu sluchu.

# PRO ZÁKAZNÍKY V EVROPĚ

#### **Upozornění pro zákazníky v zemích, na které se vztahují směrnice ES**

Výrobce: Sony Corporation, 1-7-1 Konan Minato-ku Tokyo, 108-0075 Japonsko

Pro technické požadavky dle směrnic EU: Sony Deutschland GmbH, Hedelfinger Strasse 61, 70327 Stuttgart, SRN

Sony Corporation tímto prohlašuje, že toto zařízení je ve shodě se základními požadavky a dalšími příslušnými ustanoveními směrnice 1999/5/ES. Podrobnosti lze získat na následující URL:

http://www.compliance.sony.de/

#### **Upozornění**

Pokud statická elektřina nebo elektromagnetismus způsobí přerušení přenosu dat v polovině (selhání), restartujte aplikaci a znovu připojte komunikační kabel (kabel USB apod.).

Tento výrobek byl testován a bylo shledáno, že splňuje omezení stanovená předpisy EMC pro používání propojovacích kabelů kratších než 3 metry.

Elektromagnetické pole může při specifických frekvencích ovlivnit obraz a zvuk tohoto přístroje.

 **Nakládání s nepotřebnými bateriemi a elektrickým nebo elektronickým zařízením (platí v Evropské unii a dalších evropských státech využívajících systém odděleného sběru)**

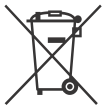

Tento symbol umístěný na výrobku, na baterii nebo na jejím obalu upozorňuje, že s výrobkem a baterií by

se nemělo nakládat jako s běžným domácím odpadem.

Symbol nacházející se na určitých typech baterii může být použit v kombinaci s chemickou značkou. Značky pro rtuť (Hg) nebo olovo (Pb) se použijí, pokud baterie obsahuje více než 0,0005% rtuti nebo 0,004% olova.

Správným nakládáním s těmito nepotřebnými výrobky a bateriemi pomůžete zabránit možným negativním dopadům na životní prostředí a lidské zdraví, k nimž by mohlo docházet v případech nevhodného zacházení. Materiálová recyklace pomůže chránit přírodní zdroje.

V případě, že výrobek z důvodů bezpečnosti, funkce nebo uchování dat vyžaduje trvalé spojení s vloženou baterií, je třeba, aby takovouto baterii vyjmul z přístroje pouze kvalifikovaný personál.

K tomu, aby s baterií bylo správně naloženo, předejte výrobky, které jsou na konci své životnosti na místo, jenž je určené ke sběru elektrických a elektronických zařízení za účelem jejich recyklace.

Pokud jde o ostatní baterie, prosím, nahlédněte do té části návodu k obsluze, která popisuje bezpečné vyjmutí baterie z výrobku. Nepotřebnou baterii odevzdejte k recyklaci na příslušné sběrné místo. Pro podrobnější informace o recyklaci tohoto výrobku či baterii kontaktujte, prosím, místní obecní úřad, podnik zabezpečující místní odpadové hospodářství nebo prodejnu, kde jste výrobek nebo baterii zakoupili.

Tento návod popisuje zařízení kompatibilní s 1080 60i a zařízení kompatibilní s 1080 50i. Abyste zjistili, zda je vaše kamera zařízení kompatibilní s 1080 60i, nebo zařízení kompatibilní s 1080 50i, zkontrolujte následující značky na spodní části kamery. Zařízení kompatibilní s 1080 60i: 60i Zařízení kompatibilní s 1080 50i: 50i

# Podrobné informace o videokameře (Příručka)

Příručka je k dispozici on-line. Tato příručka obsahuje podrobné pokyny týkající se řady funkcí videokamery.

## Přejděte na stránku podpory společnosti Sony.

http://rd1.sony.net/help/cam/ 1420/h\_zz/

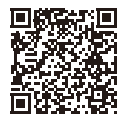

Další informace včetně informací o následujících funkcích naleznete v dokumentu Příručka.

- Tvůrce průřezu filmy
- Živý streaming
- Ovládání více kamer

# Obsah

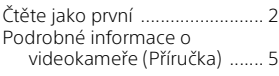

# **Začínáme .....................6**

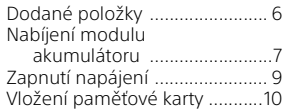

# **Záznam/přehrávání ... 12**

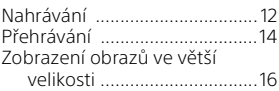

# **Ukládání obrazů ..........17**

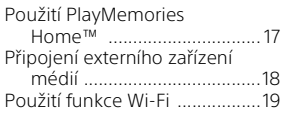

# **Přizpůsobení**

## **videokamery .............. 24**

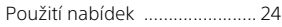

## **Ostatní ....................... 25**

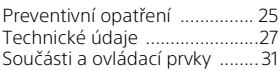

# Dodané položky

Čísla v závorkách ( ) uvádějí dodané množství.

- Videokamera (1)
- Napájecí adaptér (1)

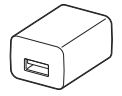

Napájecí adaptér se tvarově liší v závislosti na zemi/regionu.

• Pomocný spojovací kabel USB (1)

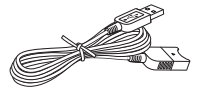

Pomocný spojovací kabel USB je určen pouze pro tuto videokameru. Tento kabel použijte v případě, že vestavěný kabel USB videokamery je příliš krátký k připojení.

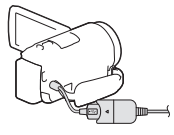

• Kabel HDMI (1)

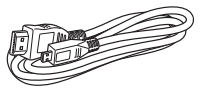

• Dobíjecí modul akumulátoru NP-FV50 (1)

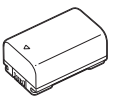

• "Návod k použití" (tato příručka)

**CZ** 6 (1)

# Nabíjení modulu akumulátoru

1 Zavřením monitoru LCD vypněte videokameru a připojte modul akumulátoru.

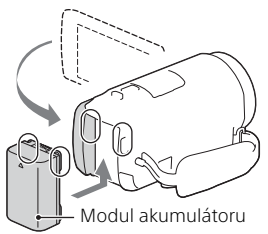

2 Vytáhněte vestavěný kabel USB.

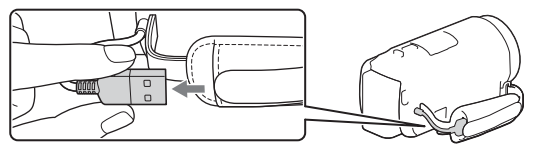

3 Připojte napájecí adaptér k videokameře pomocným spojovacím kabelem USB a napájecí adaptér zapojte do el. zásuvky.

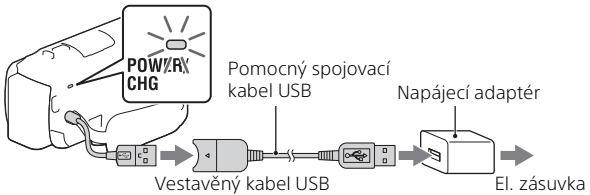

- Indikátor POWER/CHG (nabíjení) se rozsvítí oranžově.
- Jakmile je modul akumulátoru plně nabitý, indikátor POWER/CHG (nabíjení) zhasne. Odpojte pomocný spojovací kabel USB od videokamery.
- Napájecí adaptér se tvarově liší v závislosti na zemi/regionu.

• Před vyjmutím modulu akumulátoru vypněte videokameru.

# **Nabíjení akumulátoru pomocí počítače**

Vypněte videokameru a připojte ji ke spuštěnému počítači pomocí vestavěného kabelu USB.

## **Použití videokamery připojené k el. zásuvce**

Připojte videokameru k el. zásuvce stejným způsobem jako v části "Nabíjení modulu akumulátoru".

- Připojte modul akumulátoru k videokameře.
- Kapacita modulu akumulátoru může být využívána, i když je videokamera připojena do el. zásuvky.

# Zapnutí napájení

1 Otevřete monitor LCD videokamery a zapněte napájení.

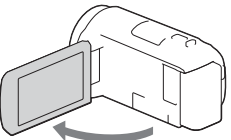

2 Postupem podle pokynů na monitoru LCD vyberte jazyk, zeměpisnou oblast, běžný čas, formát kalendářních dat i datum a čas.

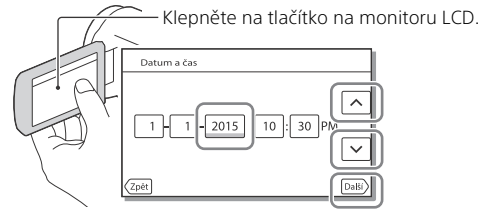

- Pro přechod na další stránku klepněte na [Další].
- Pro vypnutí napájení zavřete monitor LCD.
- Chcete-li nastavit datum a čas znovu, klepněte na  $\sqrt{\text{MENU}} \rightarrow \text{[Nastavení]}$ → [(4) Nastavení Hodin] → [Nastav.data a času]. (Pokud jste videokameru několik měsíců nepoužívali)
- Chcete-li vypnout zvuk obsluhy, klepněte na  $\sqrt{\text{MENU}} \rightarrow \sqrt{\text{Nastavení}} \rightarrow$  $\left[\begin{array}{l} \bigotimes \Phi$  Obecná Nastavení $\left[\begin{array}{l} \longrightarrow \end{array} \right]$ Zvuk $\right] \longrightarrow$  [Vyp.].

# Vložení paměťové karty

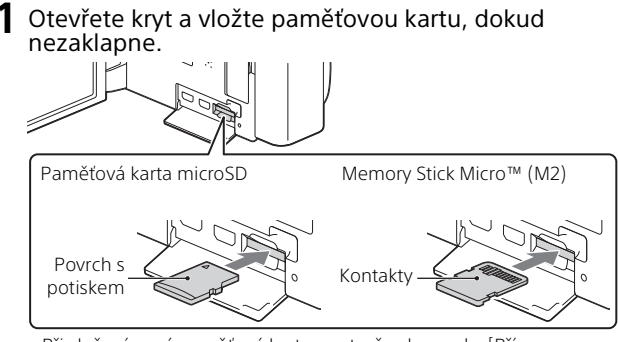

- Při vložení nové paměťové karty se otevře obrazovka [Příprava souboru databáze obrazů. Čekejte prosím.]. Počkejte, dokud obrazovka nezmizí.
- Vložte paměťovou kartu rovně ve správném směru, aby ji mohla videokamera rozpoznat.
- Chcete-li vybrat paměťovou kartu jako záznamové médium, klepněte na  $[\overline{\text{MENU}}] \rightarrow [\text{Nastavení}] \rightarrow [\text{Nastavení Média}] \rightarrow [\text{Volba média}] \rightarrow$ [Paměťová karta]. (HDR-CX670/PJ670)
- Chcete-li paměťovou kartu vyjmout, otevřete kryt a lehce zatlačte paměťovou kartu dovnitř.

#### **Typy paměťových karet, které lze použít ve videokameře**

**Nahrávání snímků ve formátu XAVC S**

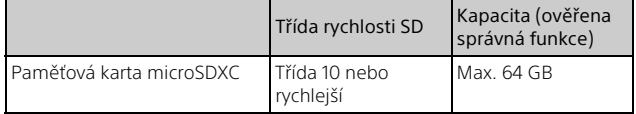

## **Nahrávání snímků ve formátu jiném než XAVC S**

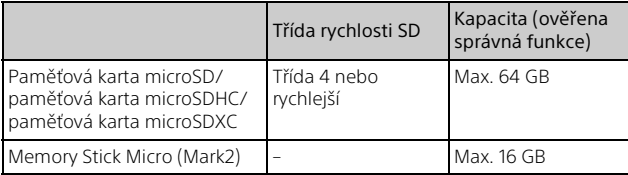

# Nahrávání

# Nahrávání videoklipů

1 Otevřete monitor LCD a stisknutím START/STOP spusťte nahrávání.

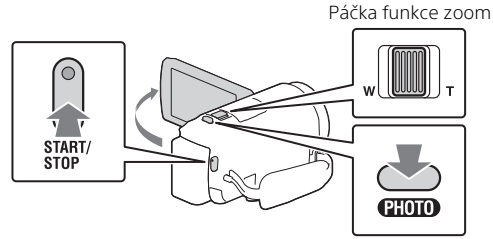

- Chcete-li ukončit nahrávání, stiskněte znovu tlačítko START/STOP.
- Stiskem tlačítka PHOTO lze během nahrávání videoklipu pořizovat fotografie (Duální snímání).
- Ve výchozím nastavení se filmy nahrávají zároveň ve formátu AVCHD a MP4 (Duální nahrávání videa). Video ve formátu MP4 můžete snadno přehrávat na chytrém telefonu, nahrávat na síť nebo nahrávat na web.
- Položky na monitoru LCD zmizí, ponecháte-li videokameru několik sekund bez obsluhy. Chcete-li položky opět zobrazit, dotkněte se monitoru LCD kdekoliv kromě tlačítek.
- Dobu nahrávání média lze zkontrolovat na monitoru LCD v režimu snímání.
- Pro změnu kvality obrazu nahrávaných videoklipů klepněte na [Kvalita obr./Velikost] → [LINAHRÁV. režim].
- Formát nahrávání můžete změnit výběrem možnosti  $\boxed{\text{MENU}} \rightarrow \boxed{\text{Kvalita}}$ obr./Velikost] → [ Ell Formát souboru].

1 Otevřete monitor LCD a vyberte [MODE]  $\rightarrow$ **O** (Fotografie).

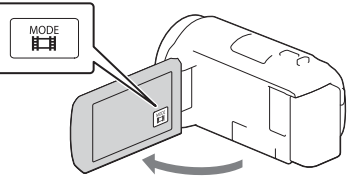

2 Jemným stisknutím tlačítka PHOTO upravte zaostření a pak tlačítko domáčkněte.

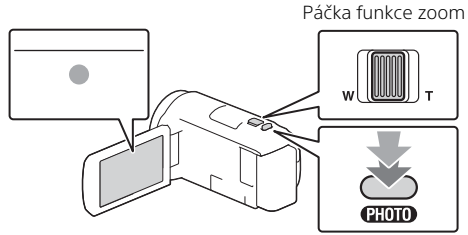

• Při správném nastavení zaostření se na monitoru LCD zobrazí indikátor zámku AE/AF.

# Přehrávání

Otevřete monitor LCD a stiskem tlačítka □ (Zobrazit snímky) na videokameře přejděte do režimu přehrávání.

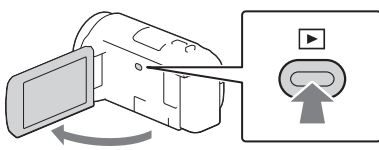

**2** Klepnutím na  $\lceil \cdot \rceil / \lceil \cdot \rceil$  přesuňte požadovanou událost na střed a pak vyberte část, která je zakroužkována  $($  $($  $\cap$  $)$  na obrázku.

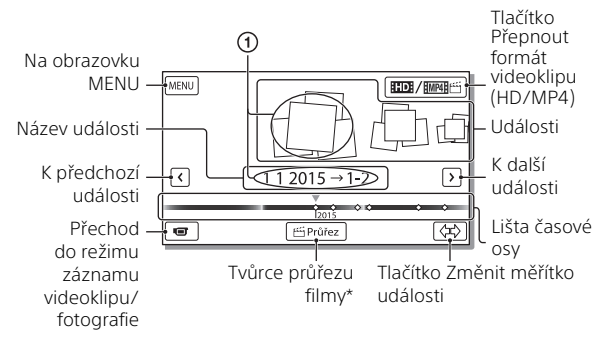

- \* Když formát videa nastavíte na AVCHD, zobrazí se Tvůrce průřezu filmy.
- Chcete-li zvolit filmy XAVC S nebo filmy AVCHD, které chcete přehrávat, upravovat, nebo kopírovat na jiná zařízení, zvolte [MENU]  $\rightarrow$  [Kvalita obr./Velikost]  $\rightarrow$  [ $\Box$ ] Formát souboru].

# 3 Vyberte snímek.

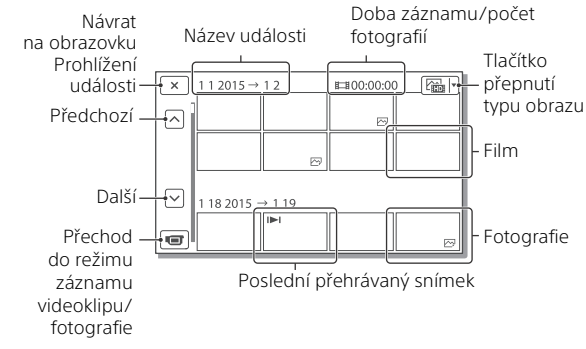

## **Přehrávací operace**

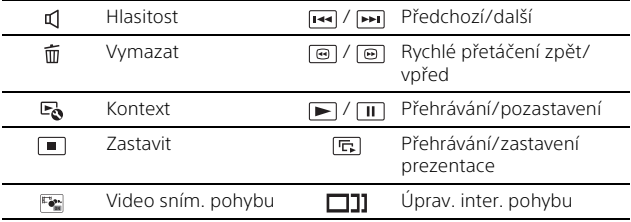

#### **Výběr formátu videoklipu, který chcete přehrát, upravit nebo zkopírovat na jiná zařízení**

V kroku 2 v pravé horní části monitoru LCD vyberte **EDE** → [**EDE** HD kvalita] nebo [ MA ["[MP4].

# Zobrazení obrazů ve větší velikosti

# Připojení videokamery k televizoru

1 Připojte konektor HDMI OUT videokamery ke konektoru HDMI IN televizoru pomocí dodaného kabelu HDMI.

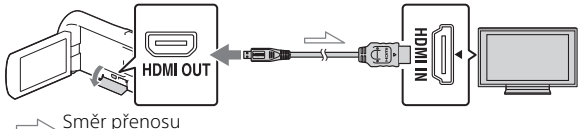

• Nemá-li televizor konektor HDMI, připojte Multifunkční terminál/ Terminál mikro USB videokamery ke vstupním konektorům videa/ zvuku na televizoru pomocí kabelu AV (prodává se zvlášť).

# Použití vestavěného projektoru (HDR-PJ620/PJ670)

- 1 Stiskněte tlačítko PROJECTOR (strana 31).
- 2 Vyberte položku [Obraz pořízený tímto zařízením].
- 3 Postupujte podle návodu k použití na monitoru LCD a pak vyberte [Promítání].

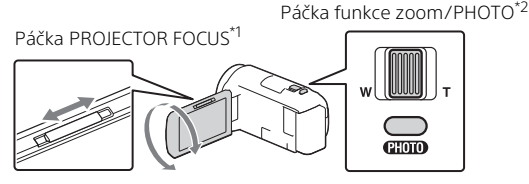

Upravte zaostření promítaného obrazu.

\*2 Pomocí páčky funkce zoom přesuňte výběrový rámeček, který se zobrazí na promítaném obrazu, a stiskněte tlačítko PHOTO.

# Použití PlayMemories Home™

# K čemu slouží PlayMemories Home

PlayMemories Home umožňuje importovat videoklipy a fotografie do počítače a využívat je mnoha různými způsoby.

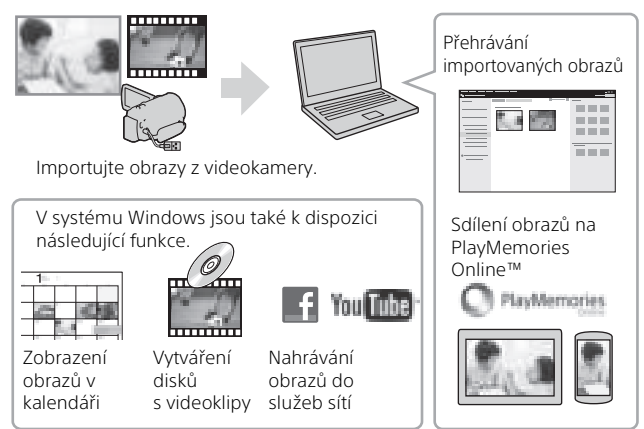

## **Stažení PlayMemories Home**

PlayMemories Home lze stáhnout z následující adresy URL. www.sony.net/pm/

# **Ověření počítačového systému**

Požadavky na počítač, které jsou pro software potřeba, lze ověřit na následující adrese URL. www.sony.net/pcenv/

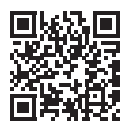

# Připojení externího zařízení médií

# Jak připojit zařízení

## **Rekordér bez konektoru USB**

Rekordér připojte k Multifunkčnímu terminálu/Terminálu mikro USB videokamery pomocí kabelu AV (prodává se zvlášť).

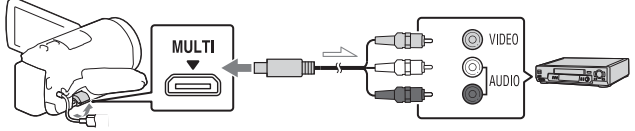

Směr přenosu

Připojte k videokameře modul akumulátoru.

Připojte k videokameře napájecí adaptér (je součástí dodávky).

Připojte k videokameře kabel AV (prodává se samostatně).

• Videoklipy jsou kopírovány ve standardním rozlišení.

# **Externí zařízení médií**

Externí zařízení médií připojte k Multifunkčnímu terminálu/Terminálu mikro USB videokamery pomocí adaptérového kabelu USB VMC-UAM2 (prodává se zvlášť).

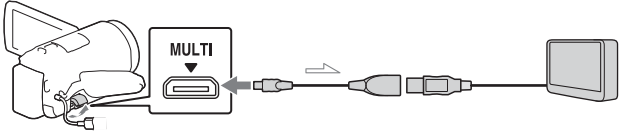

Směr přenosu

Připojte k videokameře modul akumulátoru.

Připojte k videokameře napájecí adaptér (je součástí dodávky). Připojte k videokameře externí médium.

• Videoklipy jsou kopírovány ve vysokém rozlišení (HD).

# **Systém iOS**

Nainstalujte PlayMemories Mobile z obchodu App Store.

## Instalace PlayMemories Mobile™ na chytrý telefon

Použití funkce

Wi-Fi

Nejnovější informace nebo podrobnější informace o funkcích aplikace PlayMemories Mobile viz následující adresa URL.

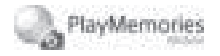

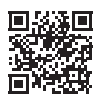

http://www.sony.net/pmm/

# **Systém Android**

Nainstalujte PlayMemories Mobile z obchodu Google play.

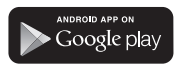

• Pro použití funkcí jedním dotykem (NFC) je potřeba systém Android 4.0 a vyšší.

#### Available on the iPhone **App Store**

• Funkce jedním dotykem (NFC) nejsou v systému iOS k dispozici.

#### **Poznámky**

- V závislosti na zemi nebo oblasti je možné, že nebudete moci stáhnout PlayMemories Mobile ze služby Google play nebo App store. V takovém případě vyhledejte "PlayMemories Mobile".
- Je-li již PlayMemories Mobile na chytrém telefonu nainstalován, aktualizujte software na nejnovější verzi.
- U zde popsané funkce Wi-Fi není záruka, že bude fungovat na všech chytrých telefonech a tabletech.
- Funkci Wi-Fi videokamery nelze použít pro připojení k veřejné bezdrátové síti LAN.
- Pro použití funkcí jedním dotykem (NFC) této videokamery je potřeba chytrý telefon či tablet, který podporuje funkci NFC.
- Metody obsluhy a zobrazení obrazovek této aplikace se mohou v budoucích aktualizacích změnit bez předchozího upozornění.

## Přenos videoklipů MP4 a fotografií na chytrý telefon

- **Připojení jedním dotykem v systému Android podporujícím NFC**
- 1 Na chytrém telefonu vyberte [Settings], pak [More...] a ověřte, že je aktivováno [NFC].

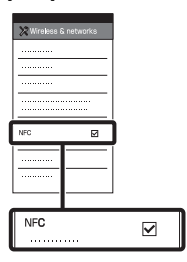

- 2 Na videokameře přehrajte snímek, který chcete odeslat do chytrého telefonu.
	- Přenášet lze pouze videoklipy MP4 a fotografie.
	- Pokud chcete při přehrávání filmů (strana 14) vybrat filmy MP4, zvolte v kroku 2 možnosti "Přehrávání" "Tlačítko Přepnout formát videoklipu".

3 Přiložte chytrý telefon k videokameře.

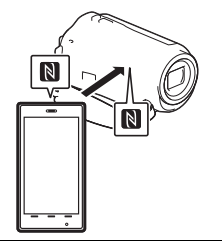

#### **Poznámky**

- Předtím zrušte režim spánku nebo odemkněte obrazovku na chytrém telefonu.
- Ověřte, že je na monitoru LCD videokamery a chytrém telefonu zobrazeno  $\blacksquare$ .
- Bez jakéhokoli pohybu stále držte chytrý telefon přiložený k videokameře, dokud se nespustí PlayMemories Mobile (1 až 2 sekundy).
- Nelze-li videokameru připojit k chytrému telefonu pomocí NFC, viz "Připojení bez použití NFC" (strana 20).

## **Připojení bez použití NFC**

- 1 Stiskněte tlačítko (Zobrazit snímky) a poté vyberte možnosti MENU →  $[Bezdrátové] \rightarrow [\frac{2}{\sqrt{2}}$  Funkce]
	- $\rightarrow$  [Odes. do smartphonu]
	- $\rightarrow$  [Vybrat na tomto zařízení]
	- $\rightarrow$  typ obrazu.
- 2 Vyberte snímek, který chcete přenést, přidejte  $\checkmark$  a pak klepněte na OK  $\overline{OK}$ . • Zobrazí se SSID a heslo a videokamera je připravena pro připojení k chytrému telefonu. 3 Připojte videokameru k chytrému telefonu a přeneste snímky. З **Android** Spusťte PlayMemories Mobile a vyberte SSID videokamery. Zadejte heslo zobrazené na videokameře (pouze poprvé). A ovladače. 1 **iPhone/iPad**  $\bigcirc$  Vyberte [Settings]  $\rightarrow$  [Wi-Fi] → SSID zobrazené na videokameře. Zadejte heslo zobrazené na
	- videokameře (pouze poprvé).
	- Ověřte, že je vybráno SSID zobrazené na videokameře.

Přejděte zpět na domovskou obrazovku a spusťte PlayMemories Mobile.

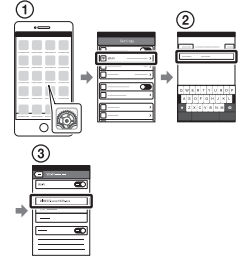

## Použití chytrého telefonu jako bezdrátového dálkového ovladače

S videokamerou lze nahrávat pomocí chytrého telefonu jako bezdrátového dálkového

- Klepněte na MENU [Bezdrátové] → [ e Funkce]  $\rightarrow$  [Ovl. smartphonem] na videokameře.
- 2 Na chytrém telefonu proveďte stejnou obsluhu jako v kroku 3 v části "Připojení bez použití NFC" (strana 20).

Při použití NFC zobrazte nahrávací obrazovku na videokameře a pak se značkou **N** videokamery dotkněte značky **N** chytrého telefonu.

3 Obsluhujte videokameru na chytrém telefonu.

#### **Poznámky**

• V závislosti na místním elektrickém rušení a schopnostech chytrého telefonu nemusí dojít k hladkému zobrazení obrazu živého náhledu.

### Ukládání videoklipů a fotografií na počítač přes Wi-Fi

Nejprve připojte počítač k bezdrátovému přístupovému bodu či bezdrátovému širokopásmovému směrovači.

1 Nainstalujte určený software na počítač (pouze poprvé). Windows: PlayMemories Home www.sony.net/pm/

Mac: Wireless Auto Import http://www.sony.co.jp/imsoft/ Mac/

- Je-li již tento software na počítači nainstalován, aktualizujte jej na nejnovější verzi.
- 2 Připojte videokameru k přístupovému bodu následujícím způsobem (pouze poprvé).

Nelze-li se zaregistrovat, viz návod k přístupovému bodu nebo se obraťte na toho, kdo přístupový bod nastavil.

#### **Má-li bezdrátový přístupový bod tlačítko WPS**

- Klepněte na  $[Bezdrátovél] \rightarrow$ [Nastavení $\mathbb{R}$ ]  $\rightarrow$  [Stisk WPS] na videokameře.
- Stiskněte tlačítko WPS na přístupovém bodu, kde se chcete zaregistrovat.

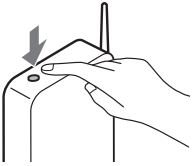

### **Znáte-li SSID a heslo bezdrátového**

#### **přístupového bodu**

- Klepněte na  $[Rezdrátovél] \rightarrow$  $[Nastavení$   $\approx$   $] \rightarrow [Nast.$ přístup. bodu] na videokameře.
- Vyberte přístupový bod, kde se chcete zaregistrovat. zadejte heslo a klepněte na [Další].

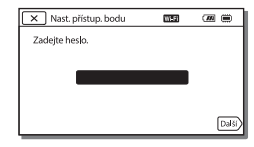

3 Není-li ještě spuštěn počítač, zapněte jej.

4 Spusťte odesílání snímků z videokamery na počítač.

- **①Stiskněte tlačítko** (Zobrazit snímky) na videokameře.
- 2 Klepněte na MENU →  $[Bezdrátové] \rightarrow [\mathbf{\approx}]$  Funkce] → [Poslat do počítače].
- Snímky jsou automaticky přeneseny a uloženy na počítač.
- Přeneseny jsou pouze nově nahrané snímky. Import videoklipů a více fotografií může určitou dobu trvat.

# Použití nabídek

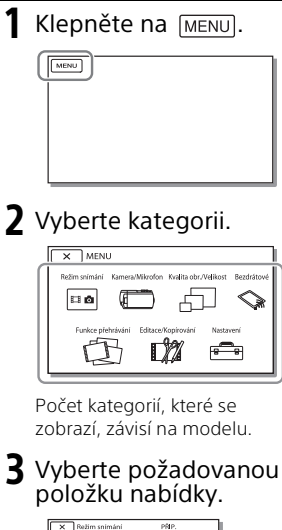

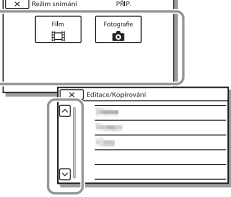

Procházejte položkami nabídky nahoru či dolů.

• Klepnutím na  $\overline{x}$  dokončete nastavení nabídky nebo se vraťte na předchozí obrazovku nabídky.

# Preventivní opatření **Napájecí adaptér**

Nezkratujte kontakty akumulátoru kovovými předměty. Mohlo by dojít k poškození videokamery.

#### **Přehrávání snímků na jiných zařízeních**

Normální přehrávání snímků nahraných na videokameře nemusí být možné pomocí jiných zařízení. Podobně nemusí být možné přehrávání snímků nahraných jinými zařízeními pomocí videokamery.

#### **Nahrávání a přehrávání**

- Vyvarujte se drsného zacházení, rozebírání, upravování, fyzickým otřesům nebo nárazům, jako například tlučení, upuštění přístroje nebo šlapání na něj. Zvláště opatrní buďte při manipulaci s objektivem.
- K zajištění stabilní funkce paměťové karty doporučujeme před prvním použitím paměťovou kartu zformátovat pomocí videokamery. Naformátováním paměťové karty se vymažou všechna data uložená na kartě a data nelze obnovit. Důležitá data si uložte do počítače nebo na jiné médium.
- Ověřte orientaci paměťové karty. Pokud vložíte paměťovou kartu špatným směrem, může dojít k poškození paměťové karty, slotu paměťové karty nebo obrazových dat.
- Před zahájením nahrávání otestujte funkci nahrávání a ověřte, zda je obraz a zvuk nahráván bez problémů.
- Televizní programy, filmy, videonahrávky a jiné materiály mohou podléhat autorským právům. Nepovolené kopírování takových materiálů může porušovat autorská práva.
- Záruka se nevztahuje na obsah záznamu, a to ani v případě, kdy nahrávání nebo přehrávání neproběhlo následkem selhání videokamery, záznamového média apod.
- Videokamera není odolná proti prachu a stříkající vodě a není ani vodotěsná.
- Nevystavujte videokameru působení vody, např. při dešti nebo u moře. Voda by mohla způsobit poškození videokamery. Některá poškození nelze opravit.
- Nemiřte videokameru přímo na slunce či ostré světlo. Mohlo by dojít k chybné funkci videokamery.
- Nepoužívejte videokameru v blízkosti silných radiových vln či záření. Mohlo by dojít k rušení správné funkce nahrávání a přehrávání snímků na videokameře.
- Nepoužívejte videokameru na písečné pláži ani v prašném prostředí. Mohlo by dojít k chybné funkci videokamery.
- Dojde-li ke kondenzaci vlhkosti, nepoužívejte videokameru, dokud se vlhkost neodpaří.
- Nevystavujte videokameru mechanickým rázům a vibracím. Mohlo by dojít k chybnému provozu videokamery či nemožnosti nahrávat snímky. Navíc by mohlo dojít k poškození záznamového média či nahraných dat.

#### **Monitor LCD**

Monitor LCD je vyroben pomocí vysoce přesné technologie, díky níž lze efektivně využít více než 99,99% pixelů. Přesto se může stát, že se na monitoru LCD budou neustále zobrazovat drobné tmavé nebo světlé body (bílé, červené, modré či zelené). Výskyt těchto bodů je běžným důsledkem výrobního procesu a nijak neovlivňuje výsledky nahrávání.

#### **Teplota videokamery**

Při nepřetržitém použití videokamery delší dobu se bude videokamera velmi zahřívat. Nejedná se o závadu.

#### **Ochrana před přehřátím**

V závislosti na teplotě akumulátoru a videokamery nemusí být možné nahrávání videoklipů nebo se může automaticky vypnout napájení pro ochranu videokamery. Před vypnutím napájení nebo nemožností nahrávat videoklipy se zobrazí zpráva na monitoru LCD. V tomto případě nechte napájení vypnuté a počkejte na ochlazení akumulátoru a videokamery. Zapnete-li napájení, aniž by došlo k ochlazení akumulátoru a videokamery, zřejmě znovu dojde k vypnutí napájení či nemožnosti nahrávat videoklipy.

#### **Bezdrátová síť LAN**

Nepřebíráme jakoukoli odpovědnost za škody způsobené neoprávněným přístupem či použitím bezdrátových sítí uložených ve videokameře, které by mohly být důsledkem její ztráty nebo odcizení.

#### **Poznámky k bezpečnosti při používání produktů LAN**

- Vždy se ujistěte, že používáte zabezpečenou bezdrátovou síť LAN, abyste zabránili útokům hackerů, přístupu škodlivých třetích stran a dalším zneužitím zranitelnosti.
- Při používání bezdrátové sítě LAN je důležité, abyste použili nastavení zabezpečení.
- Pokud při používání bezdrátové sítě LAN dojde k bezpečnostnímu problému z důvodu nepřítomnosti bezpečnostních opatření nebo z důvodu nevyhnutelných okolností, společnost Sony nenese žádnou zodpovědnost za ztráty nebo poškození.

# Řešení problémů

Pokud se při používání videokamery setkáte

- s problémy:
- Zkontrolujte videokameru, viz Příručka (strana 5).
- Odpojte zdroj napájení, za 1 minutu jej znovu připojte a zapněte videokameru.
- Zinicializujte videokameru. Dojde k resetování všech nastavení včetně hodin.
- Obraťte se na prodejce Sony či místní autorizované servisní středisko Sony.

# Ostatní

# Technické údaje

#### Systém

Formát signálu: Barva NTSC, standardy EIA (Modely kompatibilní s 1080 60i) Barva PAL, standardy CCIR (Modely kompatibilní s 1080 50i) HD TV Formát záznamu videoklipů: XAVC S (formát XAVC S): Video: MPEG-4 AVC/H.264 Audio: MPEG-4 lineární PCM, 2kan. (48 kHz/16bitový) AVCHD (kompatibilní s formátem AVCHD ver.2.0): Video: MPEG-4 AVC/H.264 Audio: Dolby Digital 2kan./5,1kan. Dolby Digital 5.1 Creator\*1 MP4: Video: MPEG-4 AVC/H.264 Audio: MPEG-4 AAC-LC 2kan. \*1 Vyrobeno podle licence společnosti Dolby Laboratories. Formát souborů fotografií: Kompatibilní s DCF Ver.2.0 Kompatibilní s Exif Ver.2.3 Kompatibilní s MPF Baseline Záznamové médium (videoklipy/ fotografie): Společné: Vnitřní paměť (HDR-CX670/ PJ670): 32 GB\*2 XAVC S (film): Paměťová karta microSDXC (třída 10 nebo rychlejší) AVCHD, fotografie Memory Stick Micro (Mark2) Karta microSD (třída 4 a rychlejší) \*2 Uživatel může použít tyto kapacity (přibl.): 31,2 GB 1 GB rovná 1 miliardě bajtů. Část této kapacity se využívá pro správu systému a/nebo aplikační soubory. Odstranit lze pouze předinstalovaný ukázkový videoklip.

Obrazové zařízení: Snímač CMOS 3,1 mm (typ 1/5,8) Počet pixelů záznamu (fotografie 16:9): Max. 9,2 megapixelů  $(4.032 \times 2.272)^{4}$ Hrubý: Přibl. 2 510 000 pixelů Efektivní (videoklip 16:9)\*4: Přibl. 2 290 000 pixelů Efektivní (fotografie 16:9): Přibl. 2 290 000 pixelů Efektivní (fotografie 4:3): Přibl. 1 710 000 pixelů Objektiv: Objektiv G 30× (optický)\*4, 60× (Clear Image Zoom, při nahrávání videoklipů)\*5 , 350× (digitální) Průměr filtru: 46 mm F1,8 - F4,0 Ohnisková vzdálenost: f= 1,9 mm - 57,0 mm Při převodu na fotoaparát formátu 35 mm Pro videoklipy\*4: 26,8 mm - 804,0 mm (16:9) Pro fotografie: 26,8 mm - 804,0 mm (16:9) Teplota barev: [Auto], [Stisk], [Uvnitř], [Venku] Minimální osvětlení: 6 lx (luxů) (při výchozím nastavení, čas závěrky 1/30 s (Modely kompatibilní s 1080 60i) nebo 1/25 s (Modely kompatibilní s 1080 50i)) 3 lx (luxy) ([Low Lux] je nastaveno na [Zap.], čas závěrky 1/30 s (Modely kompatibilní s 1080 60i) nebo 1/25 s (Modely kompatibilní s 1080 50i)) \*3 Jedinečný systém zpracování obrazu BIONZ-X společnosti Sony umožňuje rozlišení fotografií ekvivalentní popsaným velikostem. \*4 [ SteadyShot] je nastaven na [Standardní] nebo [Vyp.].

\*5 [ SteadyShot] je nastaven na [Aktivní].

#### Vstupní/výstupní konektory

Konektor HDMI OUT: Konektor HDMI micro Konektor PROJECTOR IN (HDR-PJ620/ PJ670): Konektor HDMI micro Vstupní konektor MIC: Stereofonní minikonektor (63.5 mm) Konektor sluchátek: Stereofonní minikonektor ( $\phi$ 3,5 mm) Konektor USB: Typ A (vestavěný USB) Multifunkční terminál/Terminál mikro  $USR^{\ast}6$ \*6 Podporuje kompatibilní zařízení Micro USB.

Připojení USB slouží pouze pro výstup (Pro zákazníky v Evropě).

#### Monitor LCD

Obraz: 7,5 cm (typ 3,0, poměr stran 16:9) Celkový počet pixelů: 460 800  $(960 \times 480)$ 

#### Projektor (HDR-PJ620/PJ670)

Typ projekce: DLP Zdroj světla: LED (R/G/B) Ostření: Ruční Promítací vzdálenost: 0,5 m a větší Kontrastní poměr: 1 500:1 Rozlišení (výstup): 640 × 360 Nepřetržitá doba promítání (při použití dodaného modulu akumulátoru): Přibl. 1 h. 35 min.

#### Bezdrátová síť LAN

**CZ** NFC: Kompatibilní s tagy typu 3 Podporované normy: IEEE 802.11 b/g/n Frekvence: 2,4 GHz Podporované bezpečnostní protokoly: WEP/WPA-PSK/ WPA2-PSK Metody konfigurace: WPS (Wi-Fi Protected Setup)/ruční Metoda přístupu: Režim Infrastruktura organizace NFC Forum

#### Všeobecně

Požadavky na napájení: 6,8 V DC (modul akumulátoru), 5 V DC 1 500 mA (Napájecí adaptér), 8,4 V DC (konektor DC IN) Nabíjení USB: 5 V DC, 1 500 mA Průměrný příkon: Při nahrávání videokamerou s využitím monitoru LCD s normálním jasem: 2,5 W Provozní teplota: 0 °C až 40 °C Skladovací teplota: –20 °C až +60 °C Rozměry (přibližné): HDR-CX620/CX670: 57,5 mm × 66,5 mm × 121 mm (š/v/h) včetně vyčnívajících částí 57,5 mm × 66,5 mm × 130,5 mm (š/v/h) včetně vyčnívajících částí, nasazen dodaný dobíjecí modul akumulátoru HDR-PJ620/PJ670: 61,5 mm × 66,5 mm × 121 mm (š/v/h) včetně vyčnívajících částí 61,5 mm × 66,5 mm × 130,5 mm (š/v/h) včetně vyčnívajících částí, nasazen dodaný dobíjecí modul akumulátoru Hmotnost (přibližná) HDR-CX620/CX670: 305 g pouze hlavní jednotka 360 g včetně dodaného dobíjecího modulu akumulátoru HDR-PJ620/PJ670: 325 g pouze hlavní jednotka 380 g včetně dodaného dobíjecího modulu akumulátoru

28

# Ostatn

#### **Napájecí adaptér AC-UUD11**

Požadavky na napájení: 100 V - 240 V AC, 50 Hz/60 Hz Příkon: 11 W Výstupní napětí: 5,0 V DC, 1 500 mA

# **Dobíjecí modul akumulátoru NP-FV50**

Nejvyšší výstupní napětí: 8,4 V DC Výstupní napětí: 6,8 V DC Maximální nabíjecí napětí: 8,4 V DC Maximální nabíjecí proud: 2,1 A Kapacita

Typická: 7,0 Wh (1 030 mAh) Minimální: 6,6 Wh (980 mAh) Typ: Li-ion

Konstrukce a technické údaje videokamery a doplňků se mohou změnit bez předchozího upozornění.

#### Odhadovaná doba nabíjení, nahrávání a přehrávání pomocí dodaného modulu akumulátoru

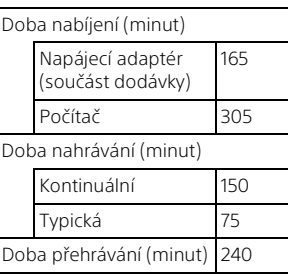

- Doby nabíjení jsou měřeny při nabíjení videokamery při pokojové teplotě 25 °C bez použití pomocného spojovacího kabelu USB.
- Doby nahrávání a přehrávání jsou měřeny při použití videokamery při 25 °C.
- Doby nahrávání jsou měřeny při nahrávání videoklipu s výchozími nastaveními ([ NAHRÁV. režim]: [Vysoká kvalita FH ], [Dvojí nahráv. videa]: [Zap.]).
- Typická doba nahrávání s opakovaným zastavováním/ spouštěním, zapínáním/vypínáním, přepínáním [Režim snímání] a používáním funkce zoom.

# **Ochranné známky**

- AVCHD, AVCHD Progressive, logotyp AVCHD a logotyp AVCHD Progressive jsou ochranné známky společností Panasonic Corporation a Sony Corporation.
- XAVC S a XAVC S isou registrované ochranné známky společnosti Sony Corporation.
- Memory Stick a  $\sum_{\text{wavawa}}$  jsou ochranné známky nebo registrované ochranné známky společnosti Sony Corporation.
- Blu-ray Disc™ a Blu-ray™ jsou ochranné známky Blu-ray Disc Association.
- Dolby a symbol double-D jsou ochranné známky Dolby Laboratories.
- Slovní označení HDMI a HDMI High-Definition Multimedia Interface a logo HDMI jsou ochranné známky nebo registrované ochranné známky společnosti HDMI Licensing LLC ve Spojených státech amerických a dalších zemích.
- Microsoft, Windows a Windows Vista jsou registrované ochranné známky nebo ochranné známky společnosti Microsoft Corporation ve Spojených státech amerických a v dalších zemích.
- Mac a Mac OS jsou registrované obchodní značky společnosti Apple Inc. ve Spojených státech amerických a v jiných zemích.
- Intel, Intel Core a Pentium jsou ochranné známky společnosti Intel Corporation ve Spojených státech amerických anebo v dalších zemích.
- Logo microSDXC je ochrannou známkou společnosti SD-3C, LLC.
- Android, Google Play jsou ochranné známky společnosti Google Inc.
- iOS je registrovaná ochranná známka nebo ochranná známka společnosti Cisco Systems, Inc.
- **CZ** • Wi-Fi, logo Wi-Fi, Wi-Fi PROTECTED
	- SET-UP jsou registrované ochranné
- 30 známky společnosti Wi-Fi Alliance.
- Značka N je ochranná známka nebo registrovaná ochranná známka společnosti NFC Forum, Inc. ve Spojených státech amerických a v dalších zemích.
- Facebook a logo "f" jsou ochranné známky nebo registrované ochranné známky společnosti Facebook, Inc.
- YouTube a logo YouTube jsou ochranné známky nebo registrované ochranné známky společnosti Google Inc.
- iPhone a iPad jsou ochranné známky společnosti Apple Inc. registrované ve Spojených státech amerických a v dalších zemích.

Ostatní zde zmíněné názvy produktů mohou být ochrannými známkami nebo registrovanými ochrannými známkami příslušných společností. Navíc v této příručce nejsou používány symboly ™ a ® ve všech případech.

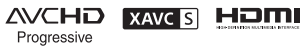

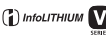

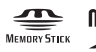

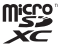

 $\blacksquare$ 

# Součásti a ovládací prvky

Čísla v závorkách ( ) představují odkazy na stránky.

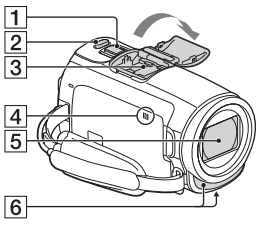

- **1** Páčka funkce zoom (12, 13)
- $\overline{2}$  Tlačítko PHOTO (13)
- **3** Vícefunkční sáňky

#### mi Multi

Podrobné informace o kompatibilním příslušenství, které je k dispozici pro vícefunkční sáňky, viz webové stránky Sony pro vaši oblast nebo se obraťte na prodejce Sony či místní autorizovaný servis Sony. Správná funkce

s příslušenstvím od jiných výrobců není zaručena. Při použití sáňkového adaptéru (prodává se zvlášť) lze také využívat příslušenství kompatibilní s Active Interface Shoe.

Abyste zabránili poruše, nepoužívejte v obchodech prodávané blesky s vysokonapěťovými synchronizačními konektory ani s obrácenou polaritou.

 $\boxed{4}$  Značka N $(20)$ NFC: Near Field

Communication

**5** Objektiv (objektiv G) **6** Vestavěný mikrofon

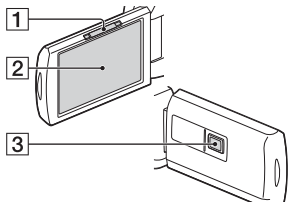

- **T** Páčka PROJECTOR FOCUS (16) (HDR-PJ620/PJ670)
- 2 Monitor LCD/dotykový panel
- **3** Objektiv projektoru (HDR-PJ620/PJ670)

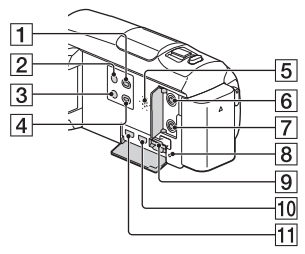

- Tlačítko (Zobrazit snímky)  $(14)$
- 7 Tlačítko (<sup>I</sup>) (ZAPNUTO/ POHOTOVOSTNÍ REŽIM)
- **3** Tlačítko **ZAS** (Zrušení mého hlasu) Potlačí hlas toho, kdo nahrává videoklip.
- **4** Tlačítko PROJECTOR (16) (HDR-PJ620/PJ670)
- 5 Reproduktor
- **6** Konektor & (mikrofon) (PLUG IN POWER)
- **7** Konektor ∩ (sluchátka)
- **8** Indikátor přístupu k paměťové kartě (10)
- **9** Slot paměťové karty (10)
- **10** Konektor HDMI OUT
- **11** Konektor PROJECTOR IN (16) (HDR-PJ620/PJ670)

### $\overline{5}$  $\vert$ 1  $\overline{2}$  $\overline{6}$  $\overline{3}$ 7  $\overline{4}$  $\overline{8}$  $\overline{9}$  $-10$

- 1 Indikátor POWER/CHG (nabíjení) (7)
- **2** Tlačítko START/STOP (12)
- **3** Modul akumulátoru (7)
- $\overline{4}$  Konektor DC IN
- 5 Smyčka pro ramenní popruh
- **6** Řemínek
- Vestavěný kabel USB (7)
- **8** Multifunkční terminál/ Terminál mikro USB Podporuje kompatibilní zařízení Micro USB. Tento terminál nepodporuje adaptérový kabel VMC-AVM1 (prodává se zvlášť). Příslušenství nelze používat přes konektor dálkového ovládání A/V.
- **9** Závit stativu
- Uvolňovací páčka BATT (baterie)

# **Upevnění řemínku**

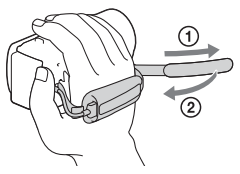

Ostatní

Ostatní